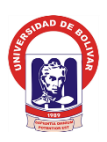

# **UNIVERSIDAD ESTATAL DE BOLÍVAR**

# FACULTAD DE CIENCIAS ADMINISTRATIVAS, GESTIÓN EMPRESARIAL E INFORMÁTICA ESCUELA DE SISTEMAS CARRERA: SISTEMAS **INFORME FINAL DEL PROYECTO DE INVESTIGACIÓN, PREVIO A LA OBTENCIÓN DEL TÍTULO DE INGENIERA EN SISTEMAS COMPUTACIONALES**

# **TEMA:**

ANÁLISIS DE HERRAMIENTAS COLABORATIVAS PARA CAPACITACIÓN EN LA ESCUELA DE SISTEMAS DE LA UNIVERSIDAD ESTATAL DE BOLÍVAR, AÑO 2017.

**AUTORA:**

MONAR LEDESMA KATERINE LORENA

# **DIRECTOR:**

ING. DARWIN CARRIÓN

# **PARES ACADÉMICOS:**

ING. DANILO BARRENO DRA. EDELMIRA GUEVARA

# **GUARANDA – ECUADOR**

# **Año 2018**

# <span id="page-1-0"></span>**DEDICATORIA**

*Al esfuerzo, la constancia, la lucha, dedicación a los estudios y el cariño inmenso de mi familia han forjado mi sendero de vida espiritual, académico y profesional, para lograr la meta, cada consejo de amor, esperanza he acogido para plasmar en la etapa final de mi carrera y no decaer en los momentos difíciles durante el camino, por lo cual dedico el presente trabajo de investigación en honor a ello.*

*Katerine Lorena Monar Ledesma*

# <span id="page-2-0"></span>**AGRADECIMIENTO**

*Doy mi agradecimiento a Dios y madre Santísima, luego a mis padres y hermanas que me han apoyado siempre en cada uno de los pasos académicos con su amor, cariño y fuerza de familia para mantenerme en pie de lucha y culminar mis metas y sueños profesionales.*

*Mi familia ha sido motivo fundamental de inspiración para continuar con las actividades propuesta en el camino universitario, así la constancia la fe en mi Dios y el apoyo moral de amigos, familiares y personas allegadas a mi vida ha logrado que culmine con esta etapa académica y a la vez son promotores de plantear nuevos retos y metas.*

*A mis docentes universitarios decirles un gracias por cada conocimiento impartido y haber sido guía académico, profesional y de vida, decirles también un gracias por ofrecerme su amistad, sus consejos para ser mejor persona.*

*A mi tutor Ing. Darwin Carrión por su participación y guía profesional en el trabajo de investigación para cumplir a cabalidad las actividades planteadas, además mis pares académicos a la Ing. Edelmira Guevara e Ing. Danilo Barreno por ser entes fundamentales en aportes de conocimiento, experiencia y consejos adecuados en pro de la investigación.*

*A las personas que estuvieron en los momentos más difíciles del camino, decirles que cada consejo fue acogido para llegar al objetivo final de mi meta.*

*Katerine Lorena Monar Ledesma*

# Índice General

<span id="page-3-0"></span>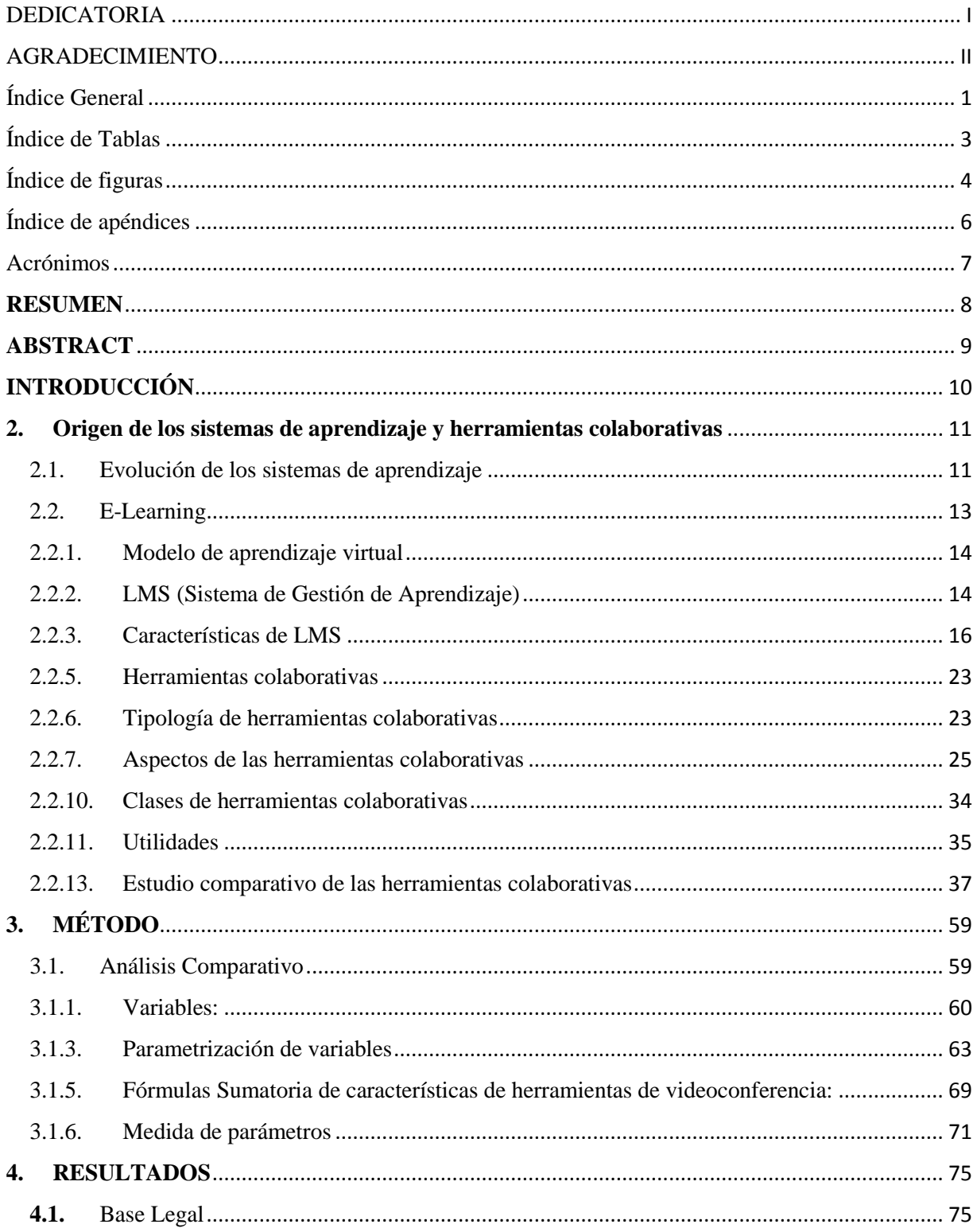

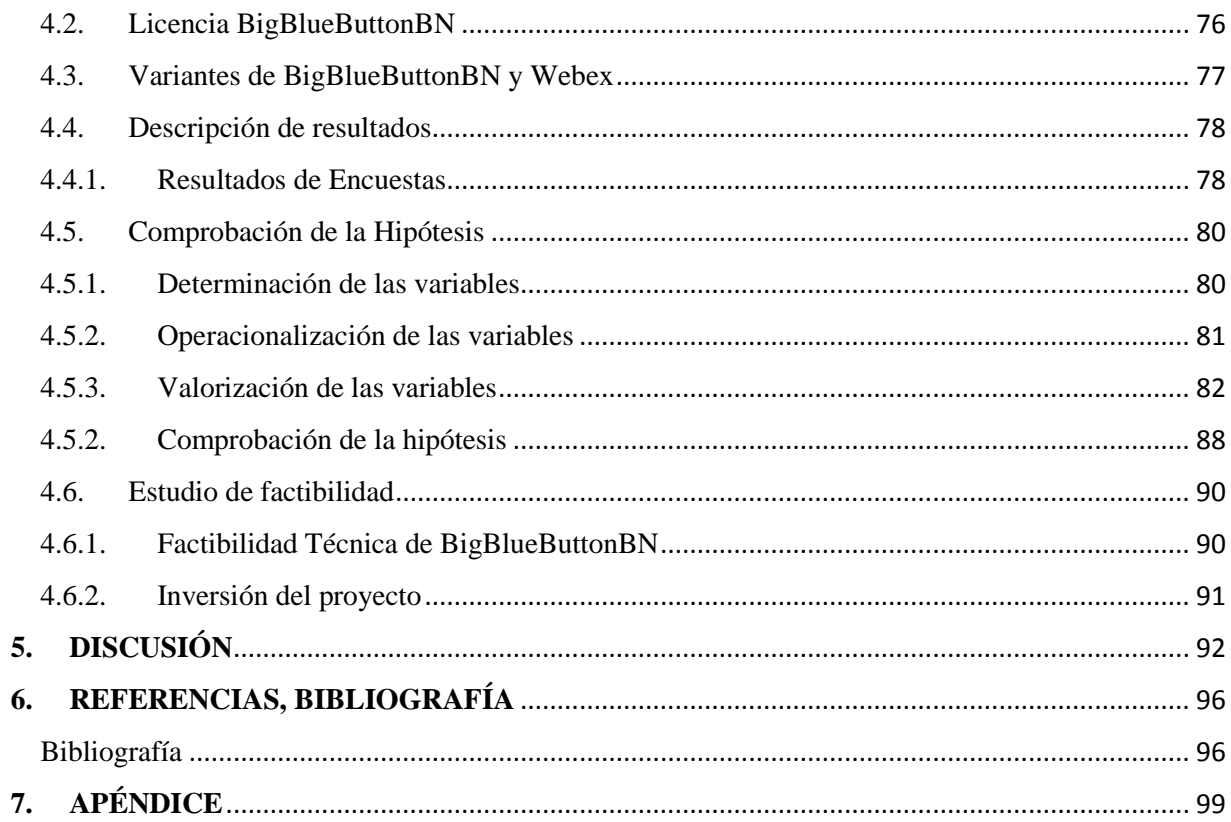

# <span id="page-5-0"></span>Índice de Tablas

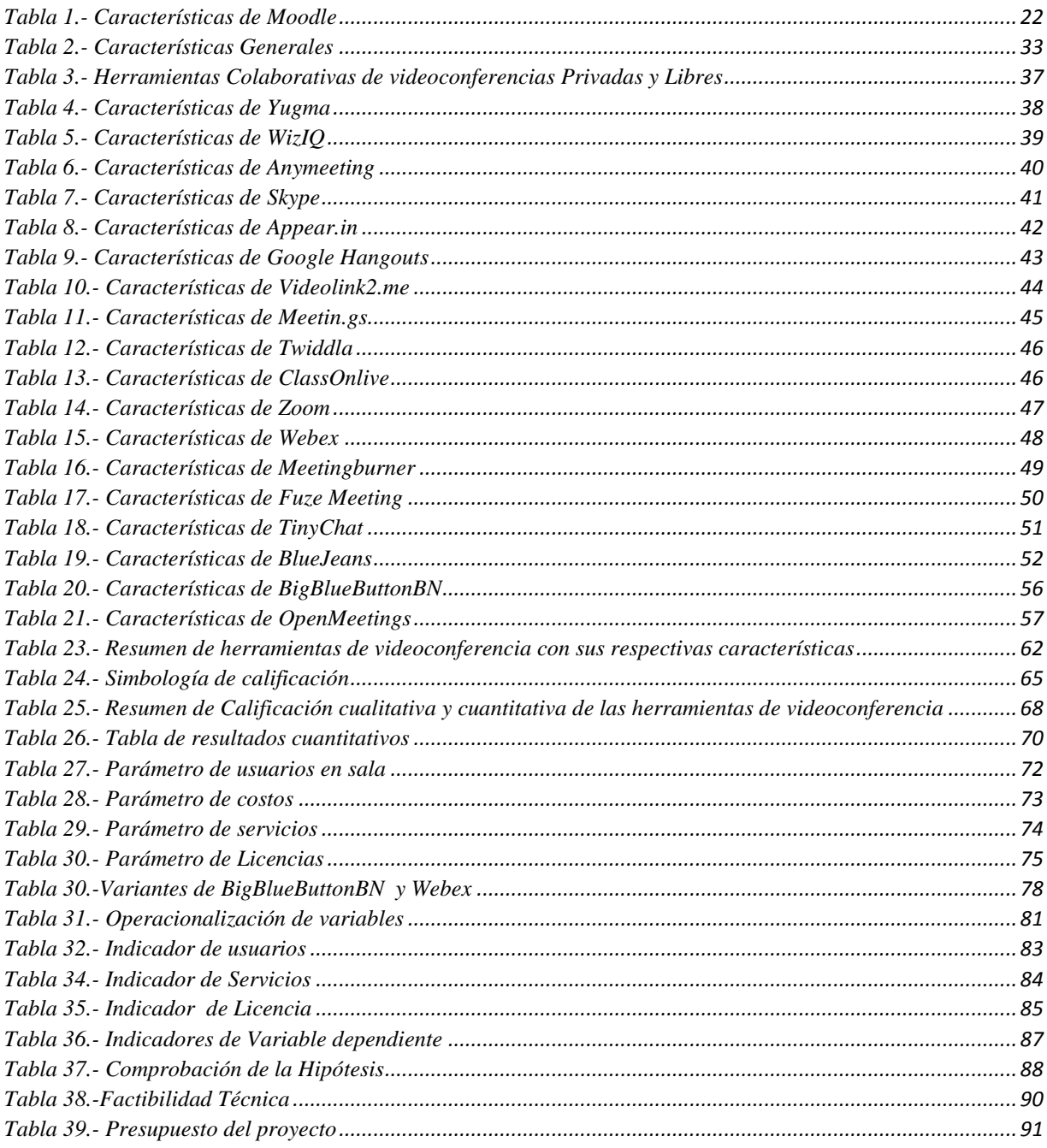

# <span id="page-6-0"></span>**Índice de figuras**

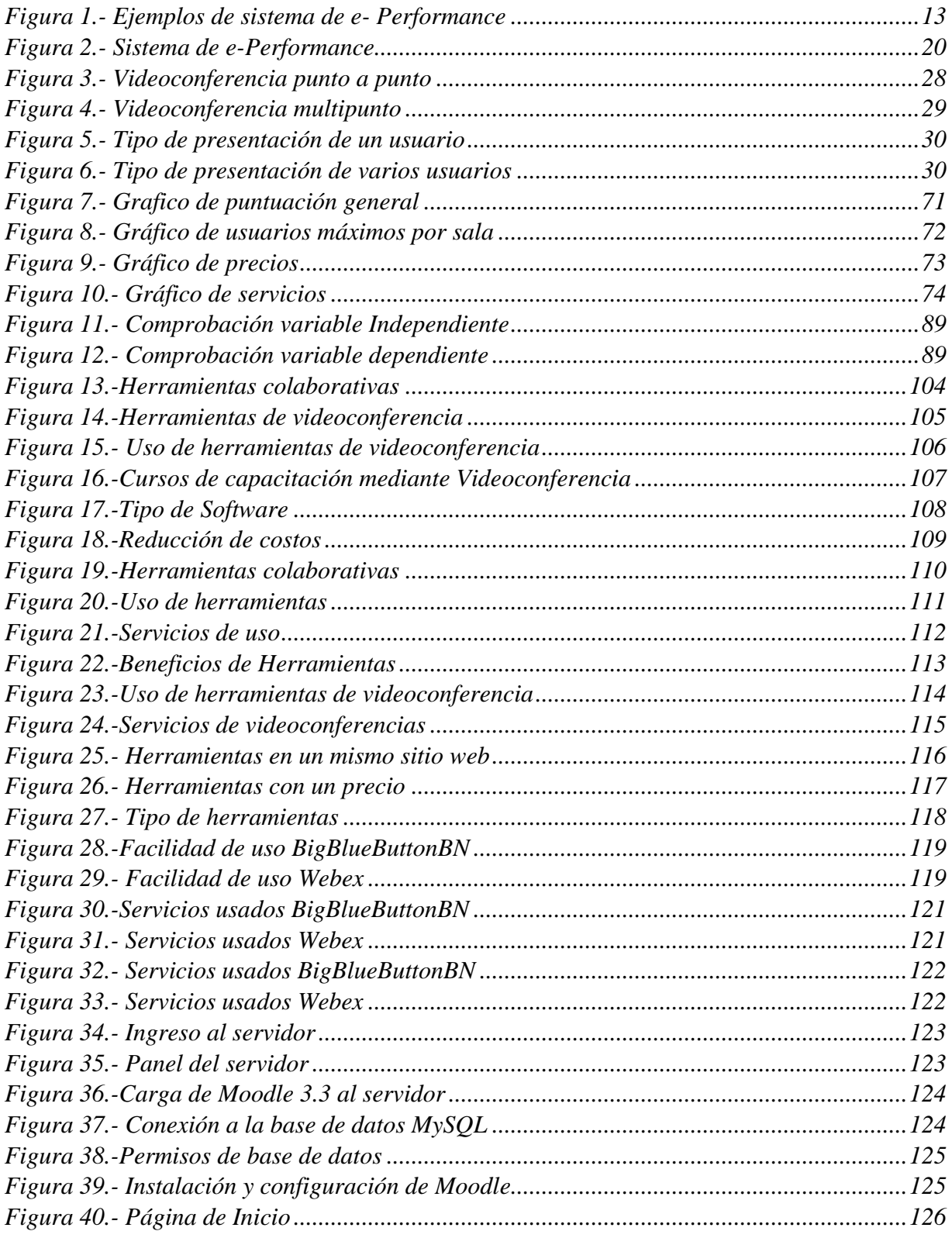

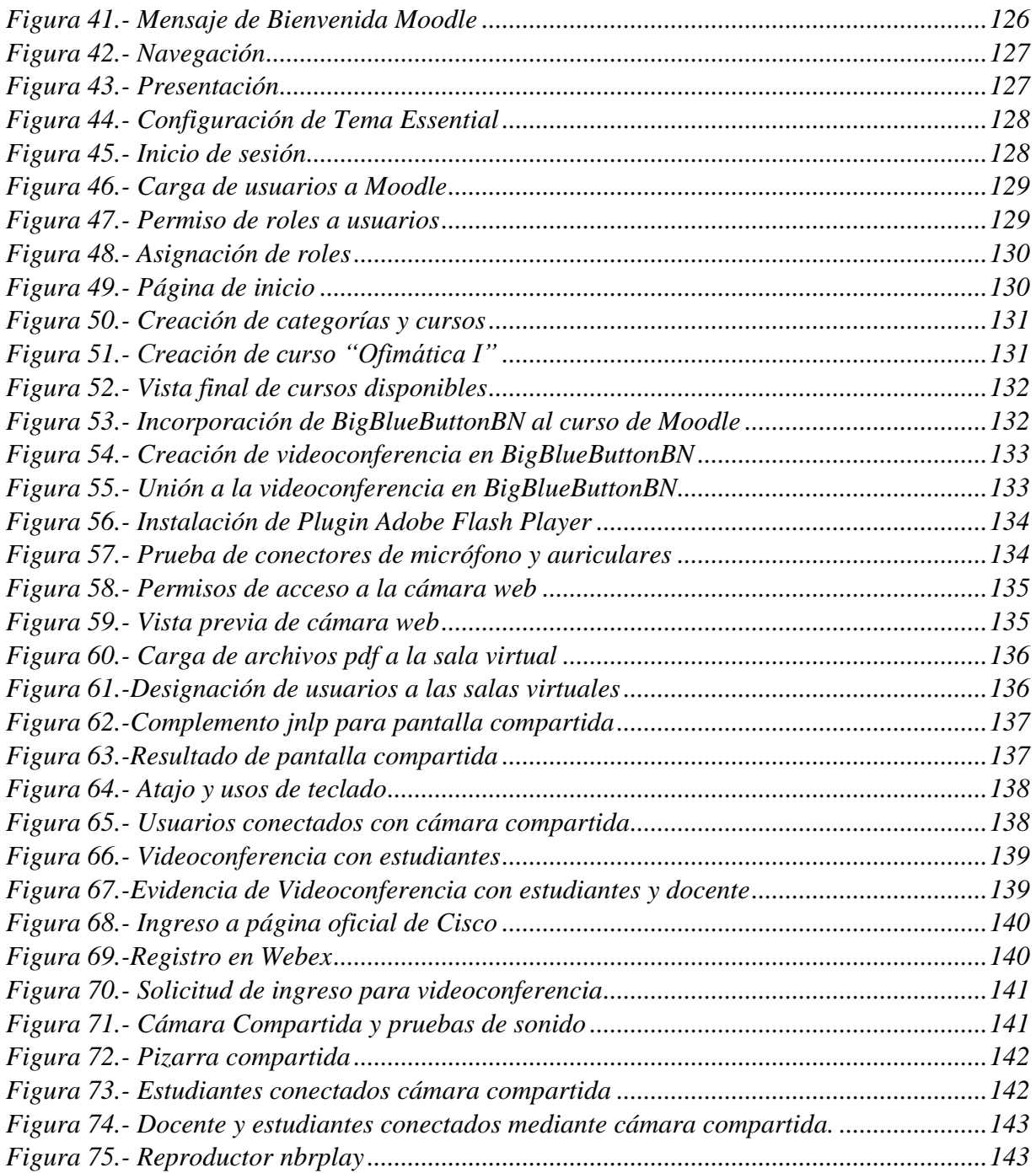

# <span id="page-8-0"></span>**Índice de apéndices**

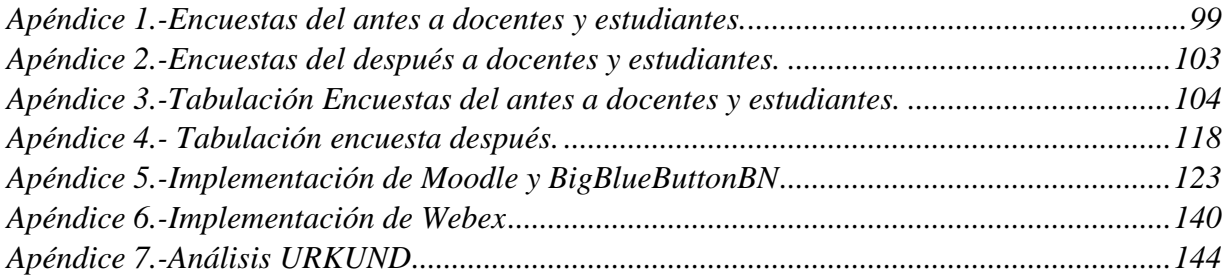

# <span id="page-9-0"></span>**Acrónimos**

**LMS:** Sistema de Gestión de Ingresos (Learning Managements System) Plataforma sólida que permite incorporar los contenidos del cursos (Cambridge University, 2017).

**FEEDBACK:** Retroalimentación, respuesta reacción de un método de control de un sistema particular.

**WWW:** World Wide Web (Red mundial), Prefijo de todo portal para ingresar a una página web. Sistemas de documentos de hipertexto enlazados entre sí, de accesibles vía a internet.

**TIC'S:** Tecnología de Información y comunicación, unión de computadores con la comunicación así se convierte en servicios, redes con la finalidad de mejorar la vida de las personas.

**BBB:** Herramienta BigBlueButtonBN de código abierto diseñado para adaptar con plataformas educativas.

#### <span id="page-10-0"></span>**RESUMEN**

El propósito de este proyecto de investigación es analizar, parametrizar e implementar una herramienta de colaboración que se adapte a las necesidades de capacitación en la Escuela de Sistemas, debido a la falta de análisis de herramientas para apoyar la metodología de aprendizaje.

Durante el proceso de investigación se utilizaron métodos analítico-sintéticos para el análisis de herramientas colaborativas de software libre y propietario y el método inductivo-deductivo para parametrizar las características, ventajas y desventajas de cada uno de ellos, las herramientas de colaboración que se analizaron fueron estas: Yugma , Vyew, WizIQ, Anymeeting, Skype, Appear.in, Google Hangouts, Videolink2.me, Meetin.gs, Twiddla, ClassOnlive, Zoom, Webex, PalTalk, Meetingburner, MeetingBurner, Fuze Meeting, TinyChat, BlueJeans, OpenMeetings, BigBlueButtonBN. Una vez concluido el análisis, se procede a la implementación de las herramientas de videoconferencia colaborativa BigBlueButtonBN en la Escuela de Sistemas y finalmente a la comprobación de la hipótesis determinando valores cuantitativos en beneficio de la formación de docentes y estudiantes.

#### **PALABRAS CLAVES**

E-LEARNING, EDUCACIÓN VIRTUAL, HERRAMIENTA COLABORATIVAS, CAPACITACIÓN

### <span id="page-11-0"></span>**ABSTRACT**

The purpose of this research project is to analyze, parameterize and implement a collaborative tool that adapts to the training needs of the School of Systems, due to the lack of analysis of tools to support the learning methodology.

During the research process analytical-synthetic methods were used for the analysis of the free and proprietary software collaborative tools and the inductive-deductive method to parameterize the characteristics, advantages and disadvantages of each of them, the collaborative tools that were analyzed being these: Yugma, Vyew, WizIQ, Anymeeting, Skype, Appear.in, Google Hangouts, Videolink2.me, Meetin.gs, Twiddla, ClassOnlive, Zoom, Webex, PalTalk, Meetingburner, MeetingBurner, Fuze Meeting, TinyChat, BlueJeans, OpenMeetings, BigBlueButtonBN. Once the analysis is concluded, the hypothesis and implementation of the collaborative videoconference tools BigBlueButtonBN in the School of Systems as support for the training of teachers and students is proceded.

### **KEYWORDS**

E-LEARNING, EDUCACIÓN VIRTUAL, HERRAMIENTA COLABORATIVAS, **CAPACITACIÓN** 

# <span id="page-12-0"></span>**INTRODUCCIÓN**

La tecnología brinda grandes beneficios a todos los campos y áreas, por ello se enfocó en el área de capacitación a través de E-Learning como apoyo a la metodología de aprendizaje, actualmente estamos asociados a la comunicación e información con la formación académica mediante herramientas colaborativas que incentiva a mejorar la metodologías educativa.

El presente proyecto tiene como objeto, analizar herramientas colaborativas que permitirá capacitaciones en la Escuela de Sistemas de la Universidad Estatal de Bolívar.

Durante el desarrollo del proyecto se logró el análisis de una diversidad de herramientas colaborativas tanto privativas y libres de tipo síncrono y asíncrono con sus respectivas definiciones, conceptos, características, clasificación, ventajas y desventajas y la relación con e-Learning para adaptarlas a las capacitaciones de la Escuela de Sistemas.

Con este tipo de herramientas es posible contribuir a la autoformación y guía virtual del docente en las asignaturas que imparten, siendo una alternativa de apoyo a la metodología de enseñanza y aprendizaje, orientando al desarrollo del conocimiento de los alumnos colaborando a la formación profesional de los mismos.

Llegando al final se implementa la mejor herramienta colaborativa para la capacitación y se da a conocer las conclusiones y recomendaciones de los aspectos realizados durante el proyecto de investigación, además anexando fichas, encuestas, entrevistas y material de aporte para llevar acabo el análisis de las herramientas colaborativas y finalmente implementar en la escuela de Sistemas como aporte a la metodología educativa.

## <span id="page-13-0"></span>**2. Origen de los sistemas de aprendizaje y herramientas colaborativas**

## <span id="page-13-1"></span>**2.1. Evolución de los sistemas de aprendizaje**

#### **Primera Ola los orígenes: Educación por correspondencia**

La educación a distancia tiene una tradición de más de 150 años, que se remonta a los primeros cursos de gramática por correspondencia desarrollados en Suecia (1833) y de habilidades administrativas básicas desarrolladas en Inglaterra por Pitman (1844).

Hacia 1877, el Wesleyan College ya dictaba maestrías y doctorados por correspondencia, preludiando una primera ola de auge de la educación a distancia, en la que hacía a fines del siglo XIX, Universidades de la Ivy League como la Universidad de Chicago conducían programas de grado y postgrado por correspondencia.

La falta de estándares y normativas, unida al escaso desarrollo de métodos específicos para el diseño y aplicación de materiales produjo sin embargo, una pérdida de prestigio de la formación por correspondencia que se tradujo en la cancelación de la mayor parte de programas de grado por parte de las universidades más prestigiosas. La formación por correspondencia, sin embargo, continúa siendo hoy un medio de educación básica popular con más de 40.000.000 de usuarios de los estados unidos (Bernardez, 2007).

#### **La segunda ola: sonido e imagen**

Siguiendo la evolución de la tecnología de comunicación masiva, la educación a distancia rápidamente adopto la radio (1920) y la naciente televisión (1930) como nuevos medios.

Hacia 1920, operaban en Estados Unidos 176 estaciones de radio educativas, proveyendo programas a distancia, en los que la emisión unidireccional de la radio iba acompañada por el uso de cuadernillos por correspondencia para proveer el necesario feedback a estudiantes y docentes.

En 1930, las universidades de lowa, purdue y el Kansas State collage lanza un programa pionero de televisión educativa experimental, que evolucionaria en la década de los 50 hasta incluir cursos de grado por televisión como complemento de la educación presencial y un programa bidireccional se cursos de tv auspiciados por CBS y la Universidad de New York.

Hacia 1960 comienza a utilizarse la televisión satelital para enlazar poblaciones rurales y en la década de los 70 Estados Unidos y Canadá lanzan el Appalachian Project, destinado a proveer educación a distancia por televisión a la región Midwest de ambos países.

En 1971 inicia sus programas de radio y televisión la Open University de Londres. Hacia fines de la década del 90, numerosos estados de los Estados Unidos conectan con fibra óptica con más de 600 aulas en circuito cerrado bidireccional. (Bernardez, 2007)

#### **La tercera ola: educación asistida por ordenadores y educación online**

Si bien experiencias con máquinas de enseñar no basadas en ordenadores se remontan a 1930, hacia 1960, Se convirtió en el primer sistema de estándares para el uso de ordenadores en la enseñanza. Los equipos originales se basan en mainframes o minicomputadores con terminales para los estudiantes y eran utilizados básicamente para evaluación y simulaciones ARPANET en 1959 y luego, decisivamente, con el lanzamiento del World Wide Web y el primer buscador (Mosaic) por Tim Berners-Lee en 1991. (Bernardez, 2007)

### **La cuarta ola: e-performance**

En la cuarta ola tecnológica, se habla de la transición de la tecnología de la información a la tecnología de colaboración, que involucra utilizar la tecnología online para crear nuevos conocimientos o productos trabajando y aprendiendo a distancia.

En este nuevo contexto la tecnología online se utiliza para generar espacios de aprendizaje y colaboración que constituye fábricas de conocimiento virtuales a distancia.

Utilizando este enfoque, organizaciones localizadas en un país pueden contar con colaboradores y estudiantes participando en diversas regiones del mundo. (Bernardez, 2007). Ver Figura N°.-1.

Compañías como Dell en hardware o IBM en software han globalizado sus procesos de investigación, producción y distribución utilizando sistemas de trabajo virtual y producción basados en el concepto de e-performance. (Bernardez, 2007).

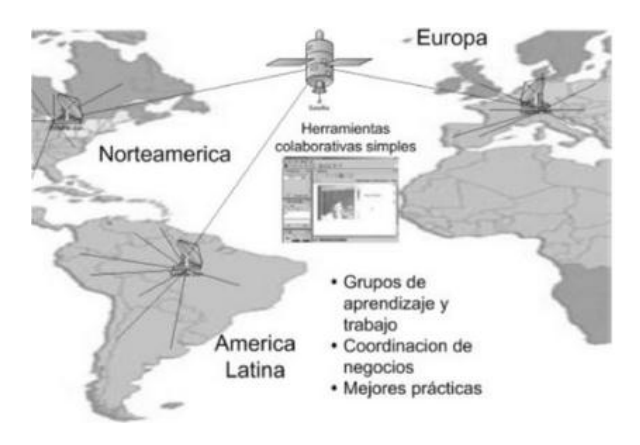

**Figura 1.- Ejemplos de sistema de e- Performance Fuente:** (Bernardez, 2007)

## <span id="page-15-1"></span><span id="page-15-0"></span>**2.2. E-Learning**

Procesos de enseñanza-aprendizaje que se llevan a cabo a través de Internet, caracterizados por una separación física entre profesorado y estudiantes, pero con el predominio de una comunicación tanto síncrona como asíncrona, a través de la cual se lleva a cabo una interacción didáctica continuada. Además, el alumno pasa a ser el centro de la formación, al tener que auto gestionar su aprendizaje, con ayuda de tutores y compañeros (profesional, 2007).

E-Learning da apertura a la utilización de tecnologías multimedios ligados con internet, existen diferentes formas de hacerlo ya sea por los aplicaciones web, aprendizaje virtual, apoyo digital, enseñanza basada en ordenadores, Smartphone, televisores digital y otros medios más en los que hace posible que la enseñanza llegue a monitorearse por LAN o WAN.

Además en otra definición E\_Learning es apoyo directo a mejor la calidad de aprendizaje a través de tecnología multimedia brindando fácil acceso a los servicios y recursos colaborativos remotos mediante internet.

Dentro de la investigación E\_Learning un apoyo a la enseñanza a través de herramientas colaborativas para capacitación con la finalidad de aportar a los métodos convencionales de los docentes en clases a través de tecnología que fusione las actividades y permita la interacción de los estudiantes creando un entorno aumentado de aprendizaje.

## <span id="page-16-0"></span>**2.2.1. Modelo de aprendizaje virtual**

## **2.2.1.1. E\_Learning asíncrono**

Podemos considerar por sus características dos modelos de E-Learning:

El e-learning Asincrónico es una modalidad de aprendizaje en que el tutor y el alumno interactúan en espacios y momentos distintos. Esto permite al alumno, a través de documentación, material y actividades en línea, desarrollar su propio proceso de aprendizaje; es decir que, bajo esta modalidad, el alumno es autónomo, es quién planifica su ritmo y su tiempo de dedicación al estudio y a la participación en tareas o actividades individuales o en grupo, sin necesidad de estar en conexión directa con los tutores y los otros alumnos. Las herramientas de comunicación o interacción más utilizadas para el apoyo de esta modalidad de aprendizaje son: correo electrónico, foros, pizarra informativa, etc. (Cisnado Torres, 2015)

## **2.2.1.2. E\_Learning síncrono**

El E-Learning Sincrónico es una modalidad de aprendizaje en que el tutor y el alumno se escuchan, se leen y/o se ven en el mismo momento, independiente de que se encuentren en espacios físicos diferentes. Esto permite que la interacción se realice en tiempo real, como en una clase presencial. Las herramientas de comunicación o interacción más utilizadas para el apoyo de esta modalidad de aprendizaje son: Sala de chat, pizarras electrónicas compartidas, audio y videoconferencias (en línea), entre otras (Cisnado Torres, 2015).

## <span id="page-16-1"></span>**2.2.2. LMS (Sistema de Gestión de Aprendizaje)**

# **¿Qué es un LMS?**

Learning Management System (LMS) o Sistema de Gestión del Aprendizaje, es un software instalado generalmente en un servidor web (puede instalarse en una intranet), que se emplea para crear, aprobar, administrar, almacenar, distribuir y gestionar las actividades de formación virtual.

Un Sistema de Gestión de Aprendizaje-LMS (Learning Management System) es un software que automatiza la administración de acciones de formación. Son variadas las funcionalidades de un LMS: registra a todos los actores que intervienen en el acto de aprendizaje (alumnos, profesores, administradores, etc.), organiza los diferentes cursos en un catálogo, almacena datos sobre los usuarios, realiza un seguimiento del aprendizaje y la temporización de los trámites y genera informes automáticamente para tareas de gestión específicas. También desarrolla procesos de comunicación, e incluso algunos LMS permiten posibilidades de autoría de contenidos.

Habitualmente, el LMS lo emplean las organizaciones que poseen un volumen considerable de cursos diferentes y para ello se les hace necesario el uso de una herramienta tecnológica que les permita gestionarlos con efectividad y de forma práctica.

La mayoría de LMS están basadas en la Web para facilitar en cualquier momento y en cualquier lugar y a cualquier ritmo el acceso a los contenidos de aprendizaje y administración.

Al igual que ocurre con los CMS, podemos encontrar LMS de diferente tipología, ya sea bajo licencias propietarias o LMS tipo open source.

En definitiva, podríamos decir que un LMS puede considerarse como un CMS de propósito específico, concretamente educativo, que potencia las posibilidades de colaboración e interactividad que puede ofrecer un espacio virtual, siempre que se empleen los recursos adecuados para tal finalidad. Los LMS, por tanto, se adecuan a los propósitos específicos del denominado eLearning. (Cañellas Mayor, 2015).

# **Historia de LMS**

Según el criterio de Esperanza Román Mendoza y (Clarenc, 2013), menciona en su artículo: El desarrollo de cursos a distancia en la World Wide Web mediante plataformas virtuales: WebCT en el mundo universitario norteamericano, se refiere al origen de los LMS de la siguiente manera:

La historia del desarrollo de materiales didácticos para la Web ha discurrido de forma paralela a la evolución de este medio. A principios de los años noventa, la forma usual de crear materiales para la Web consistía en la realización de páginas con la ayuda de editores de HTML, ampliando las escasas posibilidades de interacción mediante la integración del correo electrónico, los foros de discusión y, posteriormente, actividades online desarrolladas con Java o JavaScript.

La rápida expansión de internet ocurrida en todos los niveles de la sociedad también se ha reflejado en el ámbito educativo puesto que la explotación didáctica de la Web permite ampliar la oferta educativa, la calidad de la enseñanza y el acceso a la educación. Sin embargo, el desarrollo de materiales didácticos para la Web no puede ser exclusiva responsabilidad de esfuerzos individuales: para responder a las demandas de un mercado educativo en expansión es necesario abaratar los costes de producción decursos, reducir el tiempo requerido para su desarrollo, facilitar su gestión y simplificar su actualización.

Para hacer frente a esta necesidad, han comenzado aparecer en el mercado desde mediados de los años noventa plataformas integradas para la creación de cursos completos para la Web. Aunque las plataformas agrupadas bajo esta categorización son muy diversas, todas ellas permiten la creación y la gestión de cursos completos para la Web sin quesean necesarios conocimientos profundos de programación de diseño gráfico.

## <span id="page-18-0"></span>**2.2.3. Características de LMS**

Menciona (Clarenc, 2013)las características que debería cumplir las plataformas E-Learning para el funcionamiento adaptativo a las necesidades que tienen los usuarios académicos:

## **Interactividad**

Se relaciona bidireccionalmente entre emisor y receptor. Siendo el receptor quien elige el mensaje de su conveniencia, mientras que el emisor forma la interactividad en la que quiere transmitir el mensaje, es decir, el estudiante tiene la posibilidad de estudiar en línea, tan solo debe contar con una pc e internet para que la interacción sea completa y goce de los beneficios de la plataforma, E\_Learning tiene como finalidad enganchar al estudiante a no dejar su aprendizaje.

(Bedoya, 2007)Define "la capacidad del receptor para controlar un mensaje no-lineal hasta el grado establecido por el emisor, dentro de los límites del medio de comunicación asincrónico".

# **Flexibilidad**

La característica de flexibilidad da paso a que la plataforma se adapte a las necesidades y contenidos pedagógicos de los usuarios, es decir, se adapta a los cambios de las posturas sin mucho esfuerzo.

Por ello se define dos aspectos fundamentales que caracterizan en flexibilidad a los LMS:

#### **Tiempo:**

- $\triangleright$  Reducción de tiempo a través de E\_Learning.
- Evolución rápida con estudiantes y docentes para avanzar en las actividades.
- Flexibilidad en tareas e inquietudes de los estudiantes, poniendo en práctica sus conocimientos adquiridos.

#### **Dinero:**

- Reducción de costes en alimentación, transporte y alojamientos de los expositores.
- Distribución rápida de materiales para el curso.
- $\triangleright$  Reducción de coste en la capacitación.

# **Escalabilidad**

Incrementa el trabajo del sistema sin perder la calidad de los servicios y la independencia de los usuarios activos conectados en la plataforma.

## **Estandarización**

A través de la estandarización se acopla a ciertas reglas y métodos por los cuales debe pasar con el fin de obtener resultados aprobados y esperados. Mediante los estándares garantiza las funciones y adaptaciones de elementos pertenecientes a la plataforma.

## **Usabilidad**

Las actividades que realiza el usuario debe mantener una rapidez, y facilidad en el uso, para ello los tres aspectos como efectividad brindando precisión en el aprendizaje, eficiencia brinda plenitud y satisfacción da un grado de complacencia con el uso de las herramientas y contenidos que el usuario maneja.

# **Funcionalidad**

Las funciones que cumple un objeto son fijadas por las necesidades que se desea que el objeto satisfaga. Un objeto es funcional si cumple las funciones que le fueron asignadas. La funcionalidad de un objeto se puede ampliar para que satisfaga mayor cantidad de necesidades y se puede mejorar para que sea más avanzada.

La funcionalidad de un LMS se refiere a las características que permiten que una plataforma sea funcional a los requerimientos y necesidades de los usuarios, y está relacionada a su capacidad de escalabilidad.

# **Ubicuidad**

Este término indica que la plataforma está disponible en todas partes a través de una dirección en internet, es decir, que todos los usuarios que estén registrados tendrán acceso al sistema que ofrece.

Según (Clarenc, 2013)"La ubicuidad en un LMS es la capacidad de una plataforma de hacerle sentir al usuario omnipresente: le transmite la seguridad de que en ella encontrará todo lo que necesita" $1$ 

## **Persuabilidad**

 $\overline{a}$ 

Da a conocer (Clarenc, 2013), "implica la integración y articulación de cuatro características (Funcionalidad, Usabilidad, Ubicuidad e Interactividad para sintetizar en la capacidad que tiene de una plataforma de convencer, fidelizar o evangelizar a un usuario a través de su uso".

## **Organización de un sistema de E-Learning: LMS y LCMS**

Uno de los avances más importantes en el desarrollo de e-Learning es la aparición de los sistemas o plataformas de e-Learning, que proveen en una misma plataforma con diversos recursos para la interacción, actividades de aprendizaje y presentación de contenidos, y gestión de alumnos. Un sistema de e-Learning está compuesto de (a) un área de instrucción e interacción con los alumnos o ILS (Integrated Learning System), que incluye diversas herramientas para el aprendizaje asincrónico y sincrónico, tales como email, chat, aula virtual, foros de discusión y áreas de presentación y acceso a contenidos y ejercicios, (b) un área de gestión de contenidos o LCMS, que almacena y conecta contenidos en módulos reutilizables y (c) un área de gestión de alumnos o LMS, que lleva registro de la situación de cada estudiante en términos de aprendizaje, participación y revista (Cañellas Mayor, 2015).

En un sistema de e-performance, se agrega a la gestión de contenidos y la de alumnos, un área de integración de las funciones de aprendizaje, producción y supervisión denominada plataforma de producción, en la que docentes desarrolladores, autores de contenido y

<sup>1</sup> (Clarenc, 2013). *Videoconferencia: e-Learning-ubicuo - Concepción de ubicuidad en el e-Learning*. Disponible en: <http://vimeo.com/38286913>

programadores colaboran para crear e instalar los cursos online, y al mismo tiempo reciben formación (Cañellas Mayor, 2015).

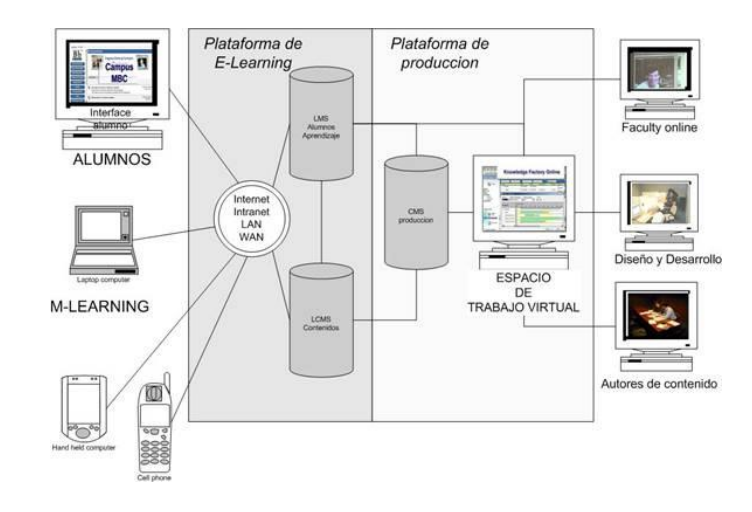

**Figura 2.- Sistema de e-Performance Fuente:** (Bernardez, 2007)

# <span id="page-22-0"></span>**Diferencias entre ILS, LMS y LCMS y Sistemas de e-Performance**

Es importante tener en cuenta las siguientes diferencias entre sistemas en línea:

- No necesita una plataforma para crear contenido. Muchos contenidos se pueden crear en formatos Web universales, como HTML o Flash, con herramientas de creación básicas o sistemas de autoría.
- ILS es básicamente un sistema de presentación y comunicación con los estudiantes. Todas las plataformas de e-Learning y e-performance incluyen ILS con una variedad de funciones.
- El LMS es principalmente un sistema de gestión de estudiantes que cubre la medición del aprendizaje, la creación de pruebas, y la inscripción y el abandono escolar.
- El LCMS es un sistema de gestión de contenidos que permite reutilizar contenidos en diferentes cursos como objetos de aprendizaje y medir el uso de esos contenidos por los alumnos.
- La plataforma de e-performance es un sistema que combina una (o más) plataformas de e-Learning con un espacio de trabajo virtual y aprendizaje compartido. (Bernardez, 2007).

Según la revista española de (Educativas, 2014) da a conocer que:

Una de las principales características a evaluar en una plataforma de e-Learning es el grado de interacción que hace posible al usuario. El usuario debe sentirse dueño de su propio proceso de enseñanza-aprendizaje y encontrar respuestas a todas sus acciones.

A diferencia de la formación tradicional y cara a cara, las plataformas de formación ofrecen otras modalidades que, según su uso, podrían clasificarse en: (Educativas, 2014)

- **b-Learning:** como apoyo a la enseñanza cara a cara, son herramientas de refuerzo y complemento que los profesores utilizan para sus grupos de estudiantes. También son los cursos a distancia que requieren una sesión cara a cara. Esta modalidad se denomina mixto o b-Learning (aprendizaje mixto, aprendizaje mixto) y combina comunicación cara a cara y basada en la web.
- **e-Learning:** sería una formación totalmente remota, incluyendo todos aquellos procesos de gestión como inscripción, registro, registro, etc.
- **m-Learning (o "aprendizaje móvil"):** para el aprendizaje a distancia con el uso de tecnologías móviles: Smartphone, iPad, etc.
- **w-Learning (o "we Learning"):** se refiere al aprendizaje cooperativo a distancia, basado en herramientas colaborativas web 2.0.

# **2.2.4. Plataforma Moodle**

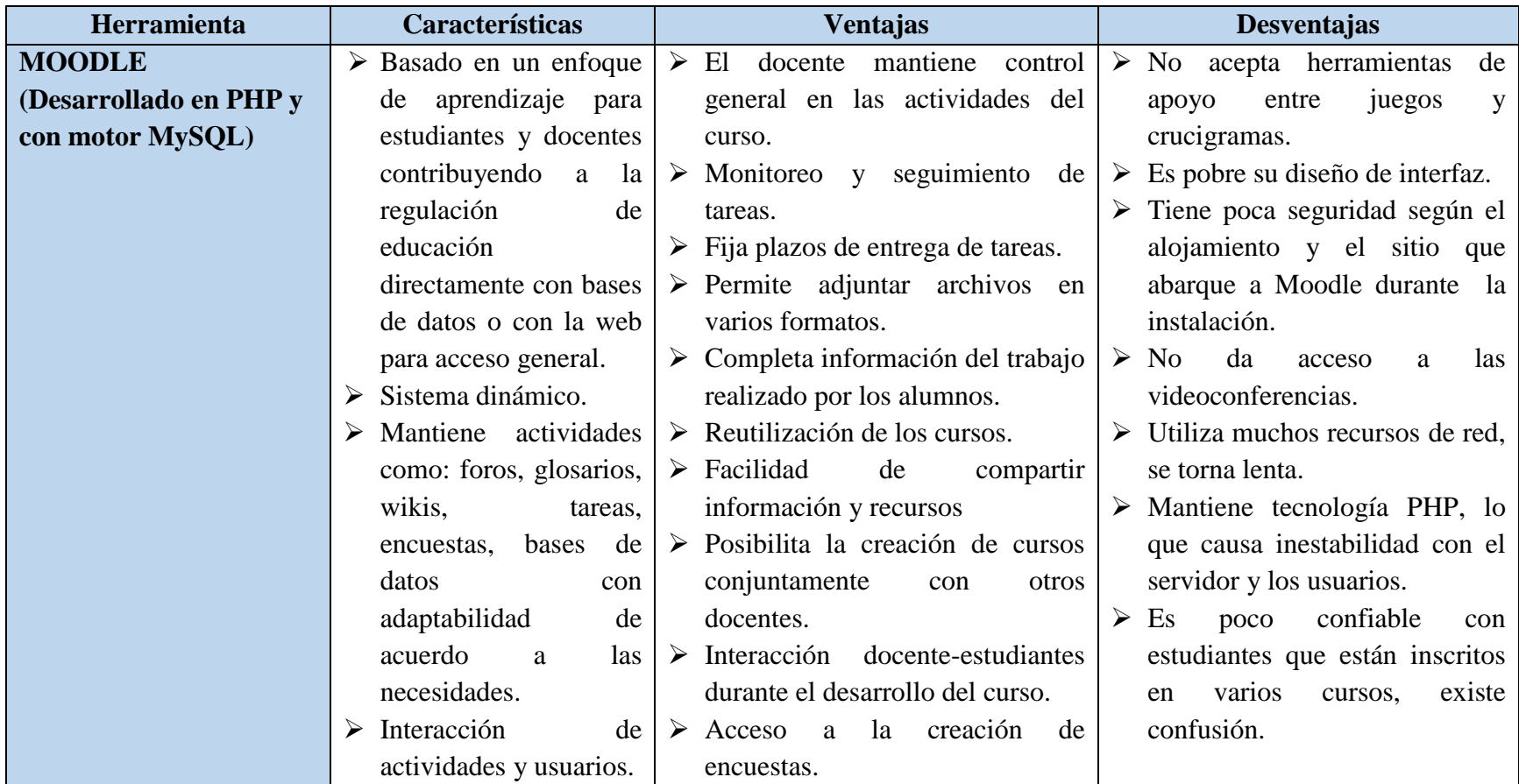

<span id="page-24-0"></span>**Tabla 1.-** Características de Moodle **Fuente:** Katerine Monar

#### <span id="page-25-0"></span>**2.2.5. Herramientas colaborativas**

Las herramientas colaborativas, básicamente son los sistemas que permiten acceder a ciertos servicios que facilitan a los usuarios comunicarse y trabajar conjuntamente sin importar que estén reunidos un mismo lugar físico. En general con ellos se puede compartir información en determinados formatos (audio, texto, video, etc) y en algunos casos producir conjuntamente nuevos materiales productos de la colaboración. Muchos de ellos proveen de avanzadas funcionalidades que facilitan tareas como publicación de información, búsquedas, filtros, accesos, privilegios, etc (Colaborativas, 2013).

Las herramientas colaborativas son programas que permiten trabajar en equipo mediante compartiendo archivos de texto, video, imágenes, audio los mismos que brindan apoyo a las actividades académicas, estas herramientas pueden ser software libre o privativo teniendo como objetivo la creación de nuevas ideas.

A través de estas herramientas se puede realizar actividades sin la presencia física de las personas en un mismo sitio, con el internet y las herramientas colaborativas se puede hacer presente en las actividades planificadas, por ende hay ahorro de tiempo y dinero.

#### <span id="page-25-1"></span>**2.2.6. Tipología de herramientas colaborativas**

- **Asincrónicas:** son aquellas que no requieren conexión simultánea o en vivo para su utilización.
- Sincrónicas: estas requieren de conexión simultánea para poder llevarse a cabo, como por ejemplo el Chat, el video conferencia en vivo, entre otras.

Las herramientas colaborativas son uno de los instrumentos operativos de la GC, y las personas y organizaciones que hacen uso de ellas deben entender su utilidad y comprender el significado de la colaboración, en este sentido.

Para interactuar con los tipos de herramientas colaborativas, es importante identificar su tipo, para lo cual se ha tomado del autor (Reascos & Brit, 2006).

Con los criterios establecidos por (Flores Caicedo, 2010) da a conocer la interacción que tiene a través de las herramientas sincrónicas y asincrónicas:

# **Herramientas de interacción Sincrónica:**

- **Chat:** Es una aplicación desarrollada para la comunicación escrita entre dos o más personas a través del Internet o Intranet de una forma simultánea.
- **Videoconferencias:** La videoconferencia consiste en un servicio multimedia que permite a varios usuarios mantener una conversación a distancia en tiempo real con interacción visual, auditiva y verbal. Debido a que la videoconferencia es un sistema interactivo.
- **Pizarras Electrónicas:** Es una aplicación que permite al profesor visualizar una pizarra virtual en la cual realiza sus anotaciones y los participantes pueden observarla en tiempo real.
- **WriteBoard:** Es un software colaborativo que permite la modificación de un archivo por varias personas en línea, sus mayores ventajas son la enorme facilidad que ofrece para que un equipo trabaje en un mismo documento, unido a un excelente sistema para mantener las múltiples versiones del mismo que vayamos generando.

# **Herramientas Asincrónicas:**

- **Correo Electrónico:** Es un servicio de red que permite a los usuarios enviar y recibir mensajes y archivos.
- **Intercambio de archivos:** Es un servicio de colaboración que nos permite colocar archivos en lugares públicos y que los integrantes o no del proceso de aprendizaje los puedan guardar en sus computadores mediante una descarga del mismo mediante un protocolo de transferencia de archivos.
- **Foros de Discusión:** Son una aplicación Web que permite la implementación de sesiones de discusión entre los participantes del mismo. Por lo general los foros en Internet existen como un complemento a un sitio Web invitando a los usuarios a discutir y/o compartir información relevante a la temática del sitio o del curso en nuestro caso.

 **Weblogs:** Un weblog, blog o bitácora es una página Web con apuntes fechados en orden cronológico inverso, de tal forma que la anotación más reciente es la que primero aparece. En el mundo educativo se suelen llamar edublogs. Los blogs son un medio de comunicación colectivo que promueve la creación y consumo de información original y veraz, y que provoca, con mucha eficiencia, la reflexión personal y social sobre los temas de los individuos, de los grupos y de la humanidad.

#### <span id="page-27-0"></span>**2.2.7. Aspectos de las herramientas colaborativas**

La Gestión del conocimiento y las herramientas colaborativas tienen sus aspectos y beneficios que dan al usuario para mantener un buen servicio y se considera los más importantes según (Flores Caicedo, 2010):

- Establecer una comunidad abierta: en este sentido nadie es excluido, todos son escuchados, respetados y se reconocen las capacidades de cada uno para dar aporte al grupo.
- Facilitar la participación: se debe favorecer la participación en las discusiones no se debe cuestionar e ignorar sistemáticamente la opinión de alguno de los miembros de la comunidad que participa.
- $\triangleright$  Evitar mantener conversaciones al margen del grupo y cuando se toman decisiones, éstas no pueden ser cambiadas por algunos de los miembros del mismo, sin que todos estén nuevamente de acuerdo.
- $\triangleright$  Implicarse en el grupo, es decir, se toman decisiones que han sido apoyadas se debe participar también en le ejecución, no solamente decir si a todo y al final no estar verdaderamente comprometido.
- Favorecer la integración, por lo que el grupo se debe esforzar por la participación de todos sus miembros.
- $\triangleright$  Escuchar: se debe estar verdaderamente abierto a lo que dicen los demás.
- Evitar las agendas privadas: lo que indica que todos los aspectos que conciernen al grupo deben ser tratados en el ámbito del grupo.
- Aceptar responsabilidades: se debe asumir las consecuencias de lo que se dice y de cómo se entiende lo que se escucha.
- Fijar normas: establecidas como un cuerpo mínimo de normas acordadas por los miembros del grupo para poder facilitar la participación.
- Garantizar el respeto: si se quiere que otros compartan su conocimiento se debe entonces mostrar respeto por la persona y por su conocimiento.

## **Videoconferencias**

La videoconferencia es una de las denominadas nuevas tecnologías que se va extendiendo con mayor rapidez dentro de los contextos de formación continua, sean éstos reglados o no. Ello se debe a una serie de motivos, que van desde la reducción del coste de los equipos, el aumento de la oferta de cursos de perfeccionamiento que se están desarrollando siguiendo una metodología flexible y a distancia, las posibilidades que ofrecen para la comunicación con instituciones educativas de formación superior ajenas a nuestro contexto geográfico, la combinación de interactividad con imagen audiovisual, su perfecta integración con otras tecnologías como las redes telemáticas de comunicación, y la aceptación progresiva de diferentes estándares.

Como definimos en otro trabajo: "Se entiende por videoconferencia el conjunto de hardware y software que permite la conexión simultánea en tiempo real por medio de imagen y sonido que hacen relacionarse e intercambiar información de forma interactiva a personas que se encuentran geográficamente distantes, como si estuvieran en un mismo lugar de reunión" (Cabero, 2004). Como señalan (Benito & Salinas, 2004): "Es un sistema de comunicación bidireccional que permite la transmisión de imágenes y sonidos a tiempo real, posibilitando la interconexión entre personas que se encuentran en diferentes lugares". Estas definiciones, dejará fuera diferentes modalidades de comunicación interactiva como la audio conferencia o la interacción mediante "chat" (Tecnologiaedu, 2013).

#### **Tipos de Videoconferencias**

Hay varios tipos de videoconferencia dependiendo de:

Clase de red en el que permite viajar la información, para ello se da a conocer 2 tipos de videoconferencia:

- **Videoconferencia sobre RDSI:** Para la realización de videoconferencias RDSI (ISDN) es necesario contar con líneas de este tipo lo cual no es algo habitual. Al ser líneas dedicadas al tráfico de la videoconferencia y ser un canal directo entre los participantes, la velocidad de conexión una vez establecida la videoconferencia es fija y no suele fluctuar lo cual garantiza un mínimo de calidad durante todo el desarrollo del evento. Es recomendable contar con al menos 3 líneas RDSI (128Kb\*3 -> 384Kb de ancho de banda) para tener una buena experiencia de usuario. Hoy en día son muy pocas las videoconferencias en las que recurre a este tipo de conexión debido a su coste, baja calidad y a la necesidad de contar con dichas líneas RDSI. La sala de reuniones por videoconferencia ubicada en el Servicio de Informática cuenta con este tipo de líneas RDSI así como con el equipamiento necesario para realizar videoconferencias de este tipo si fuera necesario (Ua, 2014).
- **E** Videoconferencia sobre redes IP: Desde hace varios años es el sistema más empleado para la realización de videoconferencias dado que las velocidades de conexión a Internet, sobre todo entre centros como universidades, son lo suficientemente altas y estables como para reemplazar a las conexiones por RDSI. Es habitual hacer videoconferencias IP desde 768Kb hasta 2Mb dependiendo del tipo de conexión de los centros participantes ofreciendo una calidad en audio, vídeo y datos muy alta. Todas las salas de videoconferencia que ofrece este servicio cuentan con equipos de videoconferencia IP con velocidades de conexión de hasta 4MBs (Ua, 2014).

Protocolos que se usa para hacer videoconferencias, por lo cual existe diferentes formas de hacerlo desde:

- Videoconferencia con aplicaciones de escritorio como ISL, Adobe Connect, Skype, Polycom PVX, Google Talk, etc. Este tipo de sistemas no suelen utilizar protocolos ni codecs de tipo estándar y la calidad ofrecida suele ser muy baja. Encajan bien para videoconferencias de diario. El servicio de videoconferencias de la UA presta servicio para este tipo de videoconferencias usando Adobe Connect.
- Videoconferencia con sistemas de videoconferencia de tipo profesional como Polycom, Tandberg, Sony, Lifesize, etc. Son sistemas de videoconferencia que sí utilizan protocolos de comunicación (H323, H320, SIP) y codecs de audio y vídeo estándar (H263, H264, AAC) y que normalmente van implementados en equipos hardware de videoconferencia dedicados. Normalmente todas las organizaciones del ámbito universitario cuentan con equipos de estas características lo cual garantiza interoperabilidad y calidad. Todas las salas de videoconferencia que ofrece este servicio cuentan con equipos de estas características (Ua, 2014).

Número de sitios participantes. Según esta clasificación encontramos:

 **Videoconferencias Punto a Punto:** Son videoconferencias en las que tan solo intervienen 2 sitios. No es necesario contar con ningún equipo adicional para realizar videoconferencias de este tipo (Ua, 2014).

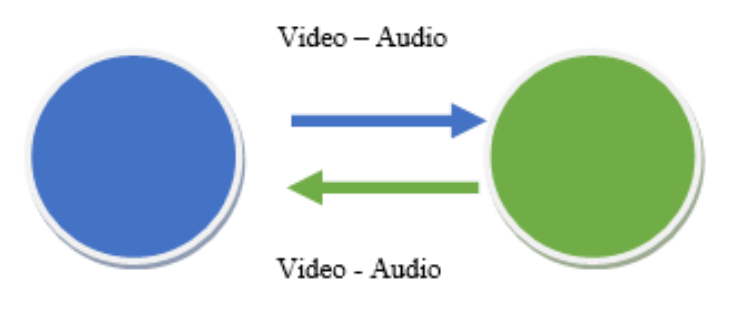

<span id="page-30-0"></span>**Figura 3.-** Videoconferencia punto a punto **Fuente:** Katerine Monar

 **Videoconferencias Multipunto:** Son videoconferencias en las que intervienen más de 2 sitios. En este caso es imprescindible contar con un equipo que haga de unidad central (MCU) al cual llaman todos. Este equipo se encarga de distribuir la imagen y el sonido de todos a todos (Ua, 2014).

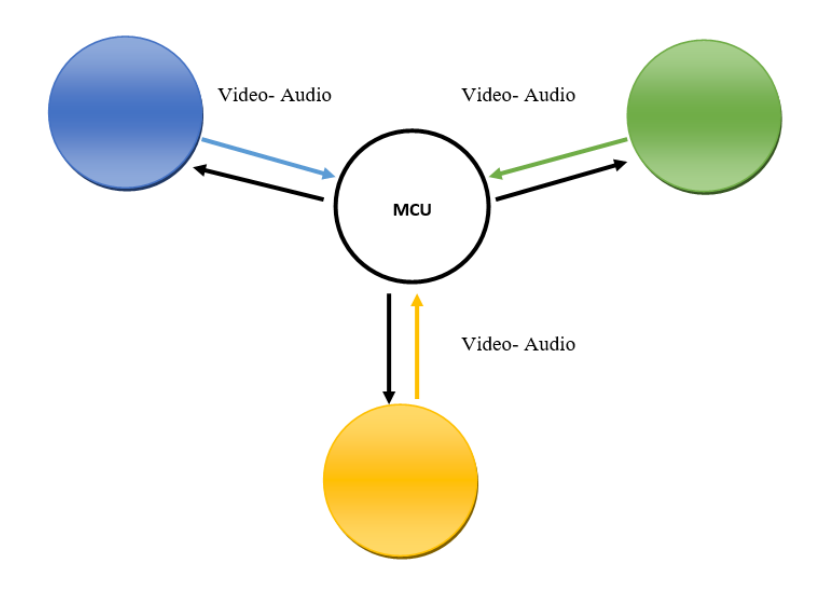

**Figura 4.-** Videoconferencia multipunto **Fuente:** Katerine Monar

<span id="page-31-0"></span>En este tipo de videoconferencias hay que decidir previamente como queremos que la MCU distribuya el vídeo y el audio que recibe. Esta decisión se toma en función del tipo de videoconferencia y existen las siguientes 2 opciones:

 **Tipo presentación:** Uno de los sitios que interviene en la videoconferencia actúa como ponente principal mientras que el resto de los sitios tan solo escuchan o hacen intervenciones concretas y de corta duración. Este es el caso de una clase o de una ponencia donde hay un ponente principal (el profesor o el ponente) y varios sitios siguiendo su charla. En este modo, todos los participantes ven y oyen únicamente el vídeo y el audio del sitio que actúa como ponente principal. La MCU escoge automáticamente quien es el ponente principal seleccionando el sitio del cual le venga señal de audio de forma continua. Si alguno de los otros sitios participantes quiere

tomar el control del vídeo para que le vean el resto de sitios, tan solo tiene que comenzar a hablar (Ua, 2014).

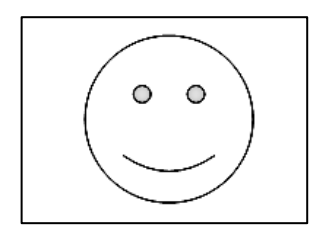

**Figura 5.-** Tipo de presentación de un usuario **Fuente:** Katerine Monar

<span id="page-32-0"></span> **Tipo discusión:** Todos los sitios intervienen al mismo nivel y pueden intercalarse intervenciones de unos o de otros de forma espontánea. Este es el caso de una reunión de coordinación. En este modo, la MCU recibe el audio y vídeo de todos los participantes, une las señales de vídeo de cada uno de los sitios componiendo un mosaico y mezcla todas las señales de audio y esto es lo que envía a todos y cada uno de los participantes. De esta manera, todos los sitios ven y escuchan simultáneamente a todos los demás sitios participantes (Ua, 2014).

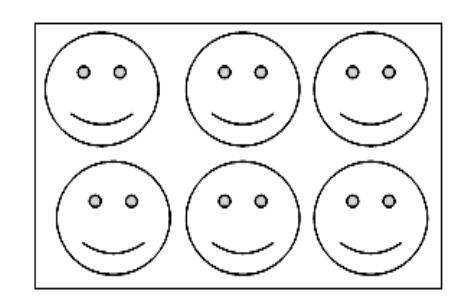

**Figura 6.-** Tipo de presentación de varios usuarios **Fuente:** Katerine Monar

# <span id="page-32-1"></span>**Ventajas**

- Agrupar personas de diferentes lugares.
- Compartir información y documentación.
- $\triangleright$  Planificación de estrategias de investigación.
- $\triangleright$  Negociación mediante medios audiovisuales.
- $\triangleright$  Sin inconvenientes para viajar.
- $\triangleright$  Economizar dinero.
- $\triangleright$  Optimización de tiempo.
- > Formación de líderes gubernamentales.
- Intercambio de idea de manera rápida y oportuna.
- $\triangleright$  Incremento de ventajas competitivas.

El uso de la videoconferencia se traduce en ahorro en costos, ahorro en productividad y ganancias estratégicas, y en el caso de una biblioteca digital distribuida los beneficios serian similares, puesto que los investigadores y usuarios estarían en constante comunicación ahorrándose los costos que implica el tener que viajar, hablar por teléfono o mantener una investigación en colaboración. Para las entidades educativas, de gobierno y empresas, la videoconferencia supone un ahorro de costes, ya que evita desplazamientos, gastos en viáticos, pérdida de tiempo, además de:

- > Intercambio de ideas más rápido y frecuente
- $\triangleright$  Aumento en productividad y ventaja competitiva
- $\triangleright$  Proveer una alternativa adicional para que los clientes obtengan un mejor rendimiento de sus líneas de ISDN.
- Proveer una alternativa adicional para el mejor aprovechamiento de los recursos de cómputo.
- > Competitividad

Porque los recursos humanos de una entidad como una biblioteca invertirán menos tiempo en desplazamientos evitando viajes agotadores, optimizarán el tiempo en reuniones mucho más productivas, podrán revisar procesos de investigación remotamente, pero sobre todo lo más importante de esto es que los usuarios estarán comunicados de una forma u otra para realizar investigaciones, opinar, colaborar, compartir información, ver evoluciones en vivo de entidades u objetos de interés además de mantener una estrecha relación de trabajo (Lopez Cordero, 2008).

# **Desventajas**

- $\triangleright$  Costos elevados.
- Lugares adecuados para la instalación de equipos.
- $\triangleright$  Servicios de infraestructura.
- Medios de comunicación con altos ancho de banda. (Lopez Cordero, 2008)**.**

# **2.2.8. Características Generales**

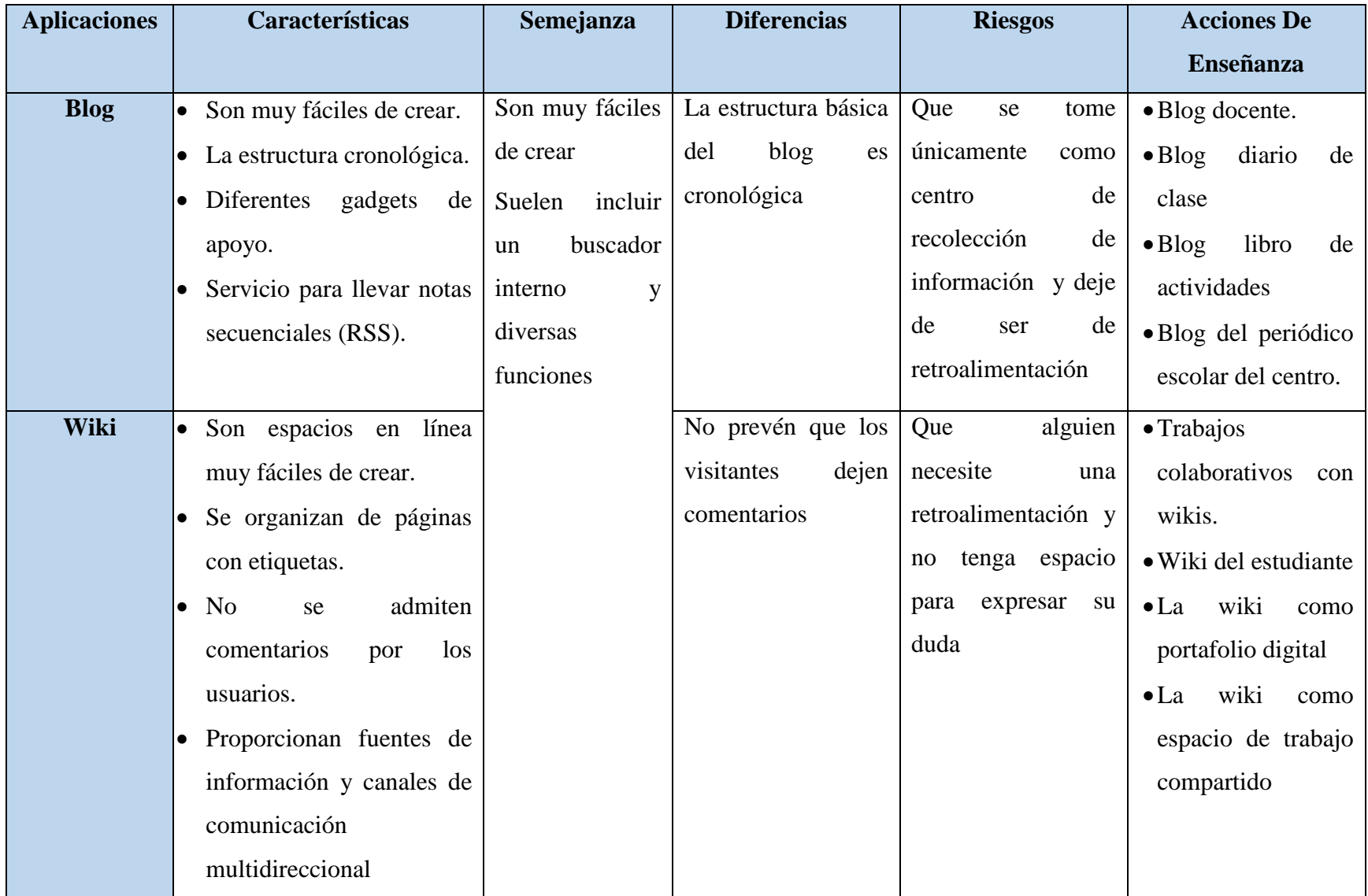

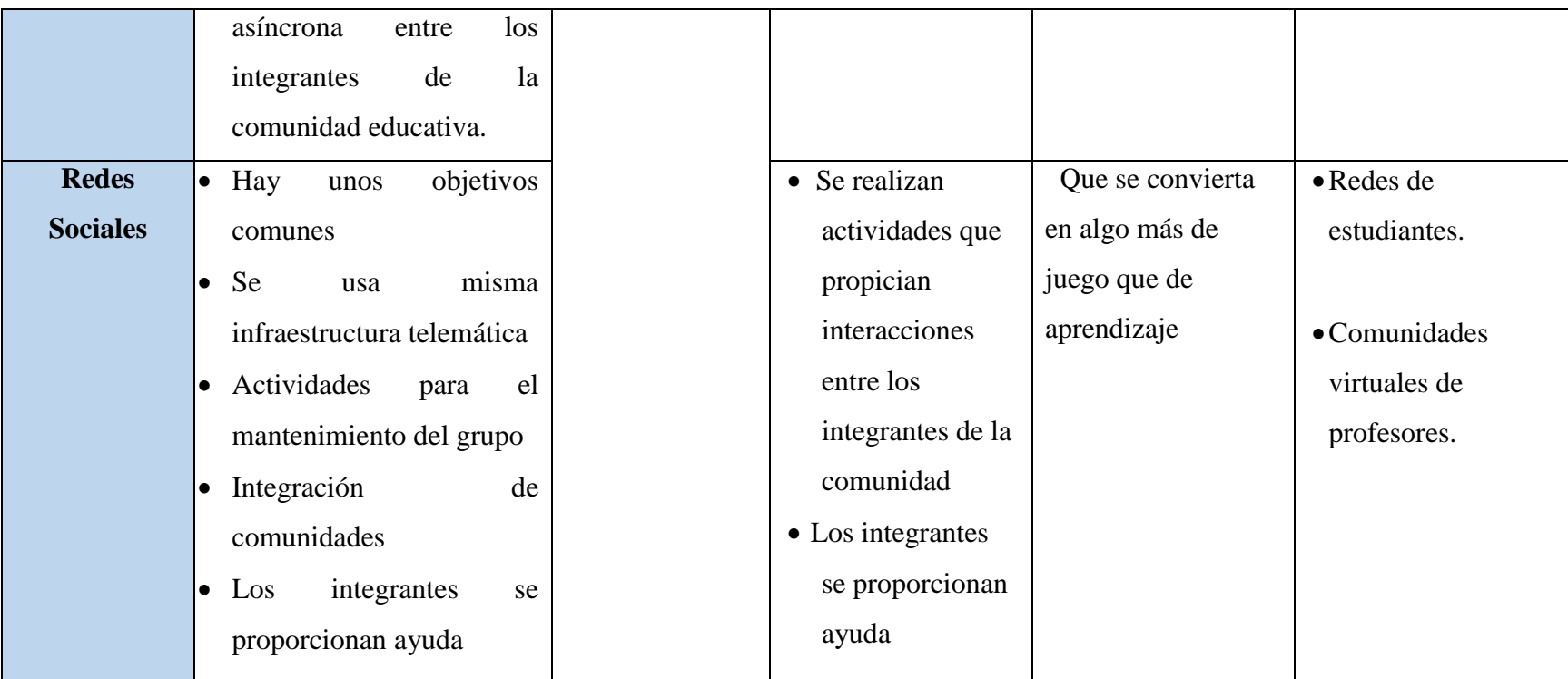

<span id="page-35-0"></span>**Tabla 2.-** Características Generales

**Fuente:** Katerine Monar.
#### **2.2.9. Funcionamiento**

Las herramientas colaborativas tienden a trabajar equitativamente y bajo condiciones de cliente servidor, siendo que el cliente trabaja como usuario, mientras que el servidor es el encargado principal de brindar el servicio.

#### **Rol del Cliente, rol del servidor:**

Las herramientas colaborativas requieren dos tipos de programas o software para poder establecer una "conversación" entre los usuarios que hacen uso de un servicio. (B, 2006).

**Servidor:** Primero tenemos los programas servidores, está de más decir que son aquellos que permiten ofrecer un servicio, generalmente este se ejecutara en un servidor web, accesible desde Internet, una intranet o una red privada o algunas de sus variaciones. Su función es coordinar el flujo de información y alojar en muchos casos dicha información. (B, 2006).

**Cliente:** En segundo lugar los programas clientes, que son software que posee cada usuario en su computador y que le permite acceder a los servicios, y que son entonces capaces de ver información publicadas por otros usuarios o publicar la propia. (B, 2006).

#### **2.2.10. Clases de herramientas colaborativas**

#### **Software Privativo**

Estas herramientas mantienen una licencia en la cual hay que pagar por los servicios que brinda el sistema.

Estos sistemas ofrecen documentación organizada y robustez. Por lo que mantienen servicios extensos de acuerdo a la necesidad de los usuarios, es decir, que mientras el costo sea mayor, el producto ofrece muchos complementos dentro de la plataforma.

Blackboard, WebCT, OSMedia, Saba, eCollege, Fronter, SidWeb, e-ducativa y Catedr@. (Clarenc, 2013).

#### **Software Libre**

Son sistemas de código abierto desarrollados por personas relacionadas con centros de educación dando un libre acceso para que cada usuario que necesite de las plataformas lo pueda modificar de manera libre sin necesidad de pagar por la licencia del sistema.

Las plataformas que más se ha utilizado dentro de los centros educativos son:

Moodle, Dokeos, Sakai, Claroline.net, Flex, Moodle, Atutor, Ilias, Chan, Classweb,Uni, Lon-c, dotLRN, Ganesha. (Clarenc, 2013)

## **2.2.11. Utilidades**

- **Microblogging:** Qué mejor valor para evaluar la participación de los estudiantes en un proceso de formación. Los hilos de la conversación generada por la interacción con el grupo, la contribución de contenido enriquecido por los comentarios de los usuarios en el mismo espacio de conversación colectiva, la transparencia en la comunicación de objetivos comunes que permite este tipo de conversación, el Proceso de deformación. El Moodle permite una mayor relación con el usuario en ese proceso.
- **Contenido de colaboración:** la mayoría de las herramientas de colaboración en línea permiten enlazar a la creación y edición de documentos servicios de colaboración, por lo que es posible para los estudiantes, para compartir, crear y modificar sus propios contenidos de forma colectiva como resultado del proceso de formación.
- **Grupos de trabajo:** los estudiantes deben ser capaces de crear y agrupar sus propios grupos privados como espacios de trabajo en línea o de un interés común sin salir del mismo entorno de colaboración.
- **Tareas:** esta funcionalidad para el trabajo en equipo es particularmente útil, ya que las herramientas de colaboración en línea permiten a los estudiantes a seguir en las tareas

asignadas a sí mismos y a otros y para proporcionar información o contenido, por lo que es posible interactuar colectivamente En su resolución.

- **Notificaciones:** cada usuario podrá configurar si desea recibir una notificación cada vez que hay una nueva actualización en los comentarios de Moodle, o en las tareas. Algunas de las herramientas de colaboración permiten incluso responder a las notificaciones sin necesidad de estar conectado a la plataforma, constantemente, de modo que permiten una gran flexibilidad.
- **Cloud Computing:** no se necesita una inversión muy importante tener este tipo de herramientas de colaboración con capacidades más que suficientes para el número de usuarios concurrentes y la capacidad de almacenamiento de contenidos en la nube. Esta característica también permite a las plataformas de colaboración para ser utilizadas para la formación de dispositivos móviles.
- **Integración con otras herramientas en línea:** si la herramienta de colaboración que se utiliza para el E-Learning no tiene ninguna funcionalidad interesante, como la posibilidad de la realización de encuestas o auto-evaluaciones en línea, usted debe ser capaz de integrarse con otros servicios creados para este propósito.
- $\triangleright$  La desventaja de la utilización de estas herramientas de colaboración en los procesos de capacitación es la ausencia de funcionalidades de gestión puramente académicas, sin embargo, los beneficios de la colaboración en línea es mucho mayor cuando la evaluación de los resultados.

## **2.2.12. Tecnología Requerimientos y condiciones de uso**

Según (Badillo, 2007) Las características más importantes que se debe tener en cuenta para la instalación de las herramientas colaborativas:

- Ancho de banda (BandWidth): consumo total de la plataforma teniendo en cuenta la descarga y visualización de contenidos (desde la navegación hasta la bajada de un documento).
- Tipo y capacidad del servidor: Consiste en el conjunto de servidores dentro de la organización o la contratación de servidores externos en un datacenter. Varía según la cantidad de usuarios conectados.
- $\triangleright$  Sistema operativo: bajo Windows o GNU/Linux, principalmente.
- $\triangleright$  Software necesario para administrar cada función y ejecutar los contenidos: para diseño instruccional, elaboración de contenidos o material multimedia.

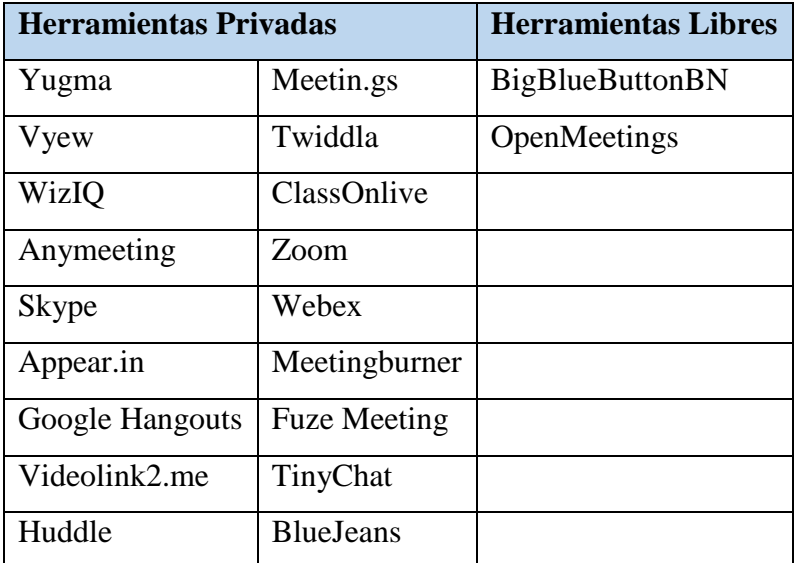

#### **2.2.13. Estudio comparativo de las herramientas colaborativas**

**Tabla 3.-** Herramientas Colaborativas de videoconferencias Privadas y Libres **Fuente:** Katerine Monar

## **Yugma:**

Esta herramienta es únicamente para empresas que quieran trabajar con videoconferencia para reducir el tamaño de sus oficinas y apostar por el teletrabajo y por colaboradores externos.

Con Yugma se puede compartir el escritorio de Windows, Mac, Linux con otros usuarios, tomar notas y cambiar al presentador, Es decir es posible elegir en mitad de la videoconferencia quien dirigirá la reunión y compartir el escritorio.

Ofrece un aversión gratuita que permite conectar hasta 20 personas y entre las de pago, ofrece hasta 11 tarifas diferentes, tanto mensuales como anuales.

Esta plataforma ofrece los servicios de: presentaciones de venta, demostraciones de productos, entrenamiento, mantenimiento de proyectos, mantenimiento y soporte de forma remota (Lexington, 2015).

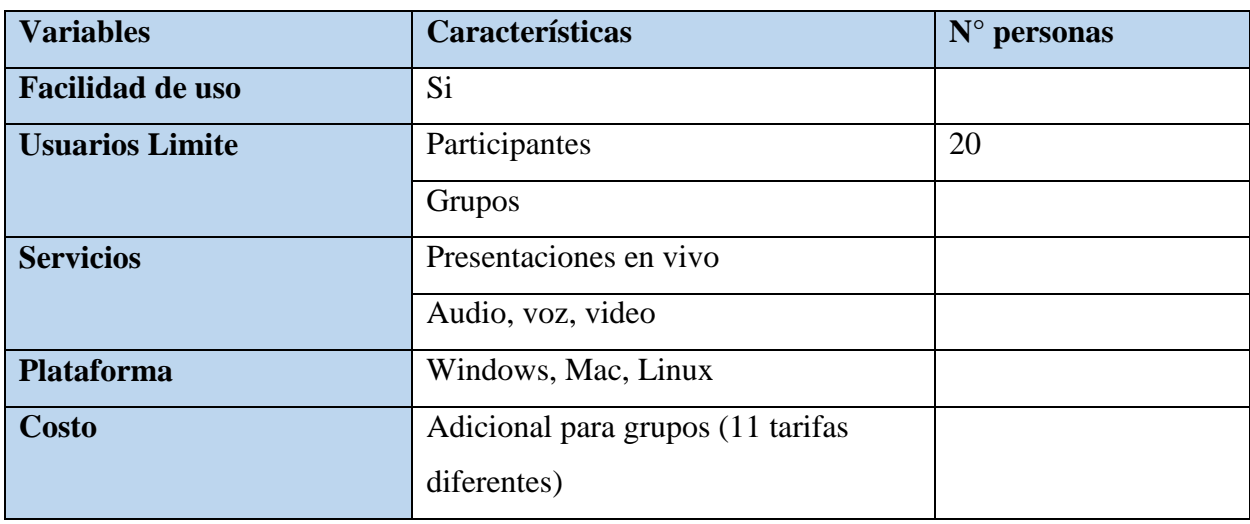

#### **Características:**

**Tabla 4.-** Características de Yugma **Fuente:** Katerine Monar

# **WizIQ:**

## **Características:**

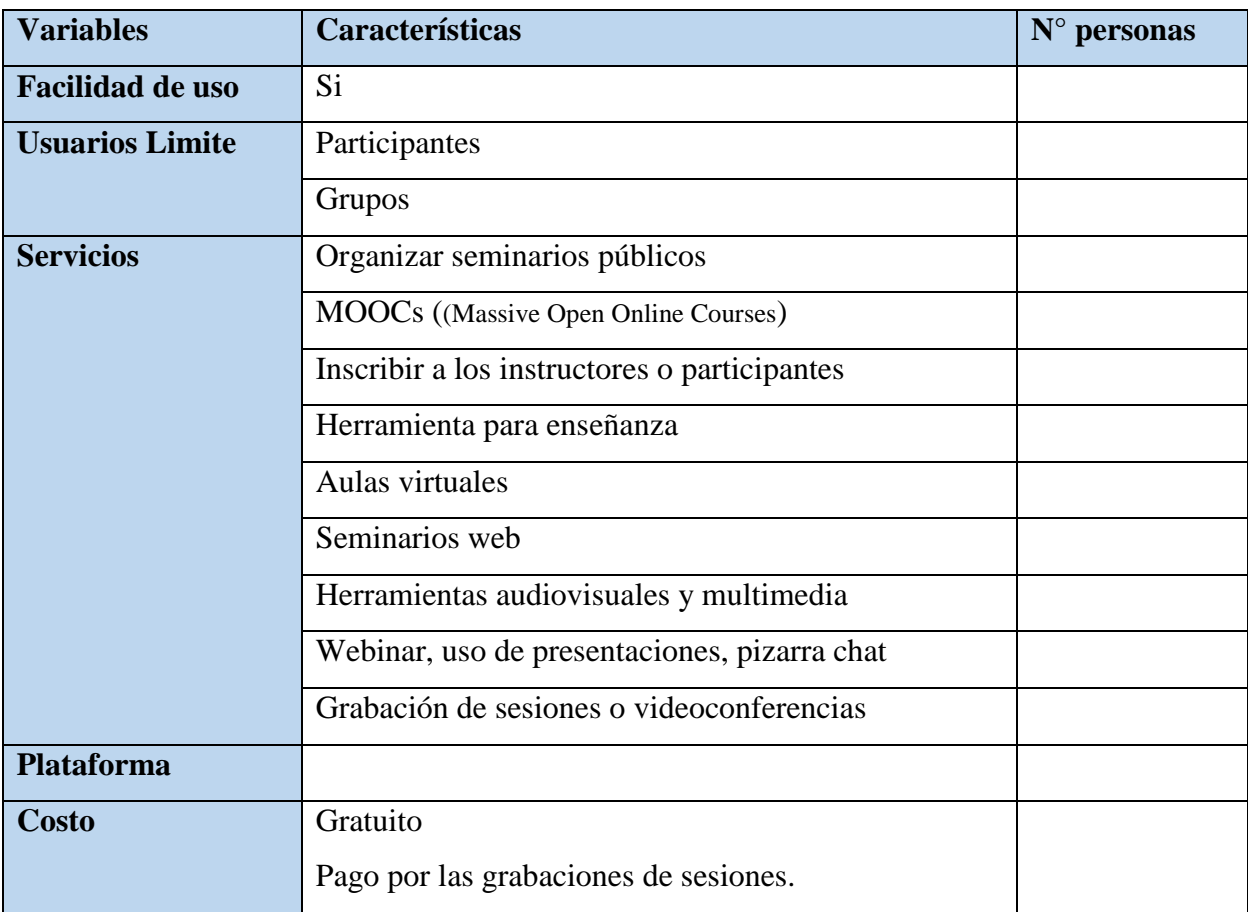

**Tabla 5.-** Características de WizIQ **Fuente:** Katerine Monar

# **Anymeeting:**

# **Características:**

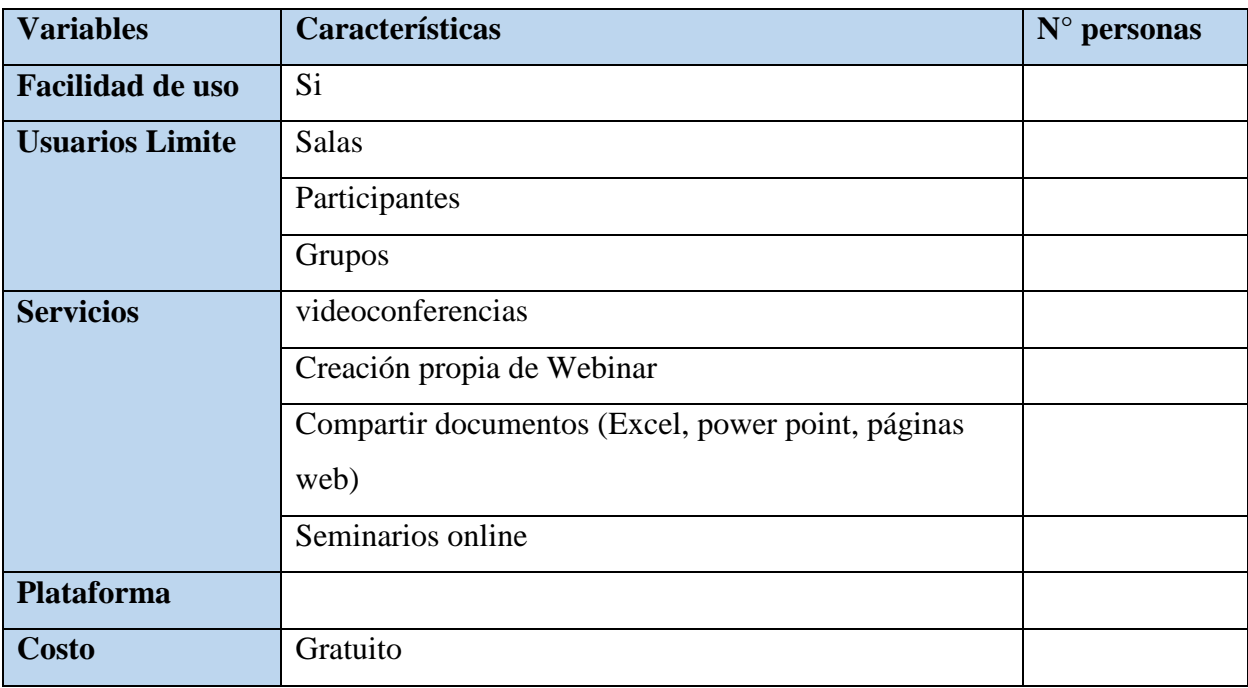

**Tabla 6.- Características de Anymeeting Fuente:** Katerine Monar

#### **Skype:**

Una de las herramientas que permite hacer videoconferencias desde hace 15 años de funcionamiento, es una de las líderes en el mercado, Skype ofrece el servicio de Videollamadas grupales aproximadamente con 25 personas desde cualquier dispositivo, además de ello ofrece servicios de fax, contestador automático, compartición de archivos y documentación, mensajería instantánea.

El servicio que da renombre a Skype es compartir pantallas para hacer presentaciones de forma remota con los demás usuarios conectados, esta opción permite reunir hasta 10 personas en las cuales podrán observar lo que el expositor realiza en la presentación de videoconferencia (Lexington, 2015).

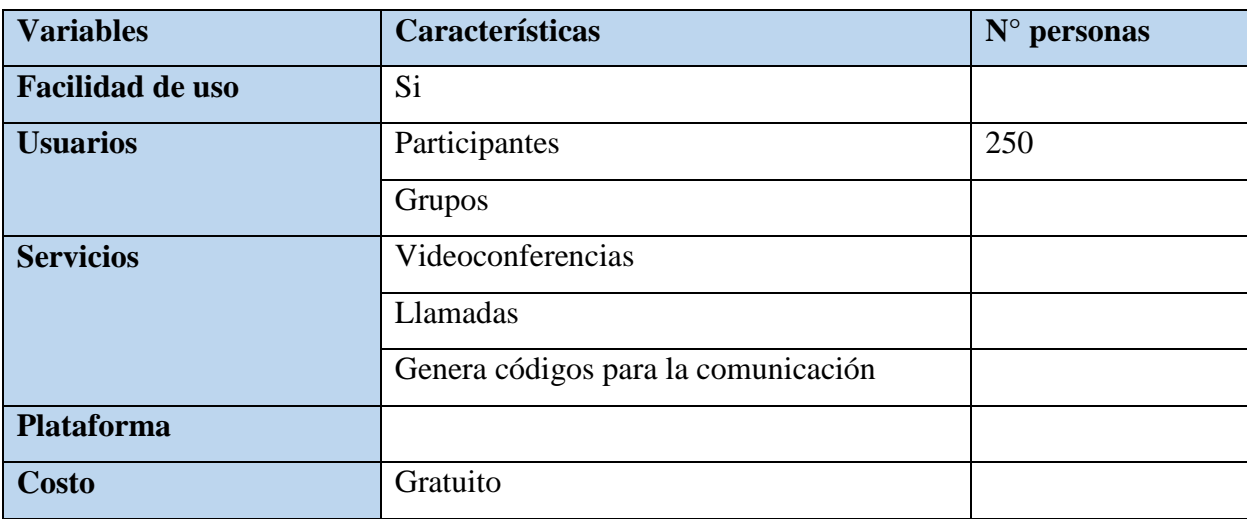

#### **Características:**

**Tabla 7.-** Características de Skype **Fuente:** Katerine Monar

**Appear.in:** Las videoconferencias se puede realizar tan sencillo, con esta herramientas no es necesario registrarse, solamente accediendo a la web podrás crear una sala virtual y enviar el enlace hasta 8 participantes.

Los pasos son sencillos por lo que se debe ingresar a la plataforma, introducir el nombre a la sala de Videollamadas privadas que se vaya a crear y a continuación se creara una página nueva en la que se vera la webcam y finalmente copiar la URL, enviar a los usuarios que desees que se conecten.

Además permite conectarse desde los Smartphone Ios y Android (Lexington, 2015).

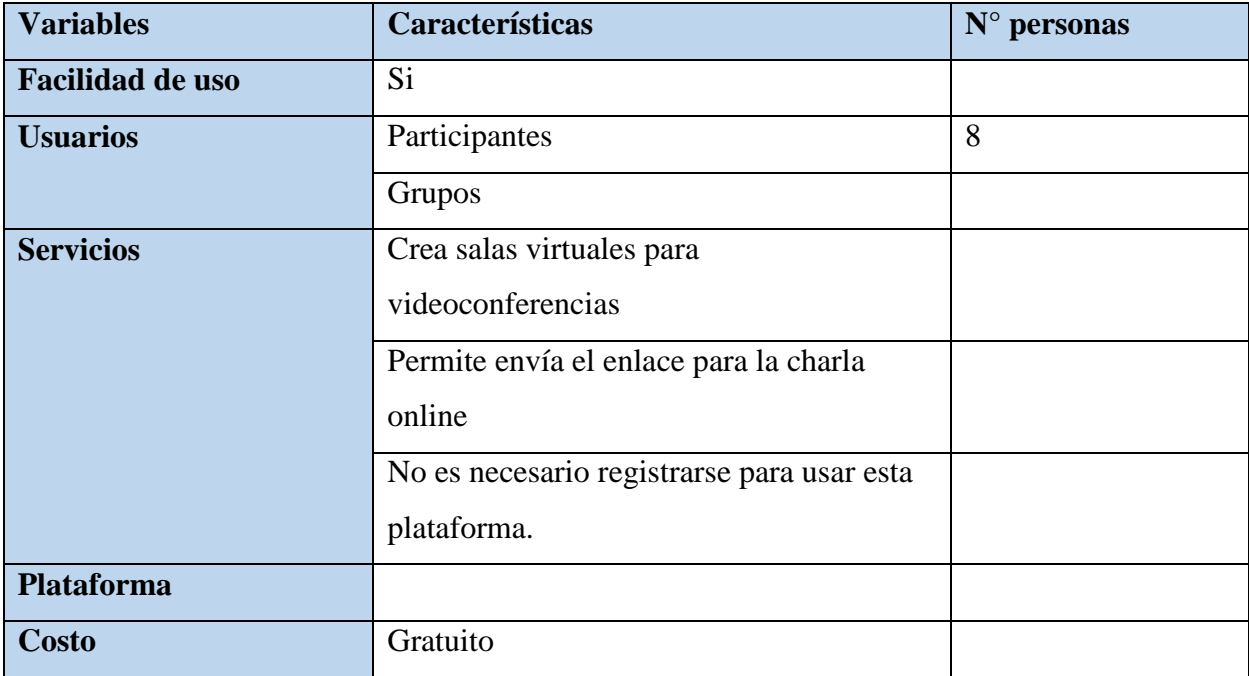

## **Características:**

**Tabla 8.-** Características de Appear.in **Fuente:** Katerine Monar

**Google Hangouts:** Aplicación multiplataforma de mensajería instantánea que ha unificado los servicios d Google Talk (Chats privados), Google Voice (para compartir archivos y llamadas VOIP) Google+Messenger (Chat en grupo) y Google Hangouts (Videollamadas grupales) para ofrecer una herramienta de videoconferencia mucho más completa.

Hangouts permite mantener conversaciones vía chat, compartir la pantalla, archivo de y notas mientras realiza llamadas con hasta 15 personas conectadas desde la web, 10 en caso de que estén conectados con Smartphone.

Además, Hangouts ofrece una versión profesional llamada Meet en la que brinda servicios de videoconferencias en HD, herramienta perfecta para reunir empresarios y realizar negocios en línea o trabajar desde casa (Lexington, 2015).

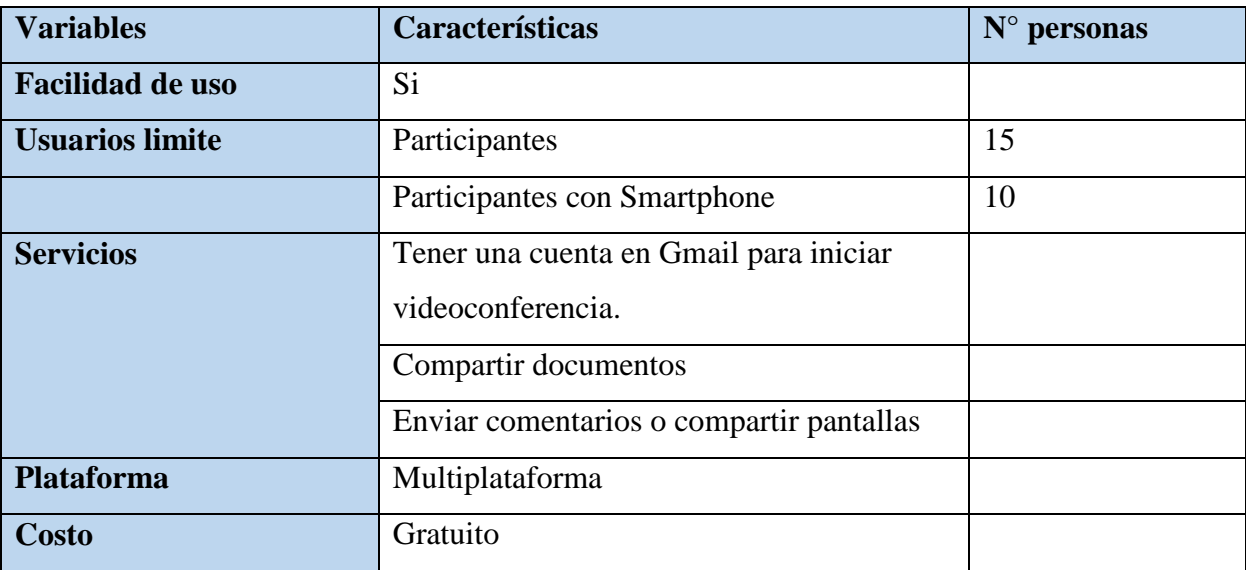

#### **Características:**

**Tabla 9.-** Características de Google Hangouts **Fuente:** Katerine Monar

**Videolink2.me:** Mediante esta herramienta se puede realizar reuniones con los clientes d forma directa, rápida y sin registro de cuentas, ya que para conectar con ellos y establecer Videollamadas se tienen que enviar el link a los usuarios que van a participar de la sesión (Lexington, 2015).

#### **Características:**

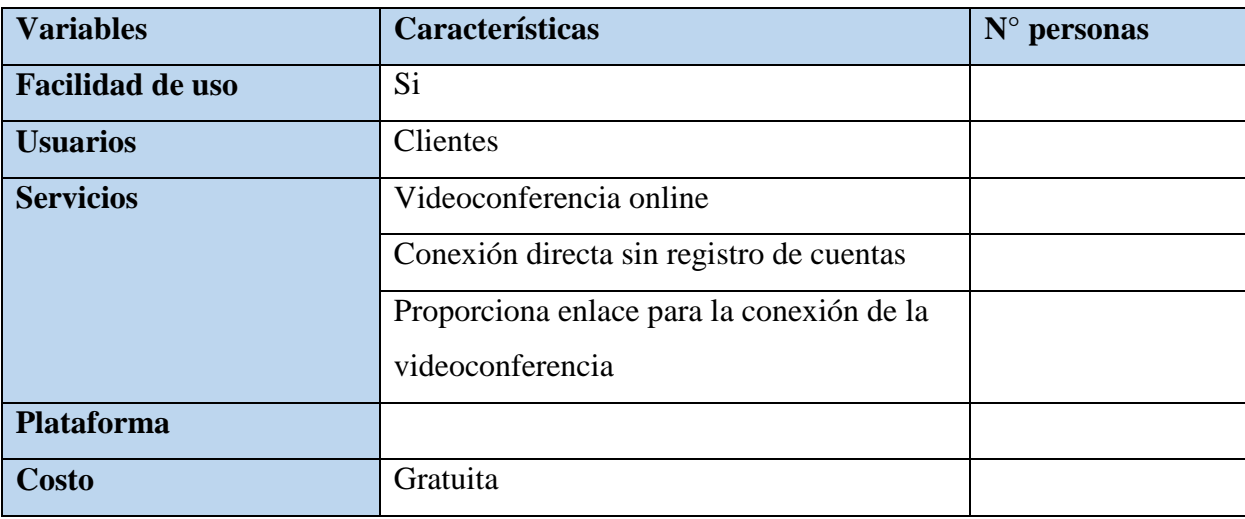

**Tabla 10.-** Características de Videolink2.me **Fuente:** Katerine Monar

**Meetin.gs:** Es un herramienta muy utilizada entre aquellos profesionales que realizan habitualmente reuniones a distancia y buscan una solución sencilla, fiable y efectiva. Se trata de la única solución que se integra con Salesforce, Outlook y Gmail y permite conectar hasta 100 participantes de forma segura y con todas las prestaciones y ventajas posibles.

Esta herramienta disponible de cuatros planes mensuales Free, Starter, Pro y Plus. El plan gratuito únicamente permite realizar videoconferencia con tres usuarios y la posibilidad de compartir la pantalla.

Los planes de pago Starter, Pro y Plus, permite reunir a 50 y 100 usuarios con múltiples servicios adicionales como acceso telefónico a conferencias, grabaciones, herramientas de dibujo, sala personal de reuniones, ratón y teclado compartidos, pizarra virtual y directorio activo, entre muchos otros (Lexington, 2015).

# **Características:**

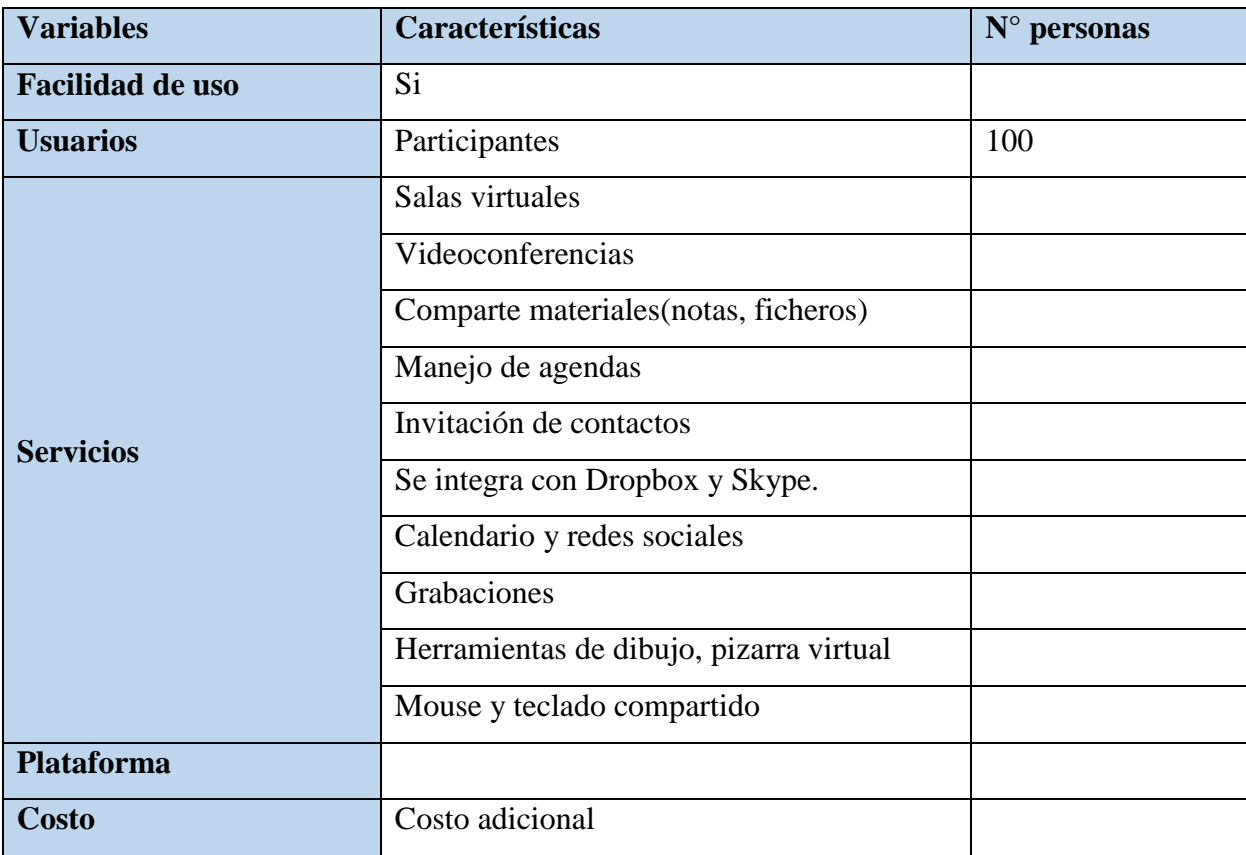

**Tabla 11.-** Características de Meetin.gs **Fuente:** Katerine Monar

# **Twiddla:**

## **Características:**

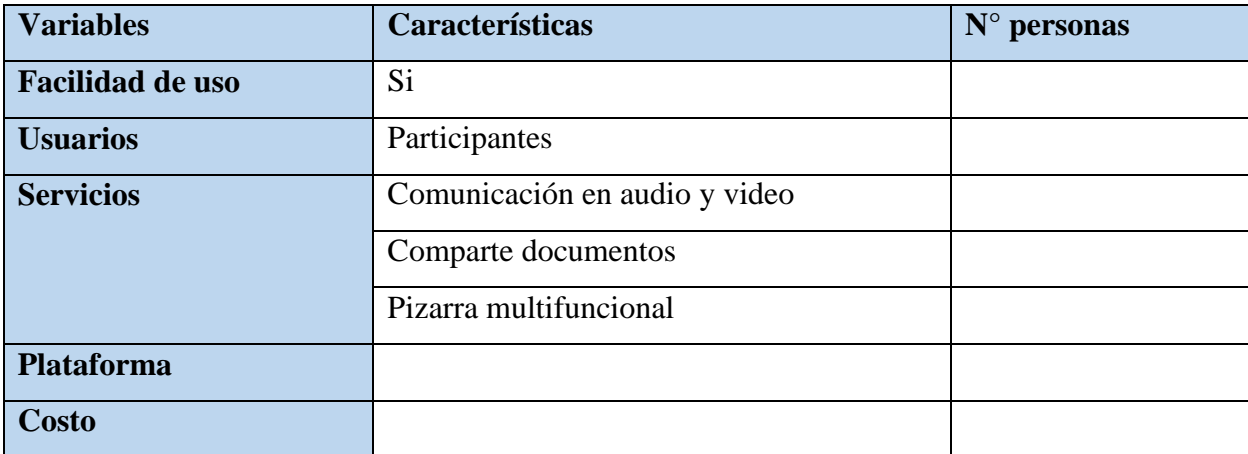

#### **Tabla 12.-** Características de Twiddla **Fuente:** Katerine Monar

## **ClassOnlive:**

Un proyecto en estado beta que podemos usar para crear clases y esperar a que los alumnos se apunten a la hora y día que definamos. Las clases tienen formato de videoconferencia, como los Moodle de Google, y pueden ser gratuitas o de pago.

Es posible definir el número máximo de participantes simultáneos, así como especificar el tipo de transmisión (solo audio o con vídeo incluido) y el alcance (uno a muchos, muchos a muchos, clase particular o broadcasting).No es necesario instalar nada, pero recomiendan el uso de la última versión de Chrome para poder establecer las conexiones de forma correcta (wwwhatsnew, 2014).

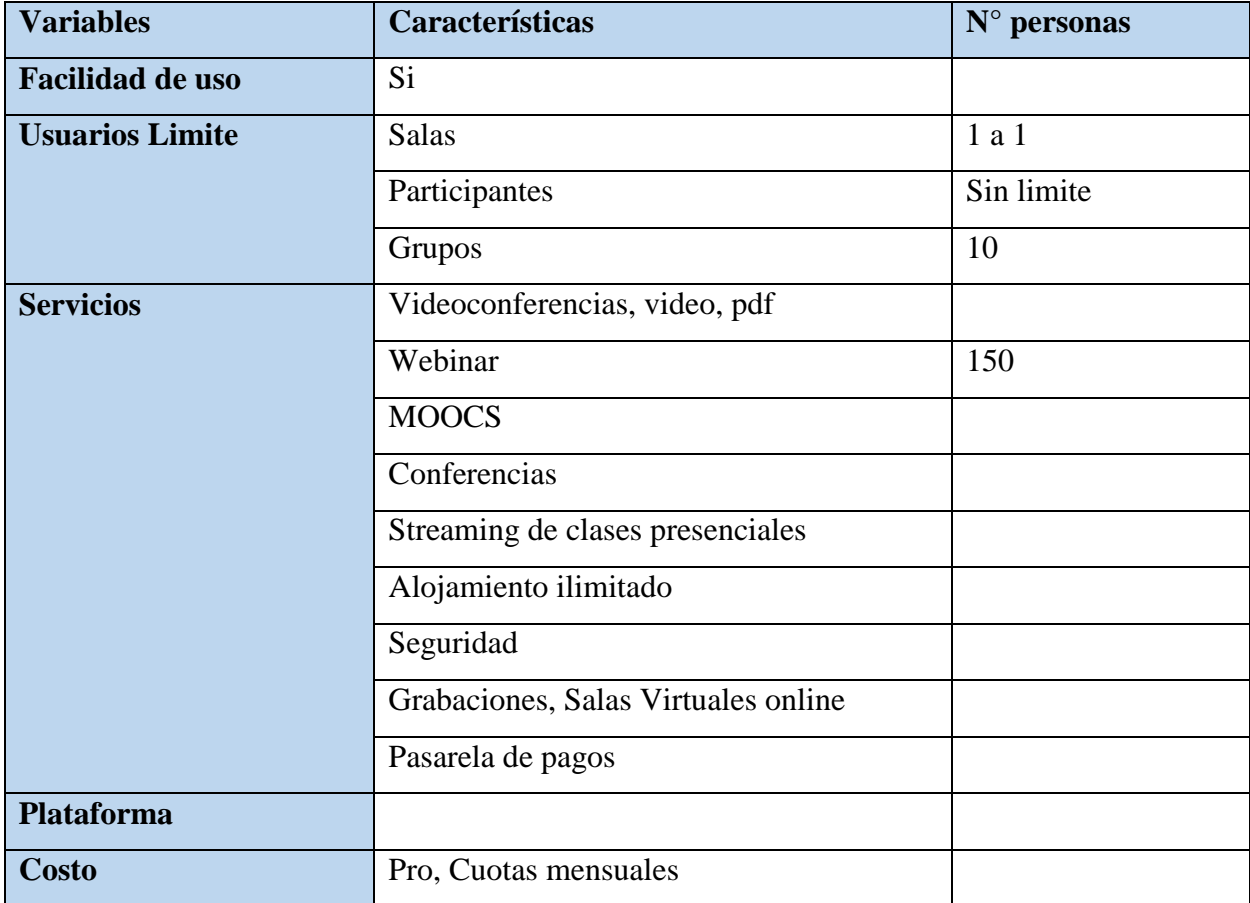

## **Características:**

**Tabla 13.-** Características de ClassOnlive

#### **Fuente:** Katerine Monar

## **Zoom:**

Si lo que necesitas es disponer de una herramienta efectiva y de gran calidad, Zoom es tu mejor opción para trabajar desde casa y conectarse con la empresa o la escuela o incluso realizar videoconferencias desde cualquier lugar.

Esta herramienta puede conectar hasta 25 participantes en una misma, además permite compartir escritorio, trabajar desde cualquier lugar gracias a sus aplicaciones móviles, grabar conversaciones, integrar chat de Facebook y Gmail y compartir archivos.

Entre los planes de reunión de Zoom para tu negocio o escuela se puede elegir la versión gratuita básica, que permite reunir hasta 50 participantes pero con un límite de 40 minutos cada videoconferencia grupal y las versiones de pago Pro, Business y Enterprise con múltiples servicios y funciones y con ofertas especiales para sectores de Educación, atención médica y socios API (Lexington, 2015).

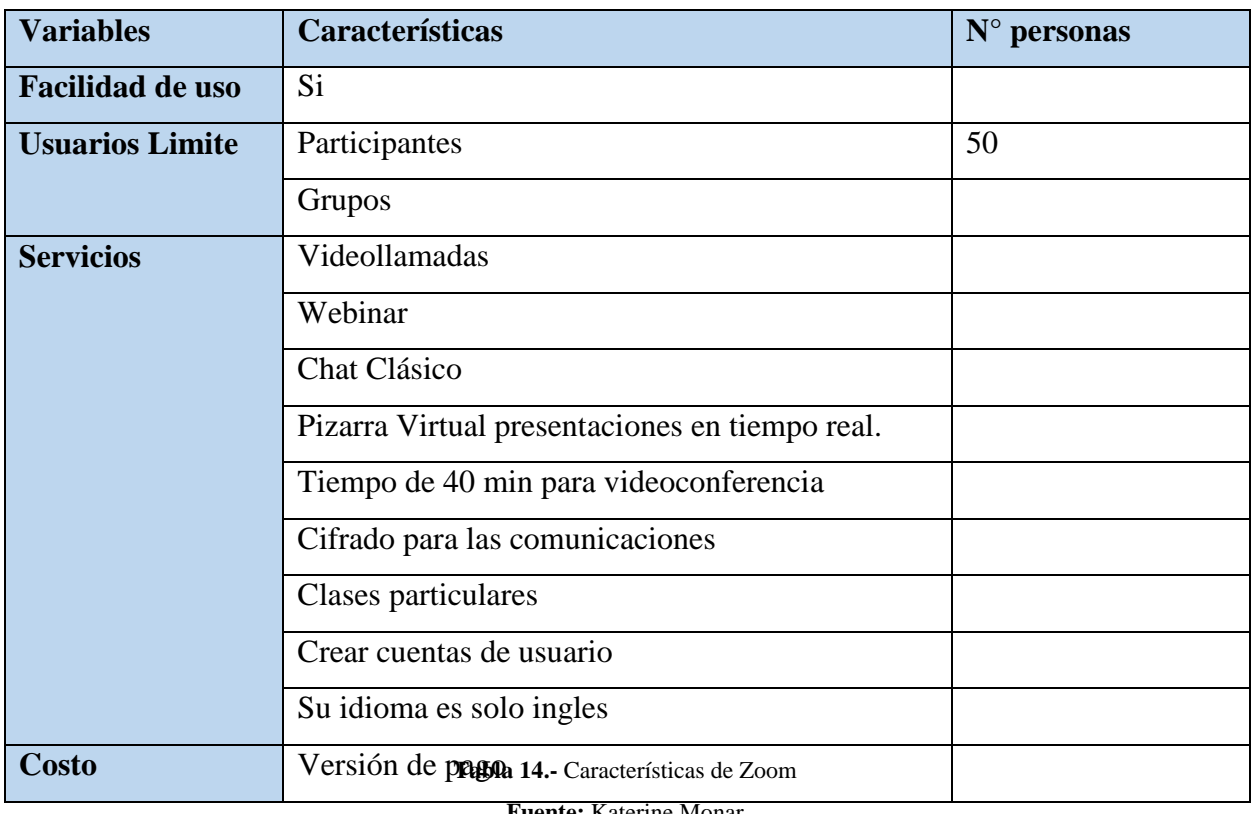

## **Características:**

**Fuente:** Katerine Monar

#### **Webex:**

Es una herramienta que no sirve solo para reuniones online, sino que además que permite impartir charlas, cursos y eventos a través de internet. El plan es gratuito de esta herramienta incluye videoconferencias grupales de hasta 3 personas, uso compartido de escritorio, pizarra, documentos, videos de calidad estándar, 250 MB de almacenamiento.

Entre sus planes de pago, se puede encontrar 3 tipos de versiones: Premium 8, Premium 25 y Premium 100, todas las mencionada se diferencian de la cantidad de usuarios que pueden participar en la videoconferencia y comparten los mismos servicios: reuniones ilimitadas, pantalla compartida, VOIP o retro llamada telefónica, grabación de reuniones y pizarra virtual (Lexington, 2015).

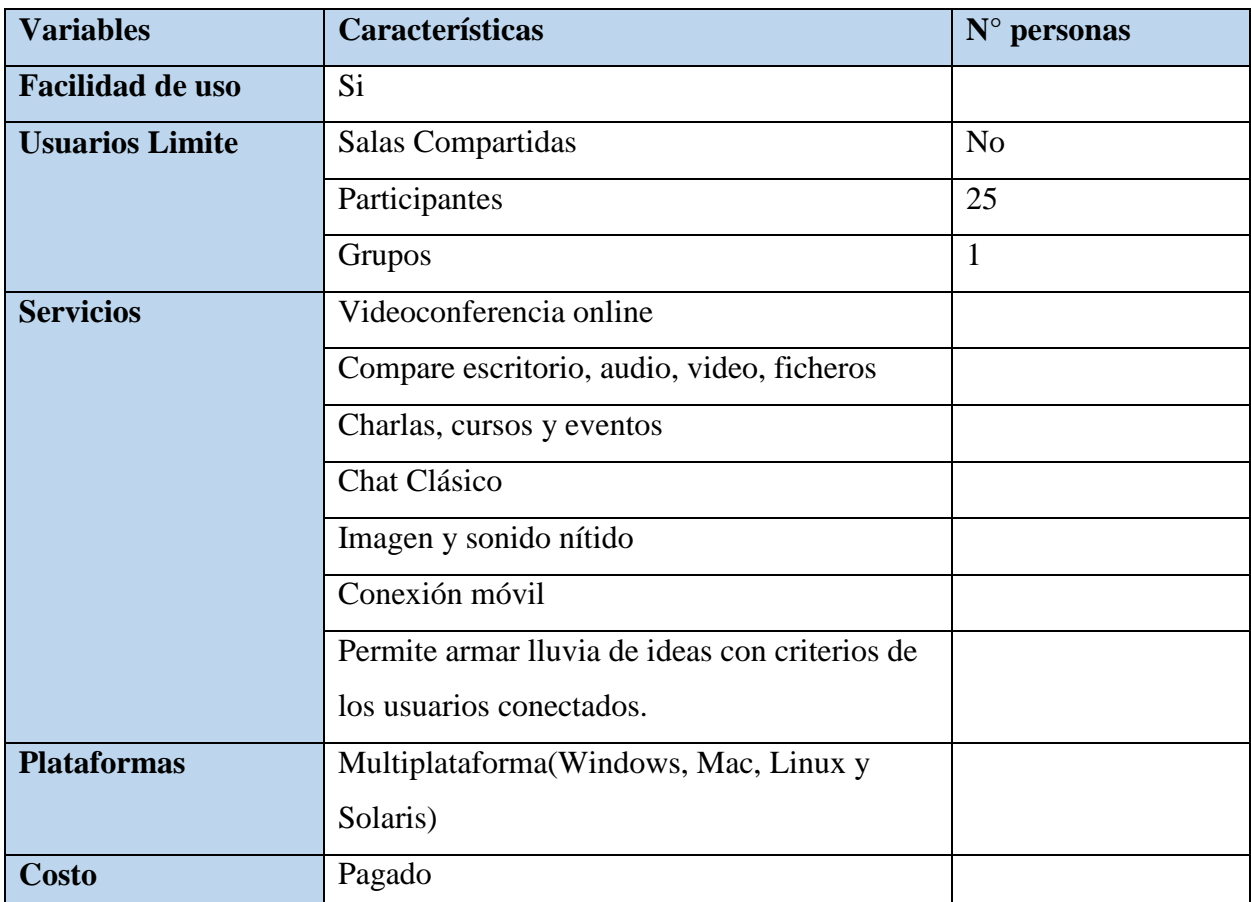

## **Características:**

**Tabla 15.-** Características de Webex **Fuente:** Katerine Monar

**Meetingburner:** Tiene una versión gratuita de esta herramienta de videoconferencia profesional, se puede compartir la pantalla mientras te conectas de forma simultánea con hasta 10 usuarios y dentro de sus planes de pago encontramos dos modalidades: la versión Pro que permite reunir hasta 50 participantes y grabar todas las videoconferencia y la versión Premiere, en la que además puede participar hasta 250 usuarios y utilizar todas las presentaciones que ofrece la plataforma.

La esencia de esta herramientas que además de ejecutar en cualquier navegador, cuenta con un sistema estadístico para comprobar cuál es la actividad de los participantes (Lexington, 2015).

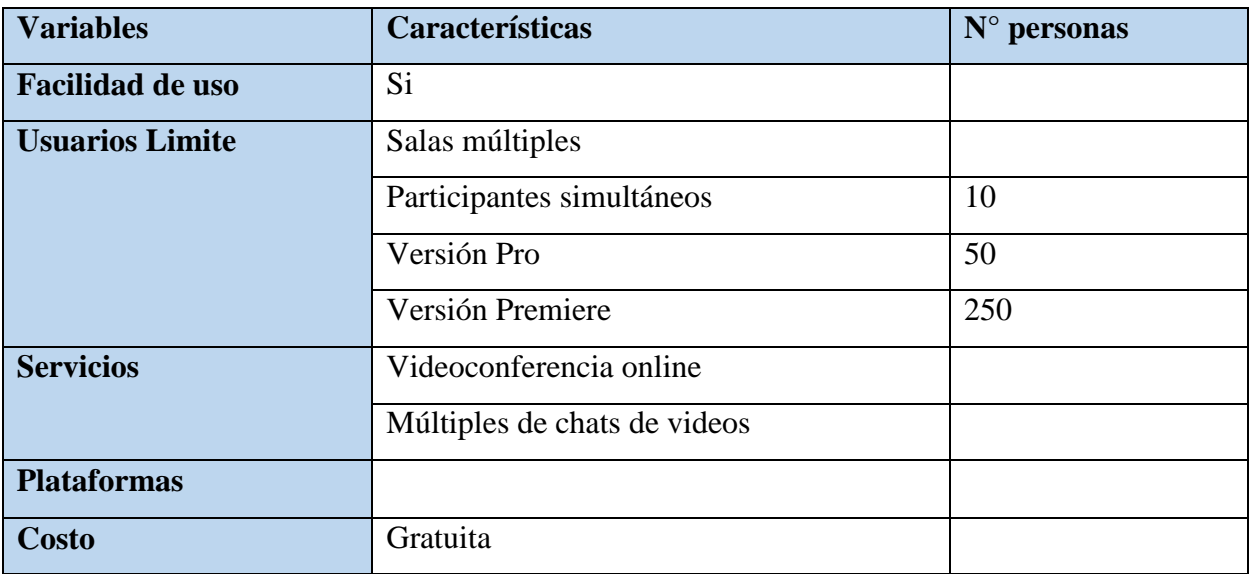

## **Características:**

**Tabla 16.-** Características de Meetingburner

**Fuente:** Katerine Monar

## **Fuze Meeting:**

Es apta para presentaciones, sesiones de colaboración online y videoconferencias. Permite reunir hasta 25 participantes en una misma conferencia y compartir contenidos desde un Pc o un móvil. Además en caso de tener pantalla táctil, podrás ampliar o reducir la imagen.

Esta herramienta es de pago, pero dispone de una versión de prueba gratuita durante 30 días que permite hacer reuniones de 3 personas por video y 7 por audio (Lexington, 2015).

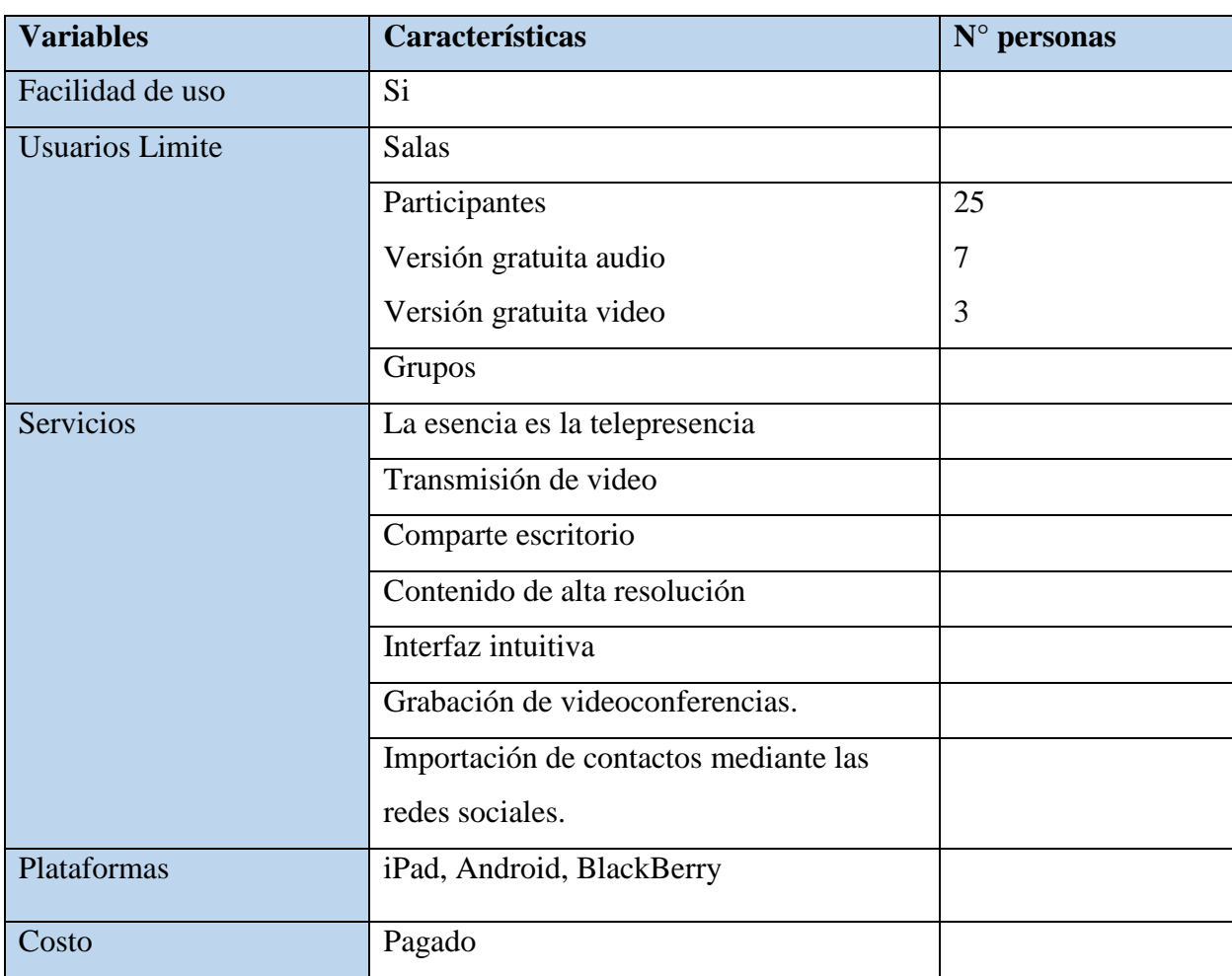

#### **Características:**

**Tabla 17.-** Características de Fuze Meeting **Fuente:** Katerine Monar

## **TinyChat:**

Esta herramienta está orientada a la creación de salas de video chat, ofrece la posibilidad de integración de redes sociales (Facebook, Twitter, Tumblr), lo permitirá interactuar con los usuarios de social media (Lexington, 2015).

## **Características:**

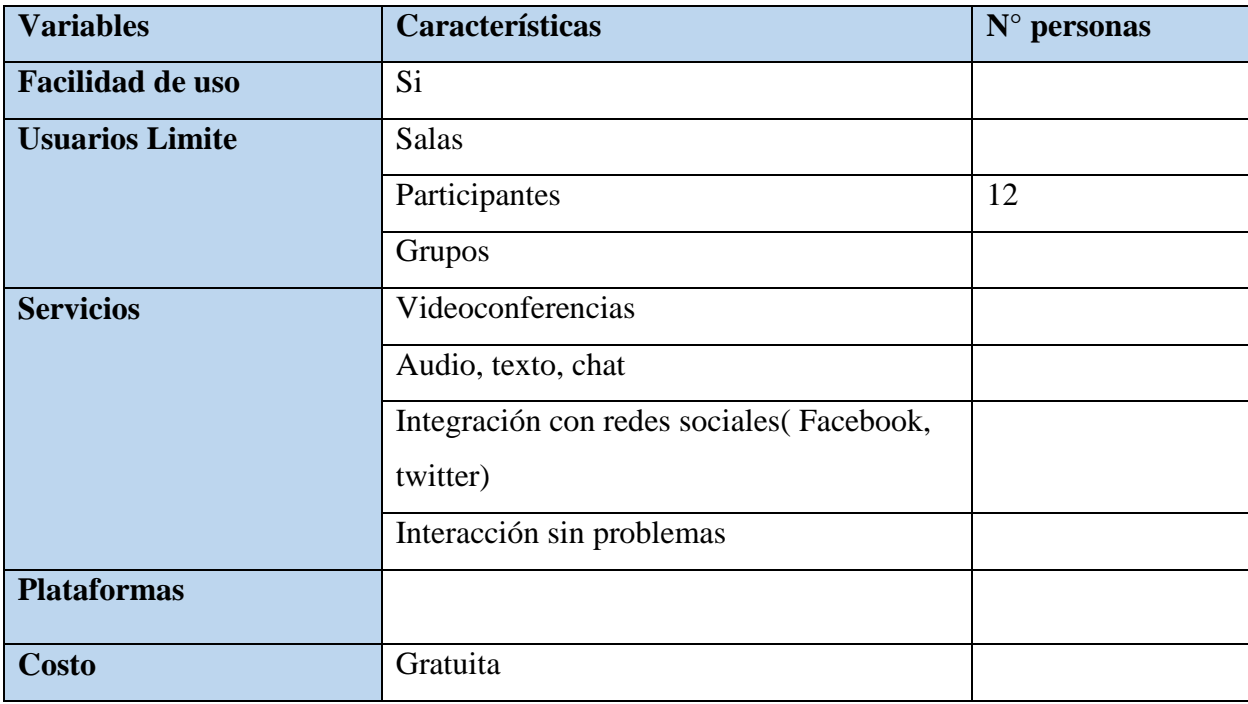

**Tabla 18.-** Características de TinyChat **Fuente:** Katerine Monar

#### **BlueJeans:**

Esta herramienta está dirigida a empresas que realizan reuniones de forma habitual a través de videoconferencias y ofrece multitud de servicios y posibilidades que la convierten en una plataforma online muy completa: puede reunir hasta 25 personas en una videoconferencia, mostrar documentos y presentaciones, participar desde el móvil o grabar una copia de la conversación para verla luego.

Para BlueJeans no se debe preocupar del hardware y software ya que simplemente se debe crear una cuenta en la página web y usarla desde cualquier dispositivo compatible con video y acceso a internet.

Esta herramienta no es gratuita, pero ofrece una versión de prueba en un periodo de 14 días (Lexington, 2015).

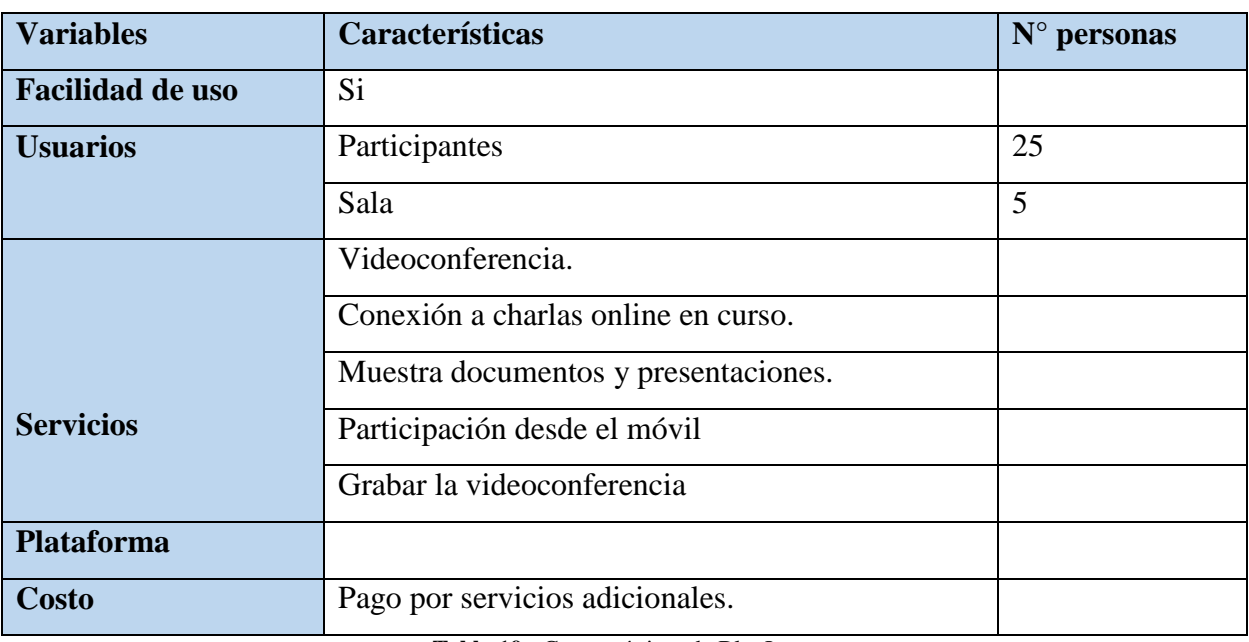

## **Características:**

**Tabla 19.-** Características de BlueJeans **Fuente:** Katerine Monar

## **Herramientas Libres**

#### **BigBlueButtonBN:**

Sistema web de videoconferencia creado específicamente para educación a distancia, es opensource y tiene una instalación fácil y rápida.

Es un sistema de Videoconferencia, presentación de escritorio remoto y E-Learning para educación a distancia.

Este sistema es muy interesante para realizar presentaciones o cursos, ya que el profesor puede mostrar slide ayudándose con puntero laser, y ser visto y escuchado por los demás alumnos. En el caso de que un alumno plantee una duda, se habilita a ese alumno para que muestre su cámara y pueda realizar dicha pregunta, siendo todo esto seguido por los demás alumnos. (Web, 2016).

Para el uso de BigBlueButtonBN hay 3 usuarios:

- Presentador, que puede subir presentaciones y compartir su escritorio
- Espectador, que no tiene autoridad en la videoconferencia y solo puede ver o chatear
- Moderador, que puede subir presentaciones, compartir su escritorio y aceptar o expulsar usuarios.

Si utilizan Moodle para sus cursos a distancia, la mejor opción para dictar videoconferencias en vivo es seguramente BigBlueButtonBN. Las características principales de este programa:

- Grabación de las videoconferencias que serán automáticamente disponibles en la página del curso para futuras consultas
- $\triangleright$  Pizarra
- $\triangleright$  Posibilidad de compartir el escritorio
- Audio integrado con WebRTC a través de FreeSWITCH
- Presentación de diapositivas a partir de archivos Office (Libre Office) o PDF
- Todos los usuarios pueden compartir su Videocámara
- Módulo de Chat
- $\triangleright$  Hay otros programas que tienen las mismas características pero la verdad es que la interfaz de la plataforma está muy bien diseñada y la instalación es bastante sencilla. (VozToVoice, 2014).

# **Historia de BigBlueButtonBN evolución y libertad para exponer a disposición de todos los usuarios que lo requieran según** (htt)

- En 2007, el proyecto fue iniciado en la Universidad de Carleton por el programa de gestión de la innovación tecnológica.
- La primera versión fue escrita por Richard Alam (que fue llamado inicialmente el proyecto Blindside) bajo la supervisión de Bailetti, Tony.
- En 2009 Richard Alam, Denis Zgonjanin, y Fred Dixon cargaron el código fuente BigBlueButtonBN a Google Code y formaron Blindside Networks, una compañía que ha adoptado el tradicional modelo de negocio de código abierto de proporcionar apoyo y servicios de atención a la comunidad BigBlueButtonBN.
- En 2010, los desarrolladores del núcleo añaden una pizarra para anotar la presentación cargada.
- Jeremy Thomerson agrega un interfaz de programación de aplicaciones (API) el cual la comunidad BigBlueButtonBN utilizó posteriormente para integrarse con Sakai , WordPress , Moodle 1.9 , Moodle 2.0 , Joomla , Redmine , Drupal , Tiki Wiki CMS Groupware , Foswiki, y LAMS .
- Google aceptó BigBlueButtonBN en el 2010.
- Google Summer of Code (programa para fomentar las contribuciones de otros desarrolladores principales) movieron el código fuente de Google Code para GitHub.
- El proyecto indicado su intención de crear una organización independiente sin fines de lucro Fundación BigBlueButtonBN para supervisar el desarrollo futuro.
- En 2011, los desarrolladores del núcleo anunciaron que estaban añadiendo capacidades de grabación y reproducción de BigBlueButtonBN 0,80.
- En 2012 fue puesto en libertad BigBlueButtonBN 0,80.
- En 2013 fue puesto en libertad BigBlueButtonBN 0,81.
- En 2014 fue puesto en libertad BigBlueButtonBN 0.90-beta.
- En 2015 BigBlueButtonBN 0.90 fue puesto en libertad.

## **Plugins**

## **RecordingRN**

El módulo RecordingsBN es un complemento contribuido escrito por Blindside Networks que funciona como recurso para un curso. Permite presentar a los alumnos y profesores una lista de grabaciones de reproducción relacionadas con el curso que se crearon previamente utilizando un servidor BigBlueButtonBN y las actividades de BigBlueButtonBN en el curso.

RecordingsBN es parte del conjunto BigBlueButtonBN de Moodle y complementa a BigBlueButtonBN para proporcionar todas las características necesarias para aprovechar las nuevas capacidades que ofrece un servidor BigBlueButtonBN versión 0.80 (y posterior).

## **Adobe Flash Player y Java Jdk**

Complemento para hacer uso de pantallas compartidas mediante la ejecución de un archivo con extensión jnlp.

## **Características:**

| <b>Variables</b>        | Características                      | N° personas |
|-------------------------|--------------------------------------|-------------|
| <b>Facilidad de uso</b> | Si                                   |             |
| <b>Usuarios</b>         | Sin limite                           |             |
|                         | Videoconferencia.                    |             |
|                         | Conexión a charlas online en curso.  |             |
|                         | Muestra documentos y presentaciones. |             |
| <b>Servicios</b>        | Compartir Cámara de video            |             |
|                         | Audio integrado con WebRTC           |             |
|                         | Pizarra, chat                        |             |
|                         | Grabar la videoconferencia           |             |
|                         | Plug adicional RecordingsBN          |             |
| <b>Plataforma</b>       |                                      |             |
| <b>Costo</b>            | Gratuito                             |             |

**Tabla 20.-** Características de BigBlueButtonBN **Fuente:** Katerine Monar

## **OPEN MEETINGS**

OpenMeeting es un software libre basado en web, que permite crear vídeo conferencias a través de internet e intranets. Permite utilizar el micrófono o un vídeo cámara web, compartir documentos de diferentes formatos en una pizarra, compartir la pantalla o compartir grabaciones de conferencias anteriores. Está disponible para ser usado en servidores que dan el servicio de alojamiento de OpenMeeting o descargar e instalar su código en un servidor local, sin limitaciones en el uso y en el número de usuarios. (Guevara Aulestia, 2010).

## **Características de OpenMeetings**

Definidas por (Pérez Martínez, 2012) quien da a conocer las siguientes:

- Permite la difusión de Video y Audio
- $\triangleright$  Se puede visualizar el escritorio de cualquier participante
- $\triangleright$  Disponible en 19 idiomas
- Pizarra virtual con capacidades de dibujo, escritura, edición, cortar y pegar, redimensionamiento de imágenes e insertar símbolos.
- $\triangleright$  Conferencias mientras se dibuja (4x4 or 1xn modus)
- $\triangleright$  Dibujo seguro
- Importación de documentos (.pdf)
- Envió de invitaciones y links directos dentro de la conferencia
- $\geq$  Sistema de moderadores
- Cuartos públicos y privados para conferencias
- El servidor se puede ejecutar tanto en Windows como en Linux y los clientes únicamente necesitan un navegador y el Flash Player por lo que se puede participar en una sesión desde prácticamente cualquier plataforma
- Dispone de un módulo para su integración con Moodle.

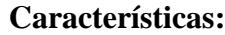

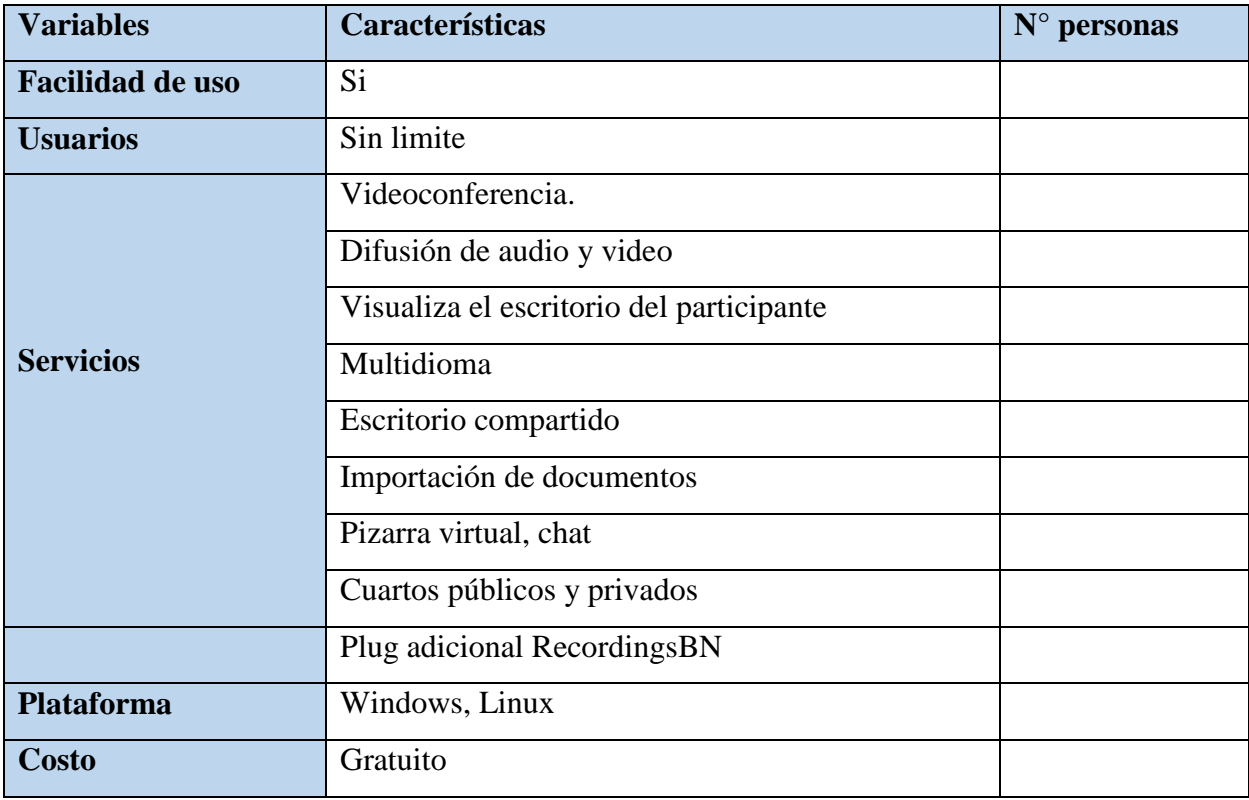

**Tabla 21.-** Características de OpenMeetings **Fuente:** Katerine Monar

## **Módulos Adicionales**

- Integración con Moodle
- Integración con SugarCRM
- Módulo para Facebook
- Módulo para PayPal

## **Tecnologías utilizadas para OpenMeetings**

- Cliente OpenLaszlo Server Red5
- Motor de base de datos Mysql o PostgreSQL
- Convertidor de Documentos de Open Office
- > Convertidor de Imágenes imagemagick

## **3. MÉTODO**

Mediante el método analítico-sintético se analizó, identifico y parametrizó varias herramientas colaborativas de videoconferencia entre ellas se destacan BigBlueButtonBN, OpenMeetings, Webex, ClassOnlive con sus características, costos, sistema operativo, servicios, adaptabilidad y factibilidad de uso e incorporación a los cursos de capacitación de la Escuela de Sistemas.

Se usó el método Inductivo-Deductivo para la interpretación y análisis de resultados obtenidos de las tablas de verificación y lista de cotejos de datos cualitativos y cuantitativos, además el método descriptivo fue un aporte específico para detallar los resultados proporcionados en las evaluaciones realizadas de las herramientas colaborativas de videoconferencia.

Además se usó para determinar los resultados cualitativos y cuantitativos de las encuestas aplicada a docentes y estudiantes del antes del uso de herramientas colaborativas y después de implementar.

Investigación Bibliográfica un aporte especifico a través de los libros, artículos, revistas digitales, páginas web oficiales para la identificación, parametrización, caracterización e instalación de la herramienta colaborativas de videoconferencia para la capacitación de la Escuela de Sistemas, además la investigación de campo ha sido fundamental en este proceso ya que se realizó encuestas a docentes y estudiantes de la Escuela de sistemas para obtener información real del uso de herramientas colaborativas y su implementación.

Para la investigación se tomó una población de 20 docentes y 180 estudiantes de la escuela de sistemas, para lo cual se aplicó una fórmula para identificar el número de muestra de estudiantes (48) y se utilizó la población completa de docentes por ser un número pequeño y alcanzable la aplicar las técnicas de obtención de información.

## **3.1. Análisis Comparativo**

En la sección de investigación de las herramientas colaborativas de videoconferencia se realizó mediante cuadros comparativo para el análisis de servicios, costos, características y funcionamiento de las herramientas para determinar los parámetros de medida.

## **3.1.1. Variables:**

**Costos:** hace referencia a las versiones de las herramientas que si son gratuita o de pago.

## **Servicios:**

- **Salas:** Permite la interacción durante la videoconferencia.
- **Multimedia:** contiene a (pizarras virtuales, audio, imágenes, texto, Webinar).
- **Videoconferencia:** específicamente si las herramientas cuentan con el servicio de video, parte fundamental de la herramienta.
- **Grabación:** Realiza la captación de la videoconferencia para revisar posteriormente cuando el usuario lo requiera.
- **Chat y cursos:** Características de las herramientas (si tiene el servicio de chat online, además si mediante la herramienta se imparte cursos.)
- **Videollamadas, mensajería**: Servicios adicionales de las herramientas para llamadas telefónicas, mensajería instantánea.

**Pantallas compartidas:** Presentaciones de forma remota con los demás usuarios conectados.

**Transferencia de documentación:** Compartimento de archivos a los usuarios durante la videoconferencia.

**Aplicaciones móviles**: Conexiones a partir de los Ios móviles(A: Android, I: iPhone, B: BlackBerry).

**SO:** Sistemas operativos en los que funciona la herramienta (L: Linux, W: Windows, M: Mac).

**Idioma:** Lenguaje básico de las herramientas (E: Español, I: Ingles)

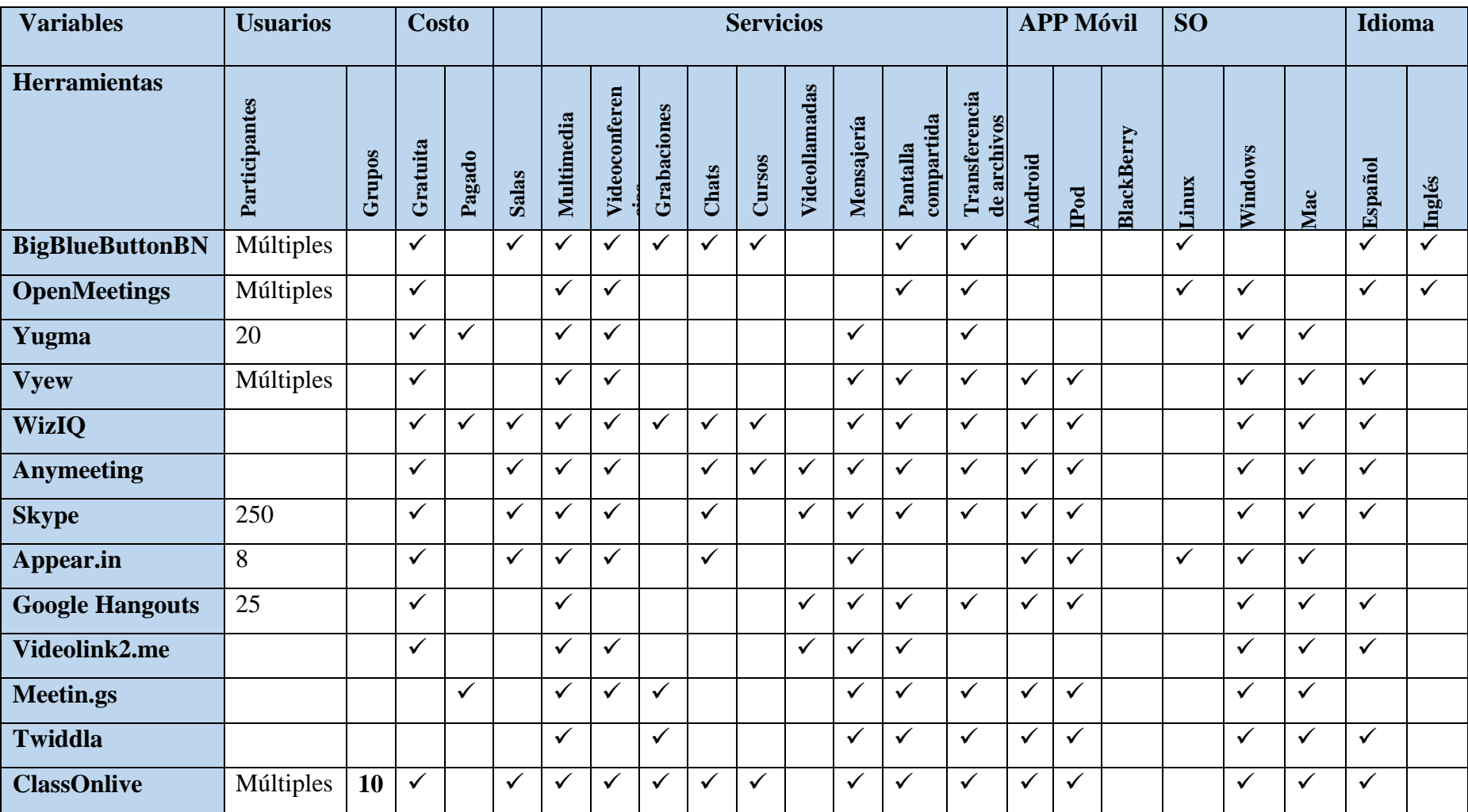

# **3.1.2. Evaluación y valoración de herramientas de videoconferencia privativas**

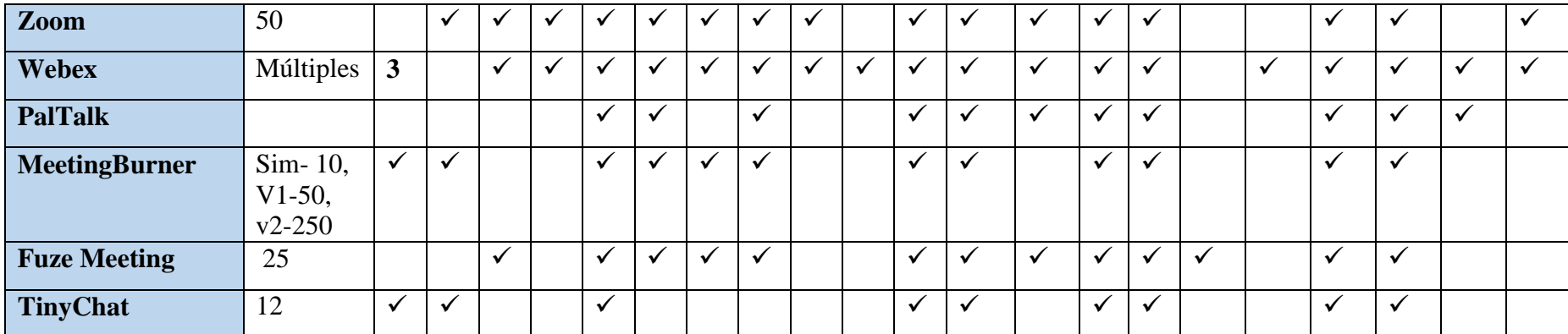

Tabla 22.- Resumen de herramientas de videoconferencia con sus respectivas características

**Fuente:** Katerine Monar

## **3.1.3. Parametrización de variables**

Los resultados que permitan la mejor selección de la herramienta colaborativa de videoconferencia para capacitación de la Escuela de Sistemas se basa en las siguientes características con una escala de valoración sobre 10 puntos:

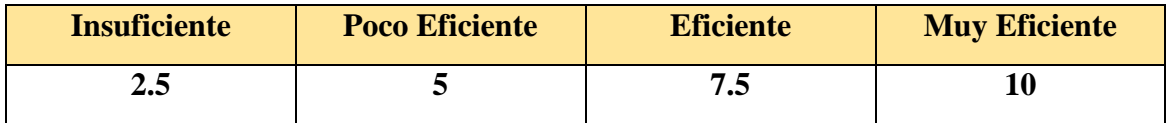

#### **Variables**

- $\checkmark$  Costo
- $\checkmark$  Servicios de grabación de videoconferencia
- $\checkmark$  Salas
- $\checkmark$  Chat
- $\checkmark$  Multimedia
- $\checkmark$  Adjuntar archivos
- $\checkmark$  Pantallas compartidas
- $\checkmark$  Número de participantes > 25

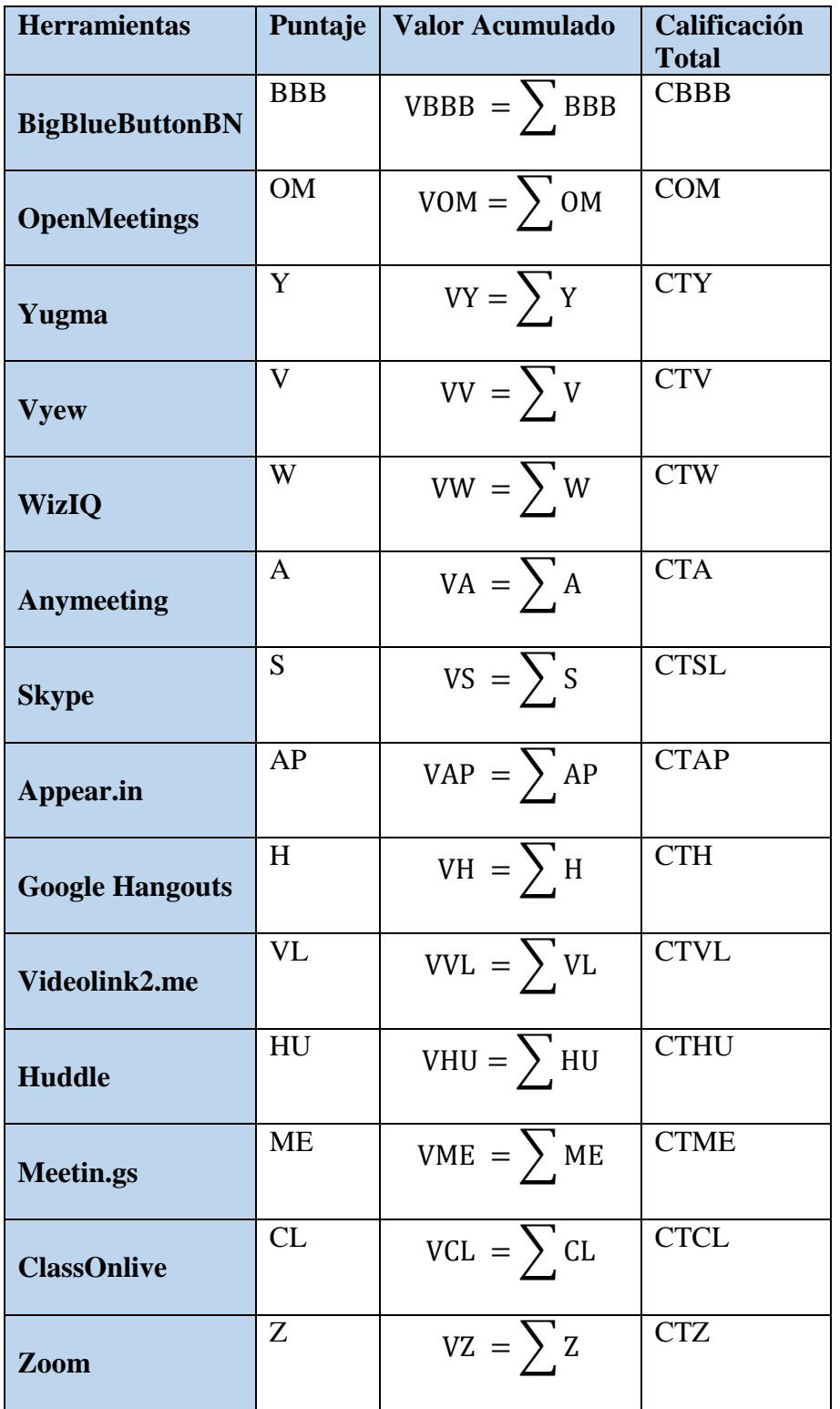

**Simbología de calificación parcial y total de las herramientas de videoconferencia**

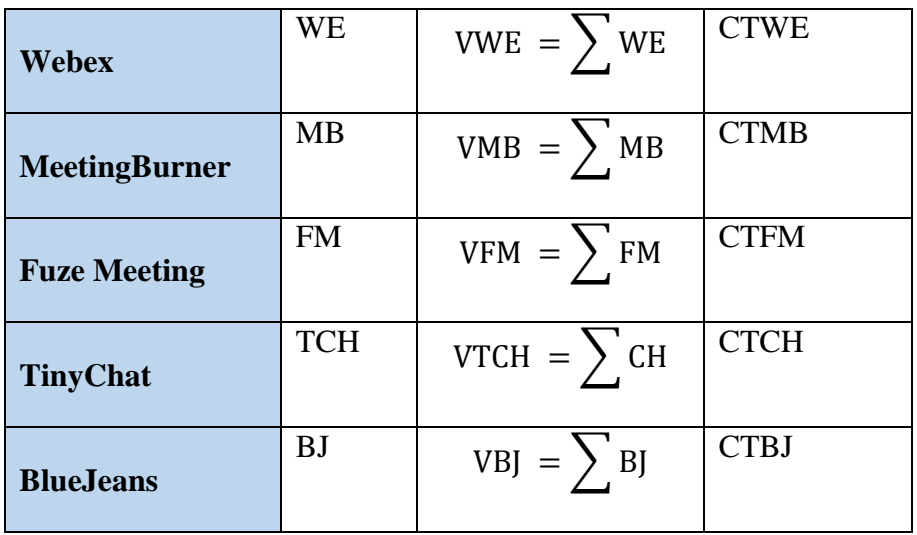

**Tabla 23.-** Simbología de calificación **Fuente:** Katerine Monar

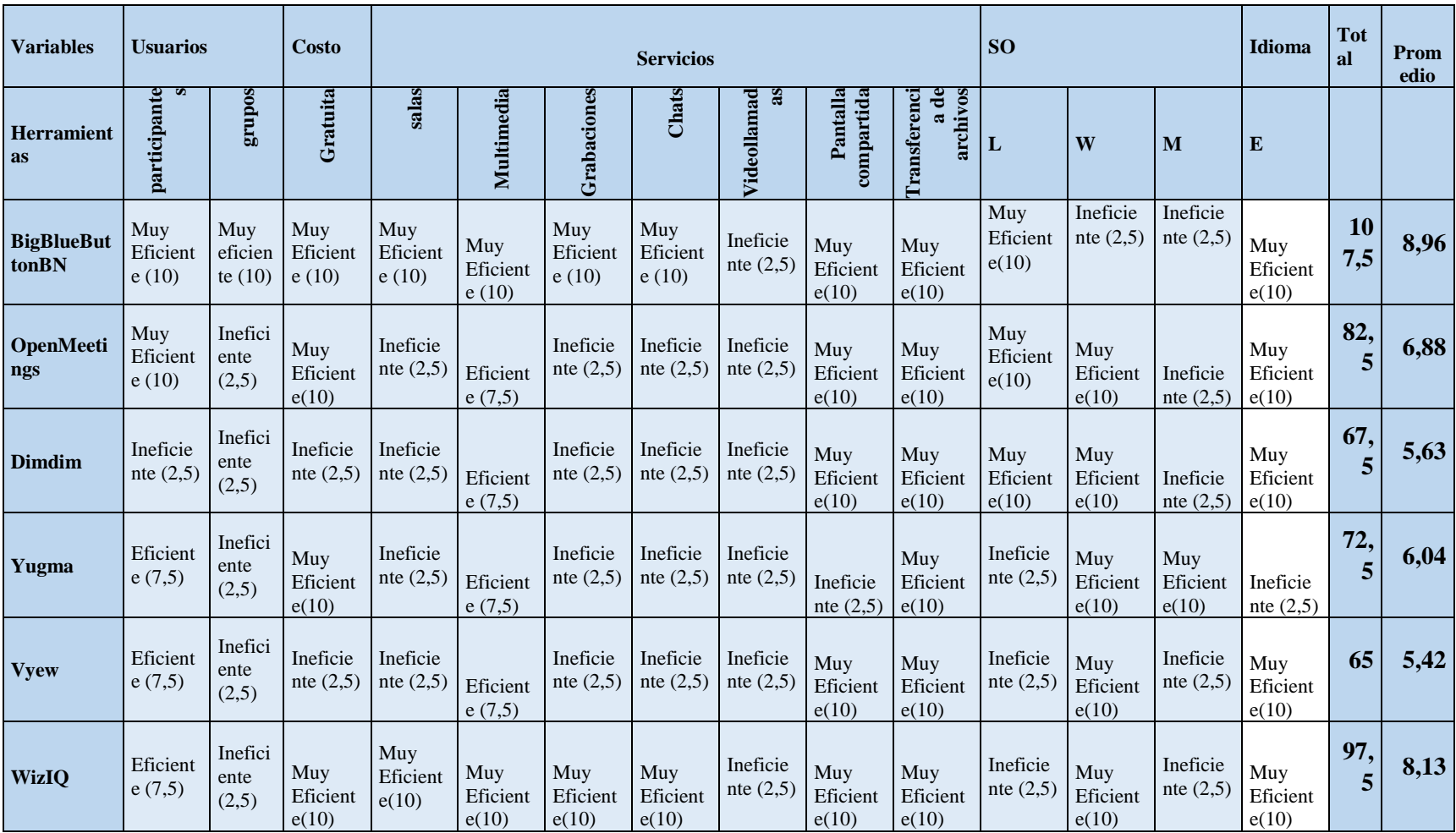

# **3.1.4. Calificación Cualitativa y Cuantitativa a los parámetros necesarios de las Herramientas de videoconferencia**

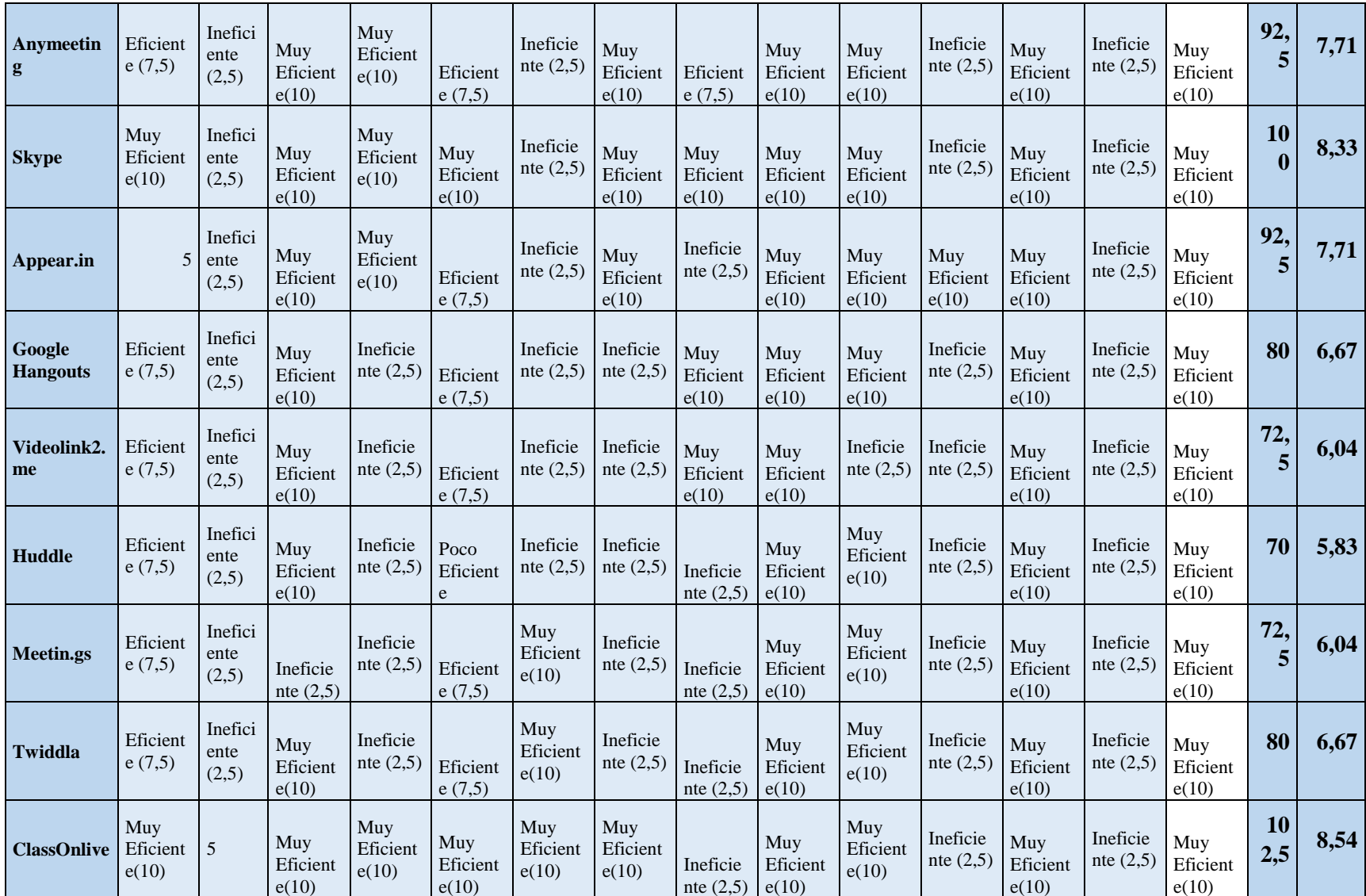

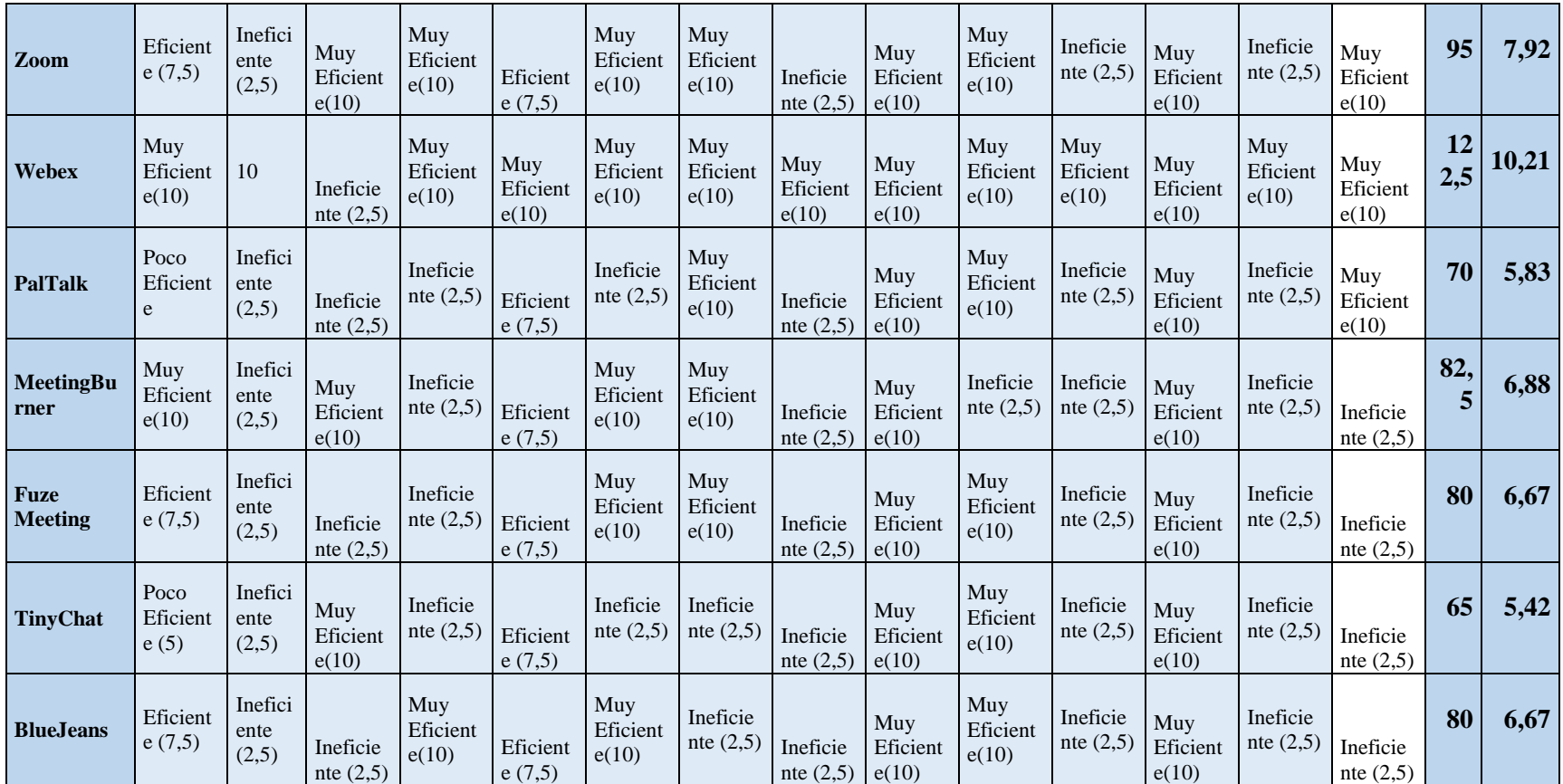

**Tabla 24.-** Resumen de Calificación cualitativa y cuantitativa de las herramientas de videoconferencia

**Fuente:** Katerine Monar

| $CT = \sum T = 1 + 1 + 1 + 1 + 1 + 1 + 1 + 1 + 1 + 1 + 1 + 1 = 12$                                  |                                                                                   |
|----------------------------------------------------------------------------------------------------|-----------------------------------------------------------------------------------|
| VBBB = $\sum$ BBB = 10 + 10 + 10 + 10 + 10 + 10 + 10 + 2,5 + 10 + 10 + 10 + 2,5 + 2,5 = 107,5       | $CTD = \frac{VD}{VT} = (\frac{107,5}{12}) = 8,95$                                 |
| VOM = $\sum$ OM = 10 + 2,5 + 10 + 2,5 + 7,5 + 2,5 + 2,5 + 2,5 + 10 + 10 + 10 + 10 + 2,5 = 82,5      | $CTY = \frac{VY}{VT} = \left(\frac{82,5}{12}\right) = 6,88$                       |
| $VY = \sum Y = 7.5 + 2.5 + 10 + 2.5 + 7.5 + 2.5 + 2.5 + 2.5 + 2.5 + 10 + 2.5 + 10 + 10 = 72.5$      | $CTY = \frac{VY}{VT} = (\frac{72.5}{12}) = 6.04$                                  |
| $VV = \sum V = 7.5 + 2.5 + 2.5 + 2.5 + 7.5 + 2.5 + 2.5 + 2.5 + 2.5 + 10 + 10 + 2.5 + 10 + 2.5 = 65$ | $\text{CTV} = \frac{\text{VV}}{\text{VT}} = \left(\frac{65}{12}\right) = 5,42$    |
| $VW = \sum W = 7.5 + 2.5 + 10 + 10 + 10 + 10 + 10 + 2.5 + 10 + 10 + 2.5 + 10 + 2.5 = 97.5$          | $\overline{CTW} = \frac{VW}{VT} = \left(\frac{97,5}{12}\right) = 8,13$            |
| VA = $\sum$ A = 7,5 + 2,5 + 10 + 10 + 7,5 + 2,5 + 10 + 7,5 + 10 + 10 + 2,5 + 10 + 2,5 = 92,5        | $CTA = \frac{VA}{VT} = (\frac{92.5}{12}) = 7.71$                                  |
| $VS = \sum S = 10 + 2.5 + 10 + 10 + 10 + 2.5 + 10 + 10 + 10 + 10 + 2.5 + 10 + 2.5 = 100$            | $\text{CTS} = \frac{\text{VS}}{\text{VT}} = \left(\frac{100}{12}\right) = 8.33$   |
| VAP = $\sum$ AP = 5 + 2,5 + 10 + 10 + 7,5 + 2,5 + 10 + 2,5 + 10 + 10 + 10 + 10 + 2,5 = 92,5         | $CTAP = \frac{VAP}{VT} = \left(\frac{92,5}{12}\right) = 7,71$                     |
| VVL = $\sum$ VL = 7,5 + 2,5 + 10 + 2,5 + 7,5 + 2,5 + 2,5 + 10 + 10 + 2,5 + 2,5 + 10 + 2,5 = 72,5    | $\text{CTY} = \frac{\text{VVL}}{\text{VT}} = \left(\frac{72,5}{12}\right) = 6,04$ |

**3.1.5. Fórmulas Sumatoria de características de herramientas de videoconferencia:**
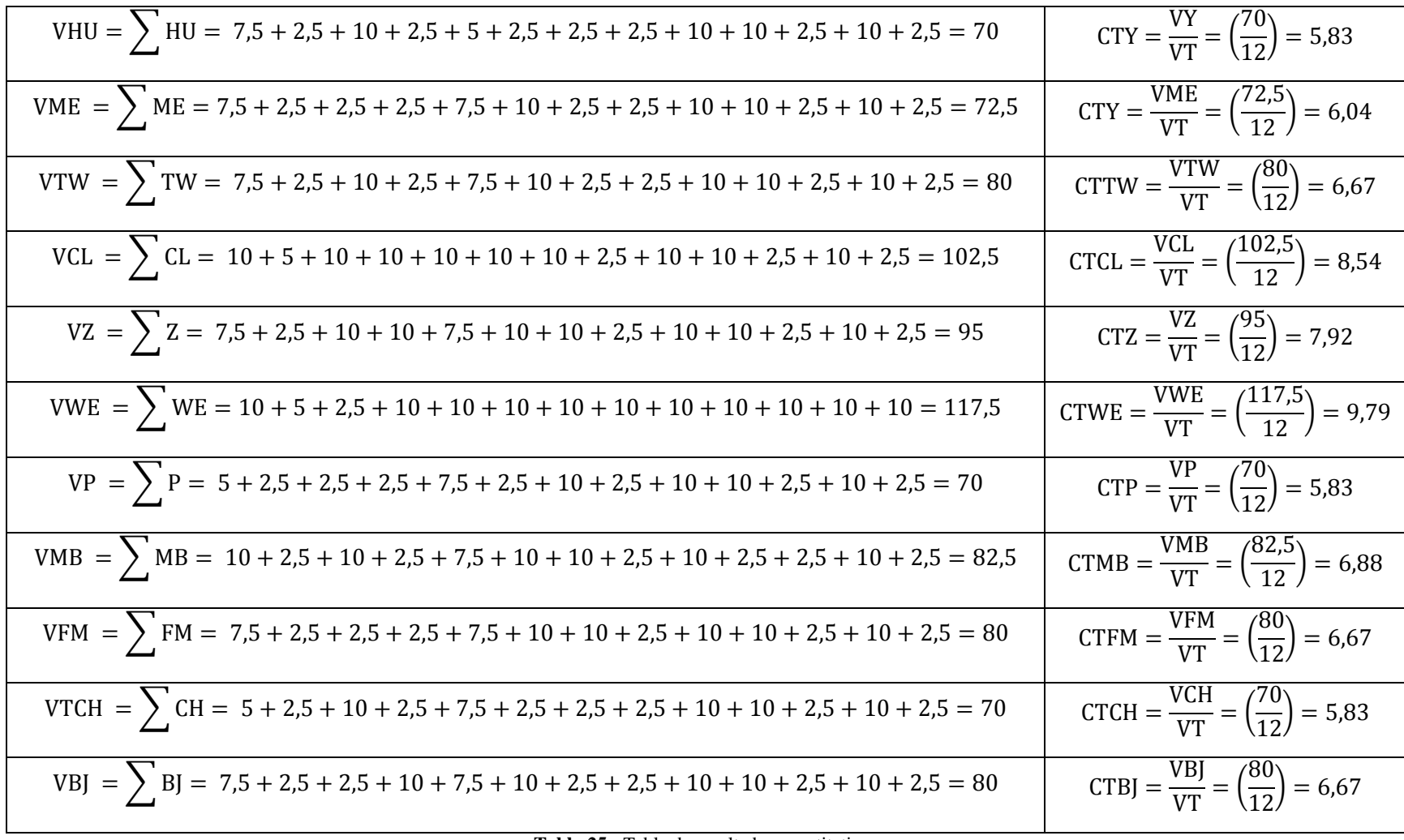

**Tabla 25.-** Tabla de resultados cuantitativos **Fuente:** Katerine Monar

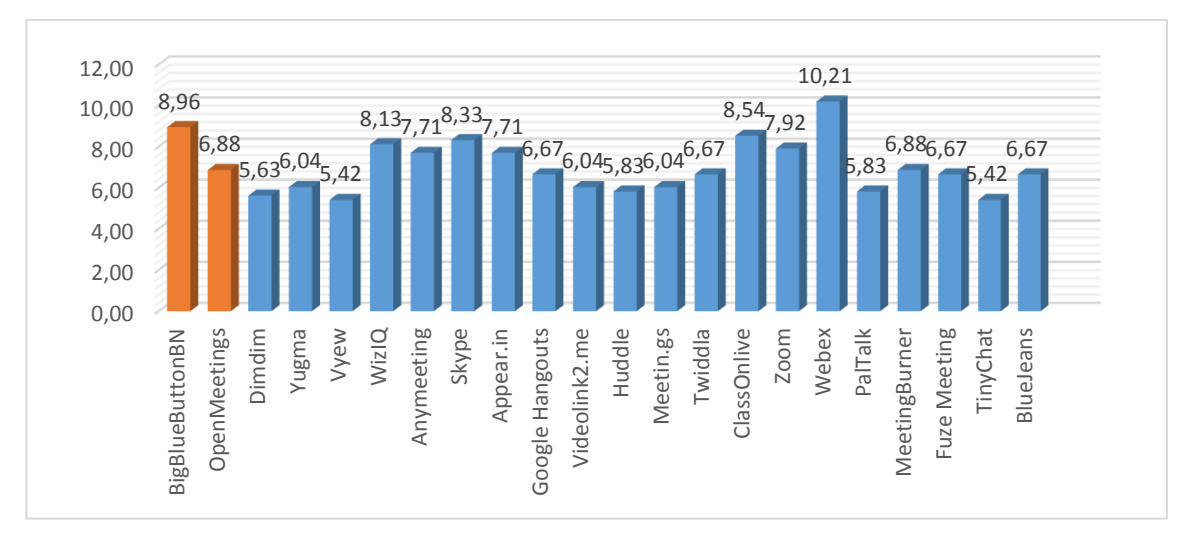

**Figura 7.-** Grafico de puntuación general **Fuente:** Katerine Monar

En el diagrama de la Figura 7 se visualiza las herramientas con puntuaciones que destacan las mejores características así: Herramientas libres (color naranja) BigBlueButtonBN contiene una puntuación de8, 96, OpenMetings 6,88 y las herramientas privativas (color azul) tenemos a Webex con una puntuación de 10,21 y seguidas por ClassOnlive 8,54.

#### **3.1.6. Medida de parámetros**

Para ello se tomará en cuenta dos herramientas libres y dos herramientas privadas más relevantes para parametrizar las variables requeridas para la capacitación de la Escuela de Sistemas.

# **Parámetro de usuarios por sala**

## **Valoración:**

Para determinar el número de usuarios que soporta las herramientas se hizo un previo análisis de las características que ofrece y mediante ello se da a conocer los valores en la Tabla 25.

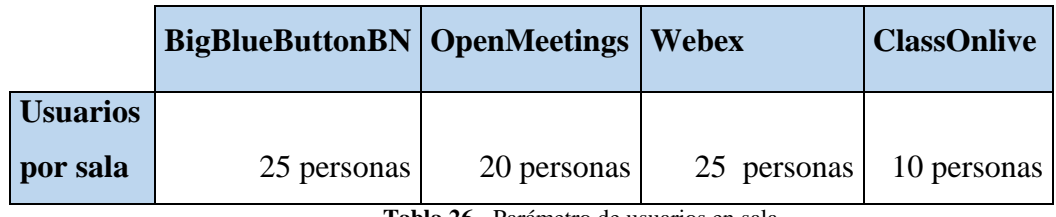

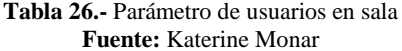

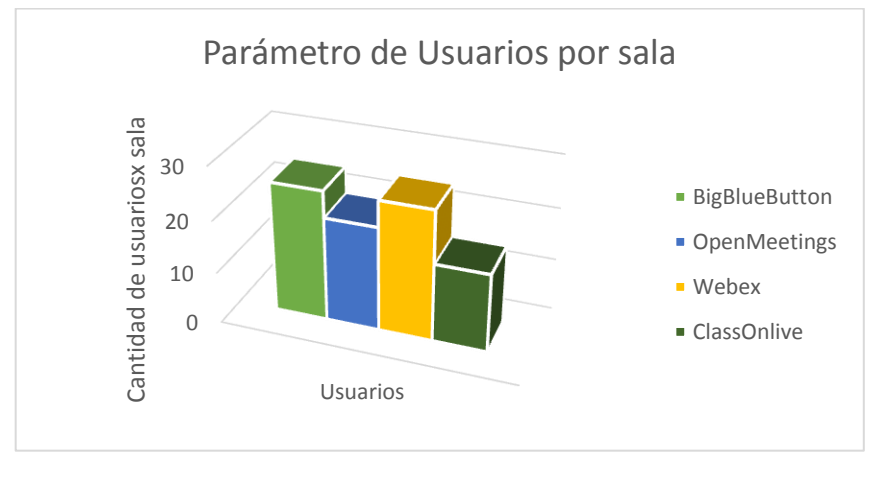

**Figura 8.-** Gráfico de usuarios máximos por sala **Fuente:** Katerine Monar

# **Interpretación**

Se observa en la figura 8 la variación de usuarios que abarcan por sala, en la que se destaca BigBlueButtonBN y Webex con la mayor cantidad de usuarios.

### **Parámetro de costos**

# **Valoración:**

Mediante el análisis de las herramientas se identificó los costos de las herramientas y precio mensual de pago por usuario como se puede observar en la Tabla 25.

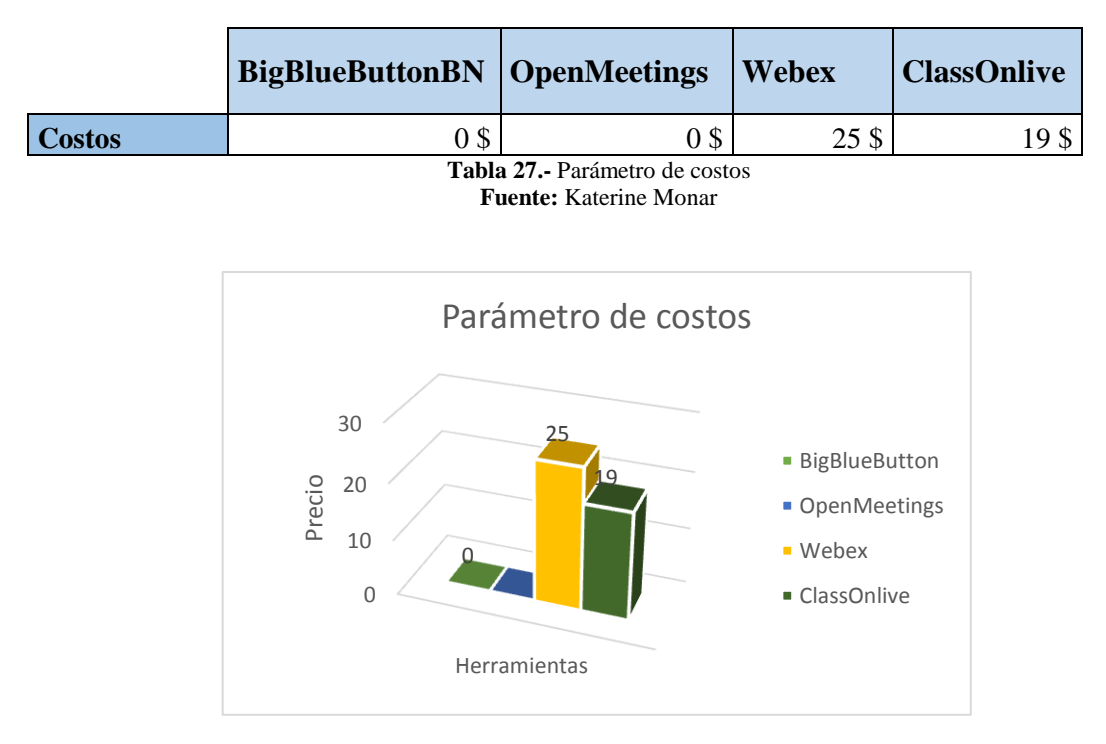

**Figura 9.-** Gráfico de precios **Fuente:** Katerine Monar

# **Interpretación:**

Según los resultados expuestos en la Figura 9, se puede observar que Webex y ClassOnlive se destacan por tener un precio mensual alto de pago por los servicios que ofrece, no siendo así con BigBlueButtonBN y Openmeetings que tienen un precio cero (0) mensual de pago.

## **Parámetro de Servicios:**

# **Valoración:**

En este parámetro de servicio se consideró a las salas, Multimedia (pizarras virtuales, audio, imágenes, texto, video), Chats, Grabación, Chat, Videollamadas y para lo cual se califica con uno (1) si la herramienta tiene el servicio caso contrario se califica con un cero (0).

|                            | <b>BigBlueButtonBN</b> | <b>OpenMeetings</b> | <b>Webex   ClassOnlive</b> |
|----------------------------|------------------------|---------------------|----------------------------|
| <b>Multimedia</b>          |                        |                     |                            |
| <b>Grabaciones</b>         |                        |                     |                            |
| <b>Chats</b>               |                        |                     |                            |
| Pantalla compartida        |                        |                     |                            |
| <b>Transf.</b> de archivos |                        |                     |                            |
| <b>TOTAL</b>               | $m \cup m \cup n$      | $\cdot$ $\cdot$     |                            |

**Tabla 28.-** Parámetro de servicios **Fuente:** Katerine Monar

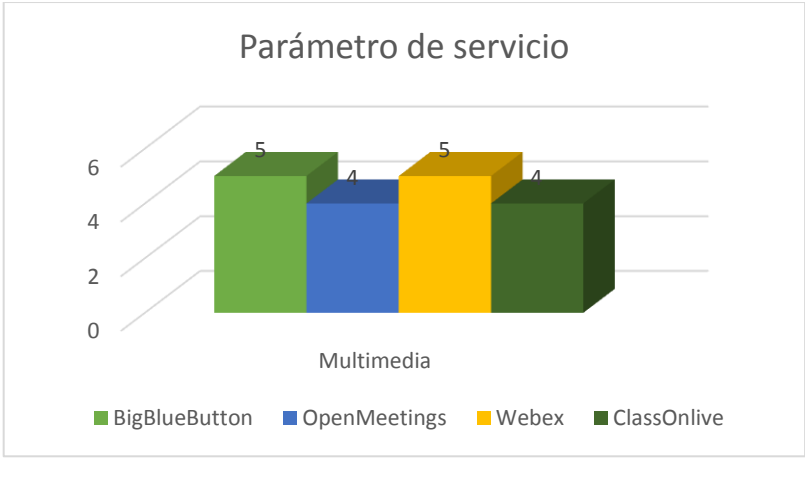

**Figura 10.-** Gráfico de servicios **Fuente:** Katerine Monar

**Interpretación:**Se identifica en la Figura 10 que las herramientas Webex y BigBlueButtonBN ofrecen la misma cantidad de servicios como: multimedia, chats, pantalla compartida y transferencia de archivos.

## **Parámetro de Licencias**

#### **Valoración:**

Se dio una valoración de herramientas con licencia libre y privada con la finalidad de demostrar sus valores y adaptabilidad a las necesidades de capacitación de la Escuela de Sistemas. Se observa en la Tabla 29.

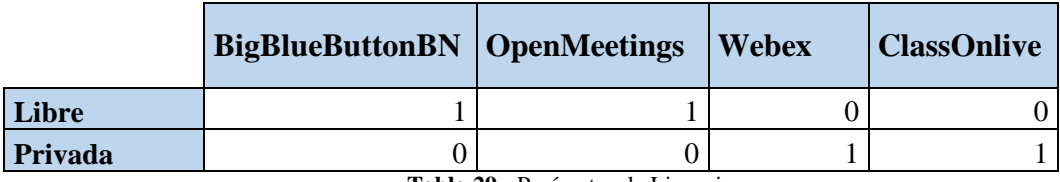

**Tabla 29.-** Parámetro de Licencias **Fuente:** Katerine Monar

## **4. RESULTADOS**

# **4.1. Base Legal**

#### **Decreto 1014**

Art. 1: Establecer como política pública para las entidades de administración Pública central la utilización del Software Libre en sus sistemas y equipamientos informáticos.

Art. 2: Se entiende por software libre, a los programas de computación que se pueden utilizar y distribuir sin restricción alguna, que permitan el acceso a los códigos fuentes y que sus aplicaciones puedan ser mejoradas.

Estos programas de computación tienen las siguientes libertades:

- Utilización de programa con cualquier propósito de uso común.
- $\triangleright$  Distribución de copias sin restricción alguna
- Estudio y modificación de programa (Requisito: código fuente disponible)
- $\triangleright$  Publicación del programa mejorado (Requisito: código fuente disponible

Art. 3: Las entidades de la administración pública central previa a la instalación del software libre en sus equipos, deberán verificar la existencia de capacidad técnica que brinde el soporte necesario para este tipo de software.

Art. 4: Se faculta la utilización de software propietario (no libre) únicamente cuando no exista una solución de software libre que supla las necesidades requeridas, o cuando esté en riesgo de seguridad nacional, o cuando el proyecto informático se encuentre en un punto de no retorno (Mendieta, 2008).

#### **LOES (Ley Organica de educación superior) da a conocer lo siguiente:**

**Articulo 32.-Programas Informáticos**.- Las empresas que distribuyan programas informáticos tiene la obligación d conceder tarifas preferenciales para el uso de licencias obligatorias de los respectivos programas, a favor de las instituciones a favor de la educación superior, para fines académicos.

Las instituciones de educación superior obligatoriamente incorporan el uso de programas informáticos con software libre.

#### **4.2. Licencia BigBlueButtonBN**

#### GNU Licencia Pública General Menor

Los componentes desarrollados por el proyecto BigBlueButtonBN están disponibles bajo la GNU Lesser General Public License. BigBlueButtonBN incorpora el proyecto red5phone, que se desarrolla bajo la licencia GPL.

Esto significa que usted es libre para integrar BigBlueButtonBN dentro de sus aplicaciones educativas o comerciales, si usted distribuye las aplicaciones y los ejecute en un entorno alojado, siempre y cuando se cumplan las condiciones de la licencia LGPL y, si se utiliza red5phone, la GPL licencia.

BigBlueButtonBN y el logotipo son marcas comerciales de BigBlueButtonBN Inc. La mayoría de las empresas que incorporan BigBlueButtonBN en sus productos comerciales hacen mediante la eliminación de las referencias externas a BigBlueButtonBN. Si tiene la intención de vender un producto o servicio basado en BigBlueButtonBN, tales como la modificación del código fuente y la incrustación en su aplicación comercial para su venta a los usuarios finales, y que desean todavía se refieren a ella como BigBlueButtonBN, entonces debe seguir nuestras Directrices de Marcas . La licencia LGPL es para el código fuente, no la marca.

Si realiza mejoras, tener en cuenta que BigBlueButtonBN es el producto de muchas personas dedicadas que creen que es posible escribir un sistema de conferencia web de código abierto de alta calidad. El objetivo de este proyecto es ofrecer a su elección (que no tiene que elegir un sistema de conferencia web comercial). Si comparte esta filosofía y al igual que la elección, a continuación, usted encontrará que cuanto más se da a la comunidad BigBlueButtonBN, más se recibe de vuelta (bigbluebutton, 2017).

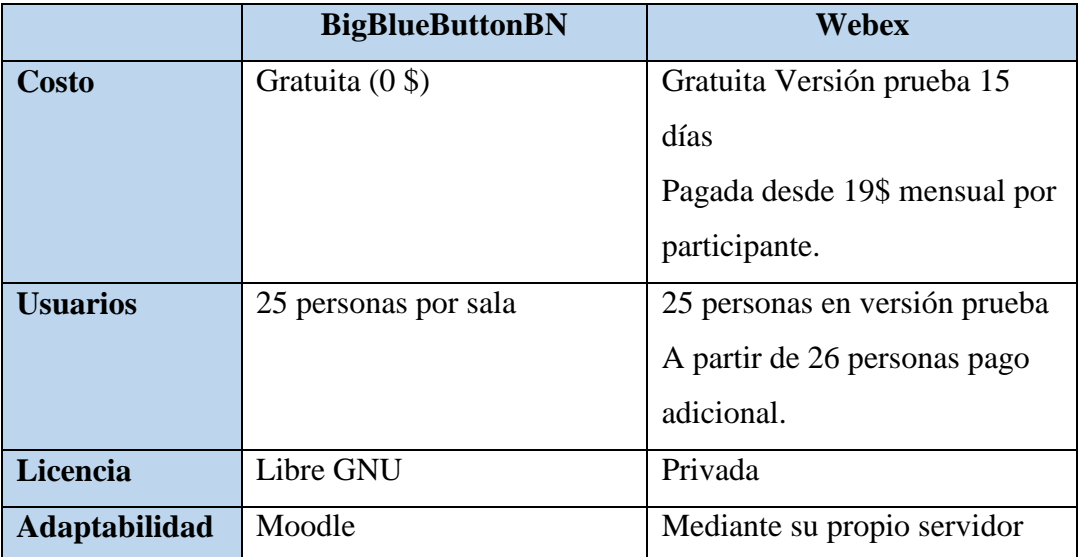

#### **4.3. Variantes de BigBlueButtonBN y Webex**

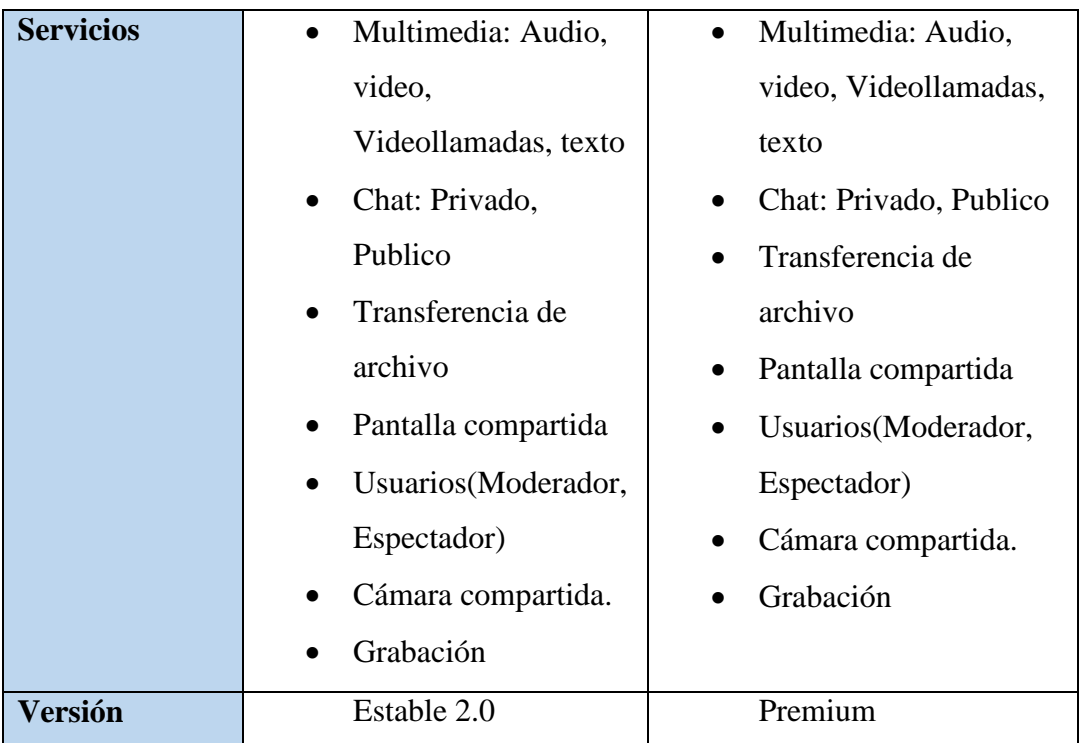

**Tabla 30.-**Variantes de BigBlueButtonBN y Webex **Fuente:** Katerine Monar

En Tabla 30 se visualiza las diferencias entre webex y BBB (BigBlueButtonBN) por sus costo y tipo de licencia, Webex da versiones de prueba de 15 dias (premium), ofrece servicios de grabaciones, planificación, compartimento de documentos, camara compartida y otros servicios adicionales para mantener un servicio permanente tiene un costo desde 19\$ mensuales por usuario. BigBlueButtonBN ofrece licencia GNU de codigo abierto que permite incorporar en moodle como herramienta de apoyo a los servicios en su plataforma, ademas permite administrar usuarios según la categoria y objetivo de los temas en curso.

## **4.4. Descripción de resultados**

## **4.4.1. Resultados de Encuestas**

#### **Encuestas del antes**

Durante el análisis y tabulación de los datos realizados a los estudiantes y docentes de la Escuela de Sistemas se ha determinado que la mayoría de estudiantes y docentes tienen conocimiento sobre las herramientas colaborativas, así Webex es la más usada mediante sus Smartphone para hacer Videollamadas y apoyo a la educación , además recomiendan que se debería usar una herramienta libre, gratuitas, que ofrezca servicios de videoconferencia, chat, audio e interacción para apoyo de aprendizaje dentro de la Escuela de Sistemas. Ver Apéndice 3.

#### **Encuesta Después**

Luego de haber implementado las dos herramientas BigBlueButtonBN mediante Moodle y Webex se llevó a cabo una encuesta a una misma cantidad de estudiantes en la que se dividió 50% para BigBlueButtonBN y 50% para Webex, así los resultados obtenidos de la tabulación indican que BigBlueButtonBN es una herramienta libre, fácil de usar en un 93% y navegar con todos los servicios que ofrece (Transferencia de archivos, Pantalla compartida, audio, video, Chat privado, publico, grabación y descarga de la videoconferencia).

No obstante con Webex indica que tiene facilidad de uso en 64% ya que la licencia es privativa por ende hace limitada sus servicios y navegación, además tiene un costo elevado por usuario y no es accesible para la capacitación de la Escuela de Sistemas.

Recomiendan en su totalidad hacer uso de la herramienta de videoconferencia BigBlueButtonBN para capacitaciones futuras con expositores dentro y fuera de la Universidad. Ver Apéndice 4.

# **Análisis General**

Luego de haber determinado los resultados de la encuesta de un antes y después se identificó que dentro de la Escuela de Sistemas no tienen una herramienta colaborativa como apoyo a la capacitación, por ende se llevó a cabo la investigación de herramientas que destaquen sus servicios, costo, tipo de licencia, así BigBlueButtonBN es una herramienta de código abierto con licencia GNU como lo dice el decreto 1014 dentro de nuestro país, además es fácil de adaptar a la plataforma LMS Moodle y subir a un servidor web donde tengan acceso todos los usuarios matriculados dentro de la

videoconferencia y hacer uso de la herramienta en mención con los beneficios que ofrece.

#### **4.4.2. Resultados de Instalación**

Se subió a un servidor privado edelmiraguevara.com en el mismo que se instaló Moodle 3.3 con base de datos MySQL, Php7 versión estable que permite ejecutar los módulos internos de Moodle. Así se adaptó el módulo de BigBlueButtonBN con sus complementos RecordingsBN para grabación y reproducción de audio y video dentro del funcionamiento de la videoconferencia,

Moodle permite cargar usuarios y designar un rol como estudiante, docente, administrador y designar a un curso o varios cursos.

El administrador da privilegios de uso a los usuarios de Moodle además cada uno puede ingresar con nombre de usuario y contraseña por normas de seguridad y privacidad se solicita cambiar la clave cuando ingresan por primera vez.

Los Docentes pueden crear categorías y cursos y matricular a sus estudiantes o a los usuarios de acuerdo a las necesidades que tenga, dentro del curso puede incorporar a BigBlueButtonBN como herramienta de videoconferencia e interactuar con sus estudiantes o usuarios que tengan matriculados. Ver Apéndice 5.

#### **4.5. Comprobación de la Hipótesis**

El Análisis de herramientas colaborativas para cursos de capacitación facilitará su implementación en la Escuela de Sistemas de la Universidad Estatal de Bolívar.

#### **4.5.1. Determinación de las variables**

# **Variables**

#### **Independiente:**

Herramientas colaborativas

#### **Dependiente:**

Facilitará su implementación

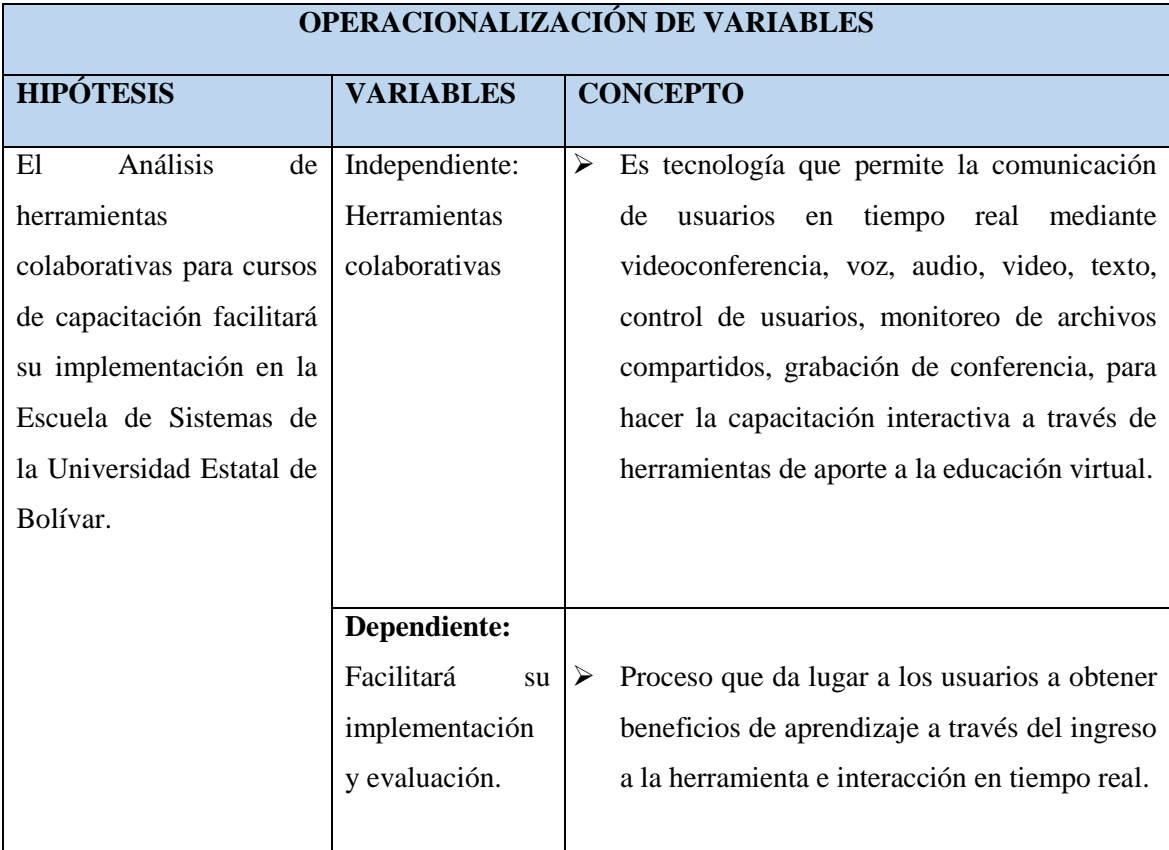

# **4.5.2. Operacionalización de las variables**

**Tabla 31**.- Operacionalización de variables **Fuente:** Katerine Monar

# **4.5.3. Valorización de las variables**

Los indicadores de usuarios está valorada sobre 25 puntos los mismos que se distribuyen según las características detalladas en la Tabla 32 así:

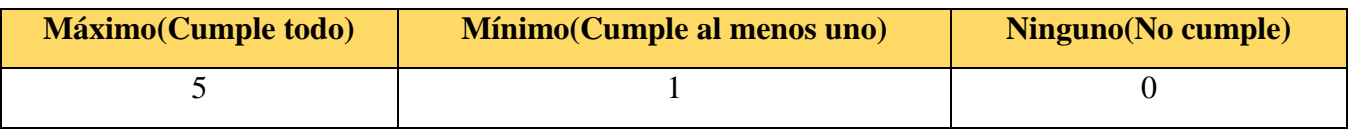

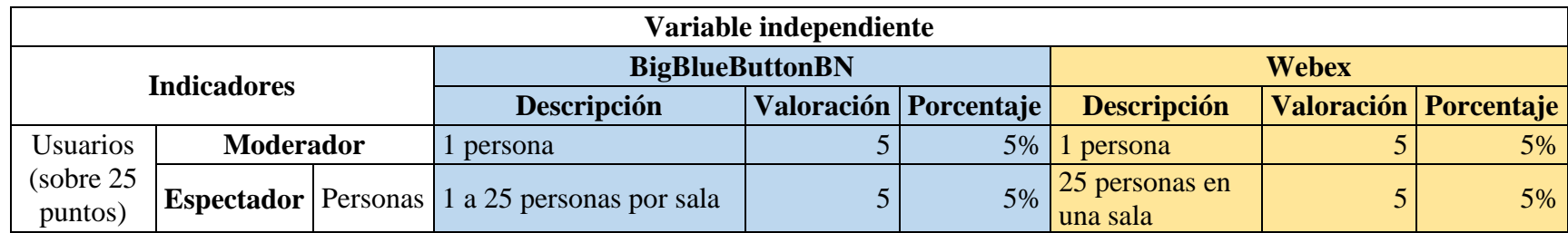

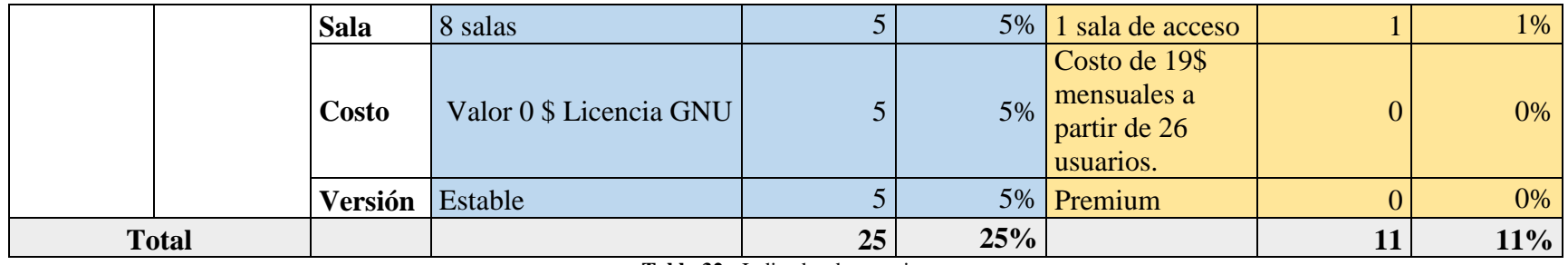

**Tabla 32.-** Indicador de usuarios **Fuente:** Katerine Monar

En la Tabla 32 se observa que el indicador de usuarios de BigBlueButtonBN cumple con su totalidad de requerimientos con versión estable y costo 0\$, no siendo así con Webex tiene una diferencia de 14% por su versión de prueba y costos adicionales.

Los indicadores de servicios está valorada sobre 25 puntos los mismos que se distribuyen según las características detalladas en la Tabla 33 así:

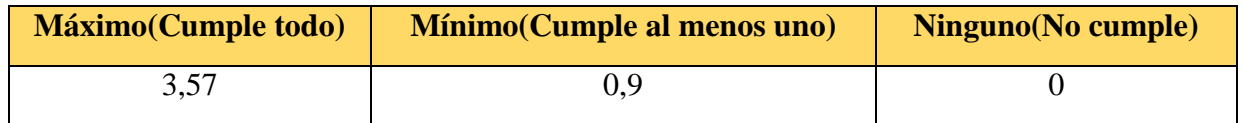

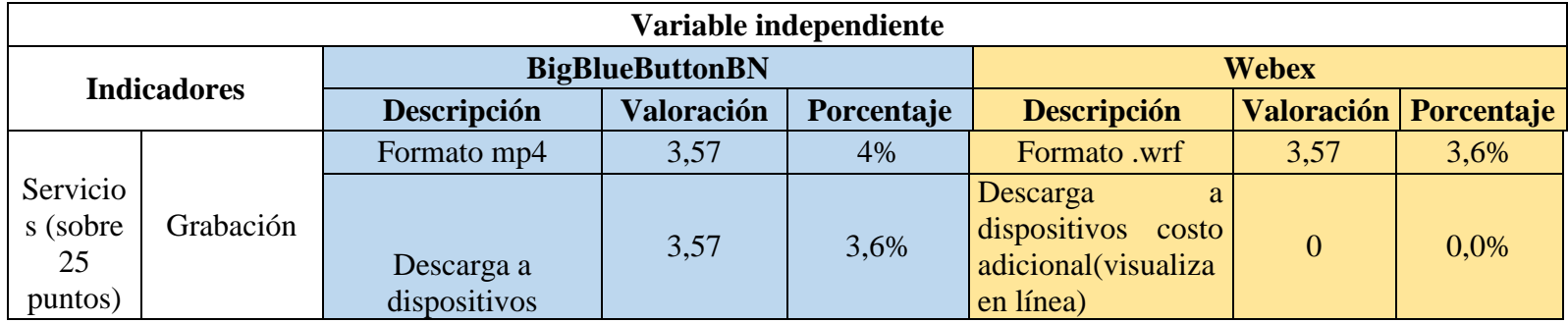

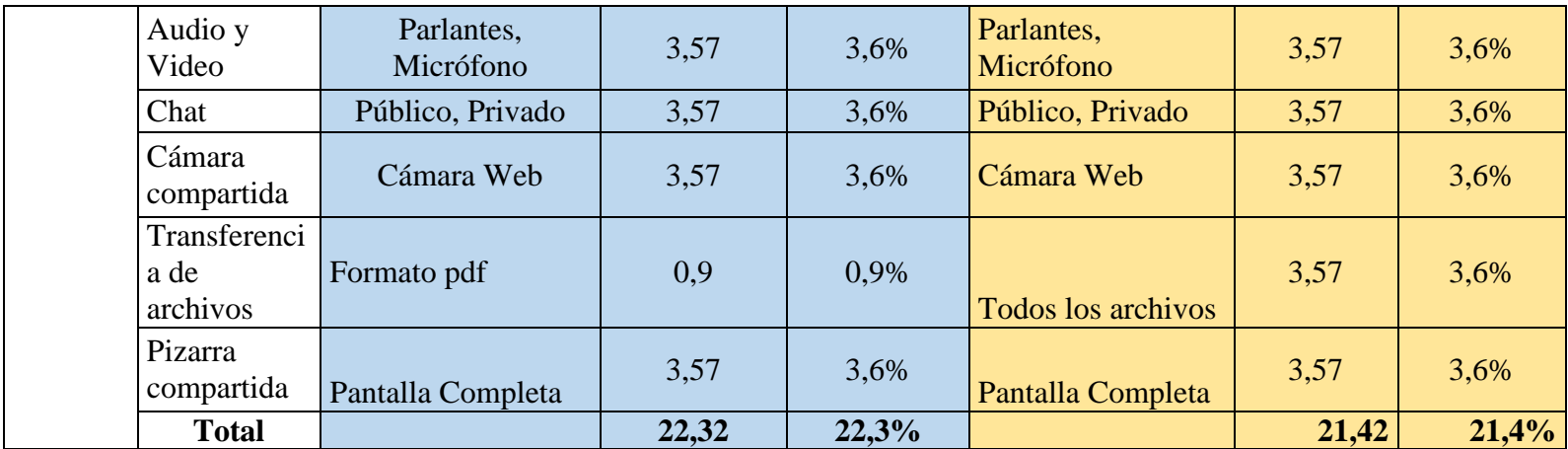

**Tabla 33.-** Indicador de Servicios

**Fuente:** Katerine Monar

En la Tabla 33 se puede observar que BigBlueButtonBN tiene un porcentaje de 22,3% a diferencia de Webex con 21,4%, Su diferencia se determina por el costo adicional que tiene a la descarga de videos para dispositivos, no siendo así en la otra herramienta.

Los indicadores de licencia está valorada sobre 25 puntos los mismos que se distribuyen según las características detalladas en la Tabla 34 así:

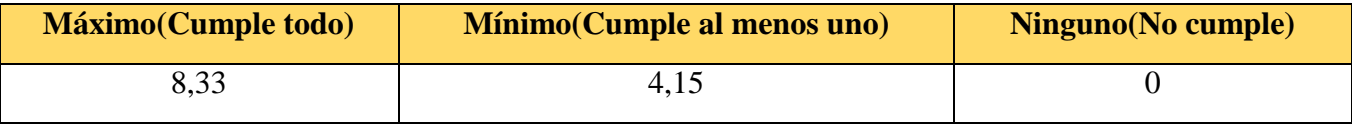

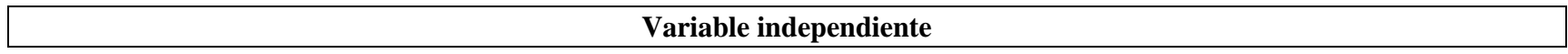

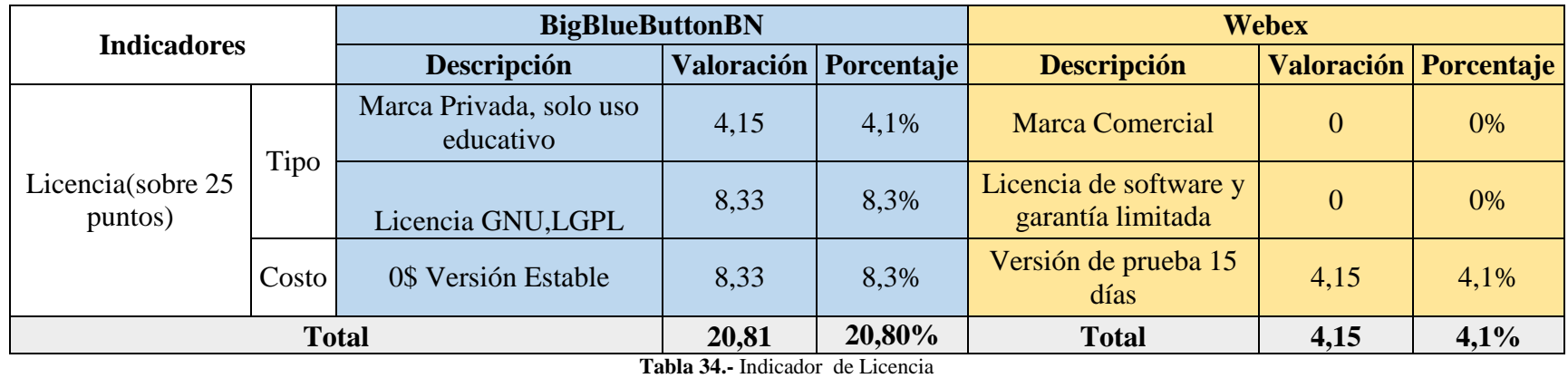

**Fuente:** Katerine Monar

En la tabla 34 indica la diferencia del tipo de licencia que usa cada herramienta, así BigBlueButtonBN es libre su código con el 20,8% no obstante con Webex que su código es privado así como también su marca.

Los indicadores de variable dependiente, facilidad de implementación está valorada sobre 100 puntos los mismos que se distribuyen en instalación 50 puntos y uso 50 puntos, de allí parte la puntuación para cada característica detallada en la Tabla 35:

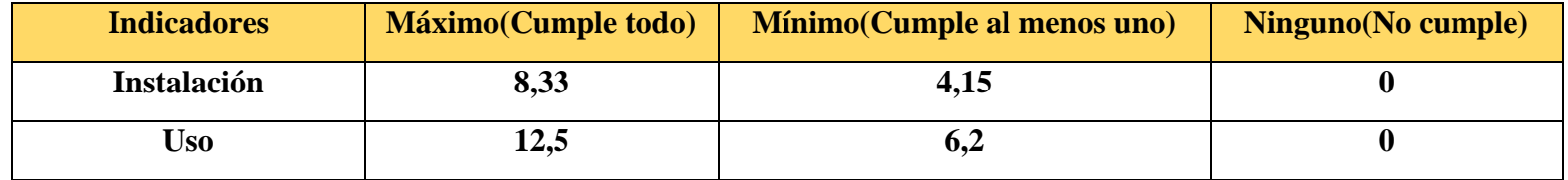

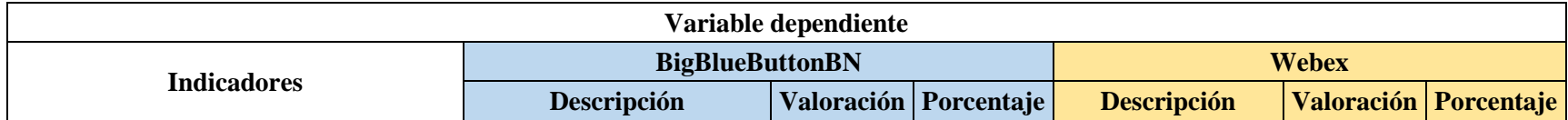

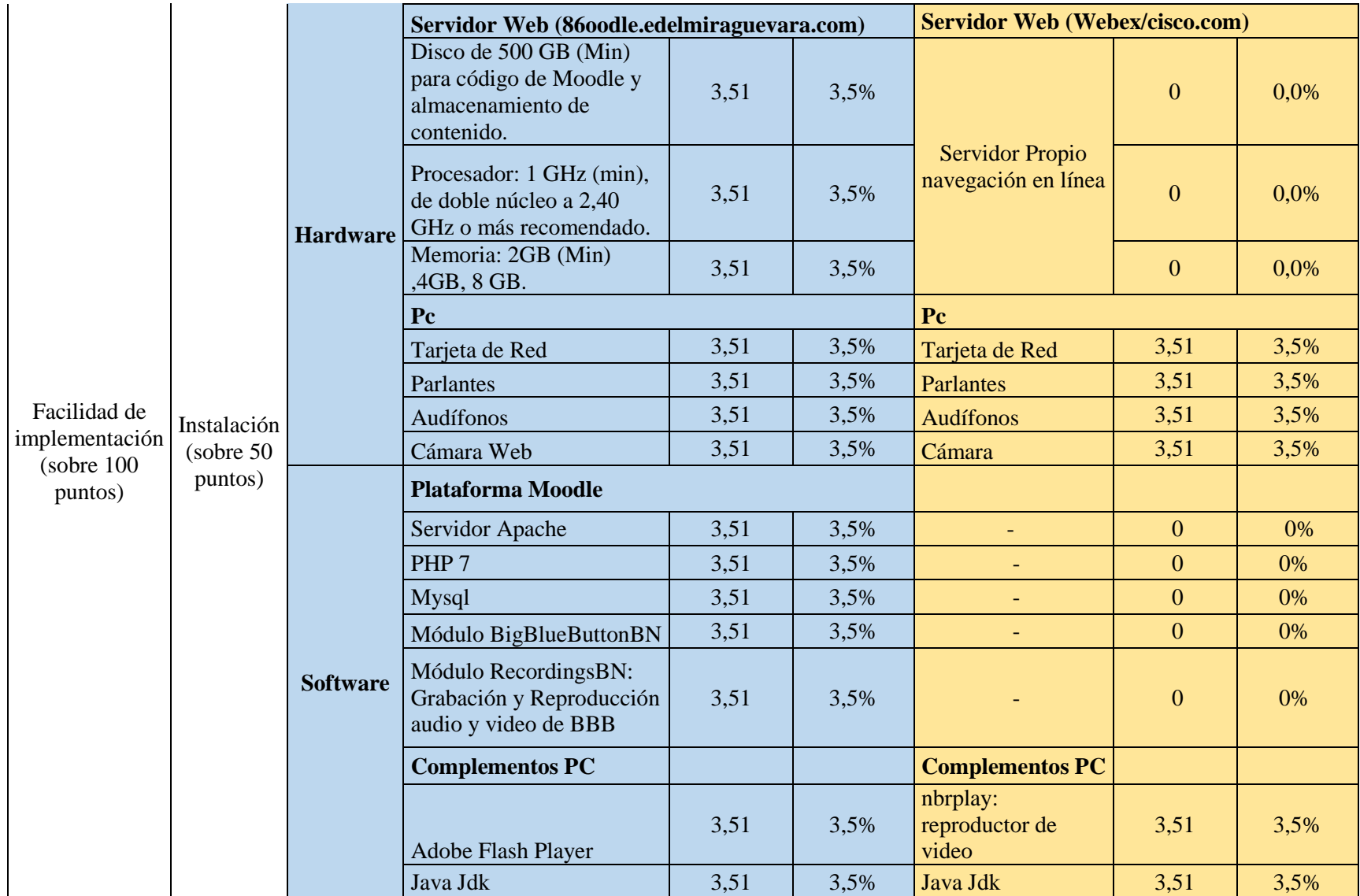

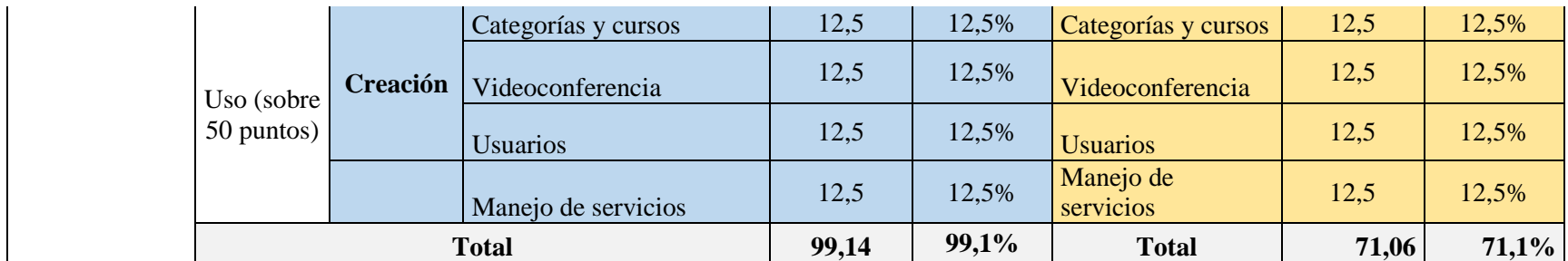

**Tabla 35.-** Indicadores de Variable dependiente

**Fuente:** Katerine Monar

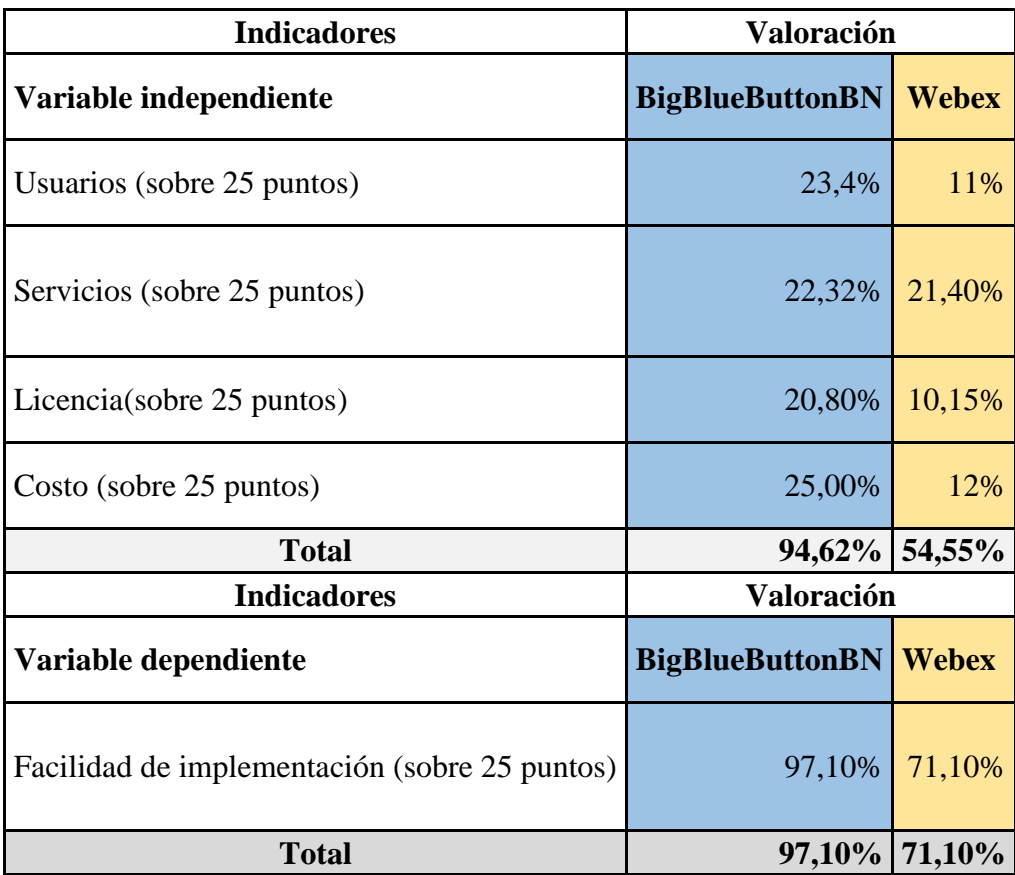

# **Tabla de resumen Valorización de variables**

**Tabla 36.-** Comprobación de la Hipótesis **Fuente:** Katerine Monar

# **4.5.2. Comprobación de la hipótesis**

Mediante la hipótesis planteada se tomó valores y porcentajes para comparar los resultados obtenidos de las variables mediante el análisis de las herramientas, para ello se indica los resultados valorados en la escala máxima de 100%.

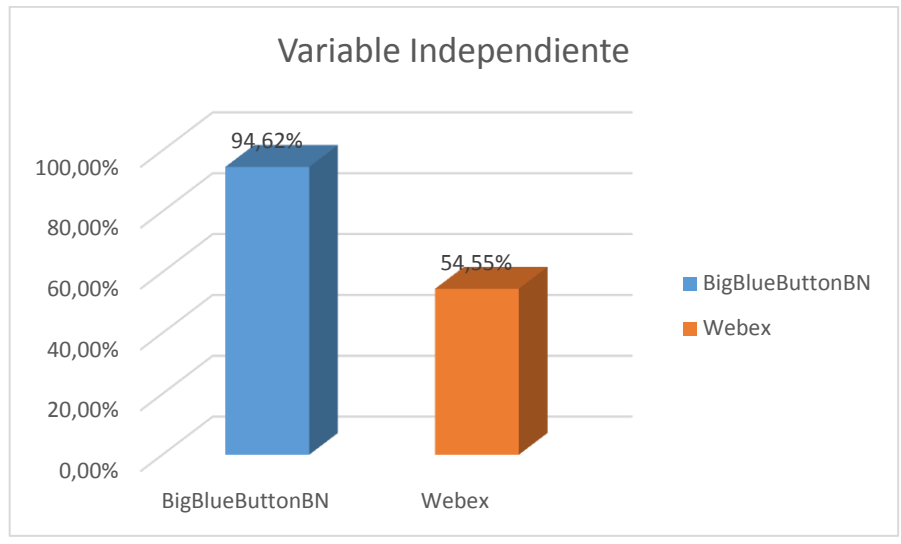

**Figura 11.-** Comprobación variable Independiente **Fuente:** Katerine Monar

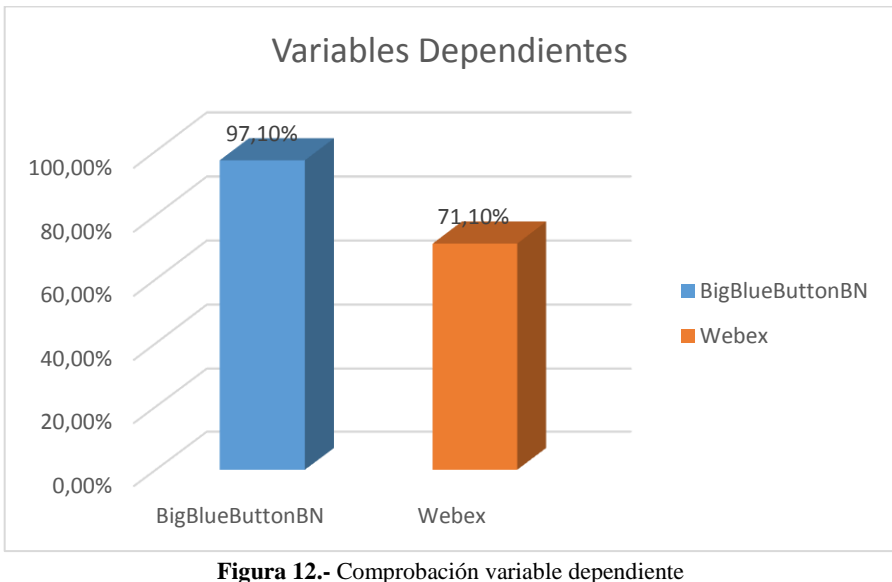

**Fuente: Katerine Monar**

En el análisis de la variable dependiente indica que BigBlueButtonBN es la herramienta idónea para cursos de capacitación de la Escuela de sistemas con una diferencia de 26%. Ver Figura 11. La hipótesis aprueba que el Análisis de herramientas colaborativas para cursos de capacitación facilitará su implementación en la Escuela de Sistemas de la Universidad Estatal de Bolívar, teniendo como resultados que la implementación de BigBlueButtonBN es mejor que Webex en un 40,07% respectivamente a las respuestas de los indicadores de la variable independiente. Ver Figura 12.

# **4.6. Estudio de factibilidad**

# **4.6.1. Factibilidad Técnica de BigBlueButtonBN**

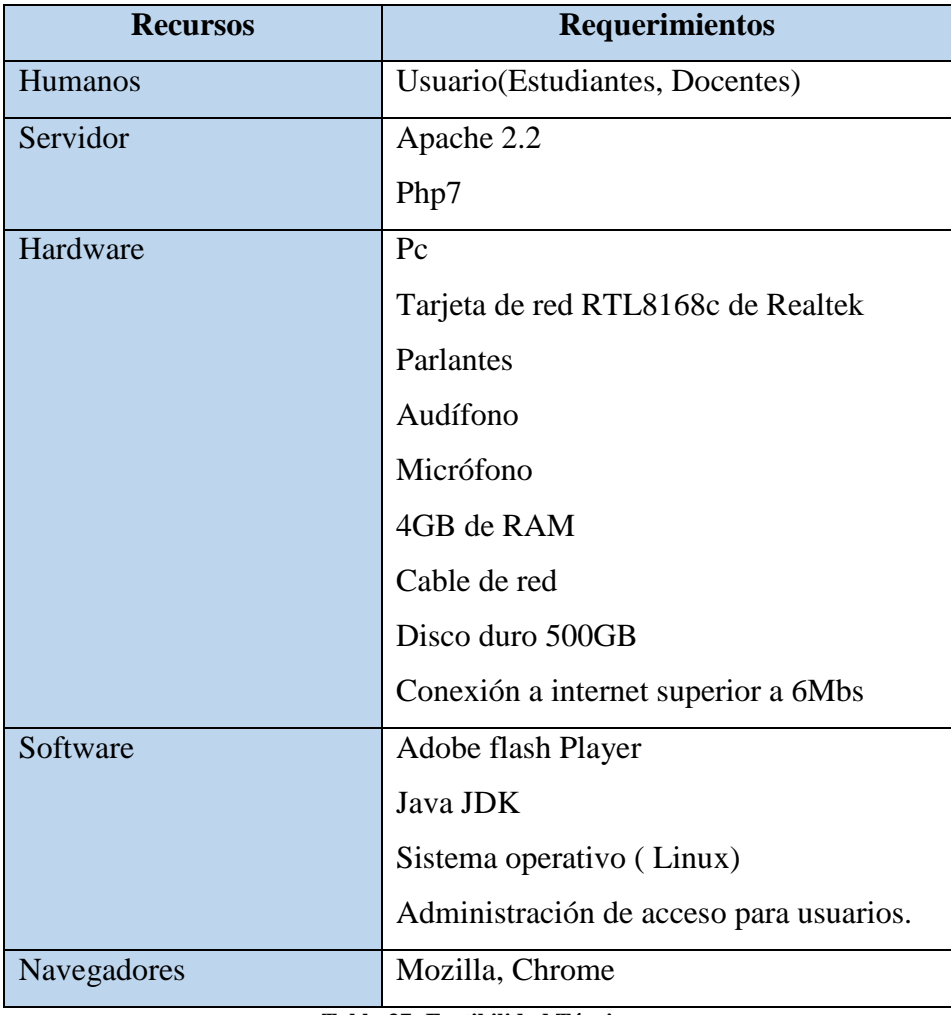

**Tabla 37.-Factibilidad Técnica** Fuente: Katerine Monar

# **4.6.2. Inversión del proyecto**

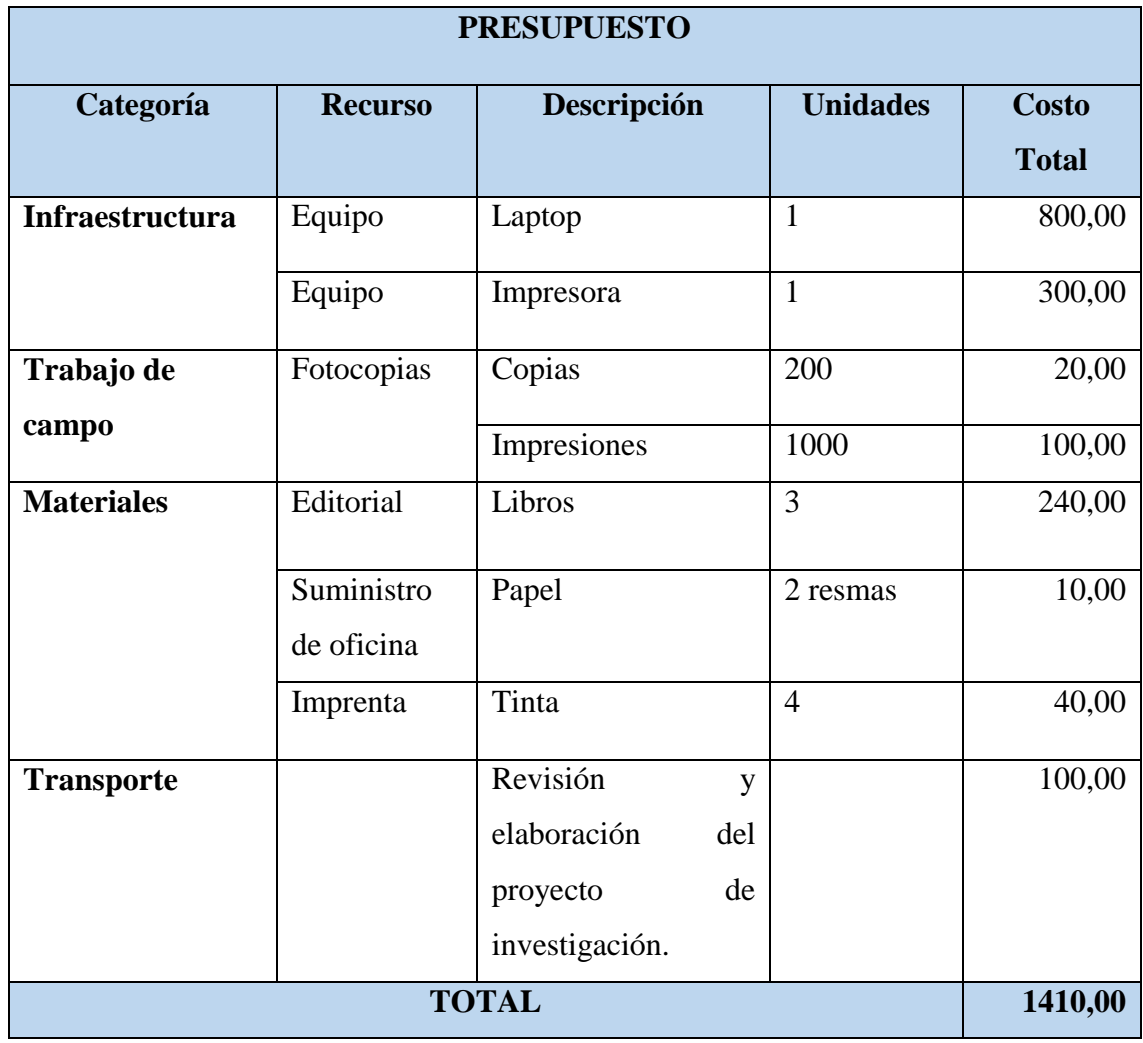

**Tabla 38.- Presupuesto del proyecto** Fuente: Katerine Monar

# **5. DISCUSIÓN**

#### **Conclusiones**

Una vez identificado y analizado las herramientas colaborativas de apoyo a la capacitación se da a conocer los siguientes aspectos:

- En el análisis se identificó a dos herramientas colaborativas relevantes Webex de software privativo y BigBlueButtonBN de software libre con sus servicios (cámara compartida, chat privado y público, audio, video, pizarra compartida, carga de archivos), para la ejecución del escritorio compartido requiere de java jdk y adobe flash player para dar acceso de audio, video y permisos a la cámara compartida. Webex es una herramienta privada perteneciente a Cisco por ende tiene costos adicionales a los servicios que oferta, da versiones de prueba de 15 días para hacer uso de la herramienta el máximo de usuarios es su versión de prueba es de 25, usa nbrplay para la reproducción de los videos realizados durante la videoconferencia.
- En la parametrización se valora cuantitativamente a las variables de: los usuarios BigBlueButtonBN lleva una diferencia de 14% en relación a Webex, en el parámetro de servicios existe una diferencia mínima de 1,1% por lo cual hace a BigBlueButtonBN más eficiente, en el parámetro de licencia BigBlueButtonBN tiene licencia GNU dando acceso al código y adopción a las plataforma LMS, no obstante con Webex tiene licencia privada tanto en el código como su marca, BigBlueButtonBN lleva una diferencia de 16,70%, en el parámetro de costos Webex tiene un valor adicional por la descarga de videos, limitación en el número de usuarios a partir de 26 usuarios se debe pagar 19\$ mensuales, no así con BigBlueButtonBN no tiene costo alguno.
- Mediante la evaluación de los parámetros de usuarios, servicios, licencia, costos y adaptabilidad con Plataforma LMS Moodle para acoger la herramienta de

videoconferencia y proporcionar los cursos de capacitación, se obtiene valores y porcentajes que indican que la herramienta BigBlueButtonBN es factible para implementar y ofertar cursos de capacitación según la evaluación se tiene una diferencia general de 40,07% con respecto a Webex

 Finalmente en la implementación se alojó en un servidor privado; la herramienta de videoconferencia BigBlueButtonBN se adoptó con Moodle versión 3.3, además se incorporó el Modulo de RecordingsBN para reproducción de audio y video de las grabaciones realizadas por BigBlueButtonBN, Mysql base de datos que se usó para almacenar contenido de cursos y usuarios, se realizó pruebas con estudiantes de Estructura de Datos y un 93% dan a conocer la facilidad de uso y conformidad con los servicios que ofrece la herramienta, La herramienta Webex siendo una herramienta privada no da acceso a adoptar en un LMS por ende funciona con su propio servidor, se realizaron las pruebas con estudiantes de Ofimática I para su ingreso fue mediante invitación de correos electrónicos y una inscripción previa en la plataforma de Cisco-Webex, ingresaron a la herramienta y sus servicios pero muy limitados, en lo cual un 64% dan a conocer que la herramienta no es apta para la capacitación dentro de la Escuela de Sistemas.

#### **Recomendaciones**

- Se recomienda investigar y analizar herramientas de videoconferencia con versiones estables y tecnología actual para no tener inconvenientes en la adaptabilidad con lenguajes y bases de datos durante la implementación.
- De acuerdo a los parámetros de medida y uso se recomienda acoger herramientas con servicios y licencias que sean de código abierto para futuras modificaciones por los desarrolladores y adaptar a las necesidades propias de la Escuela de Sistemas.
- Los criterios de evaluación dan a conocer cualitativa y cuantitativamente los valores de beneficio con servicios aptos de BigBlueButtonBN que benefician a la comunidad educativa, además la herramienta no tiene costos por su licencia GNU por lo que se recomienda usar dentro de la temática académica como apoyo de aprendizaje e interacción docente-estudiantes en la Escuela de Sistemas.
- Se recomienda para la implementación de la herramienta colaborativa de videoconferencia BigBlueButtonBN tomar en consideración la factibilidad técnica y versiones estables e instalar los complementos requeridos para no tener inconvenientes durante la conexión.

Finalmente se concluye de la siguiente manera: Se efectuó la selección adecuada de la herramienta colaborativa para cursos de capacitación en la Escuela de Sistemas de la Universidad Estatal de Bolívar; mediante el método analítico-sintético se identificó las características y servicios que ofrece las herramientas analizadas de software libre y software propietario.

Para llevar a cabo el proceso de investigación se usó hardware (Laptops, micrófonos, parlantes, cámaras web) para la pruebas respectivas de las herramientas de videoconferencia; en software se usó Apache 2.2, Gestor de Base de datos MySQL, PHP 7, sistema operativo Windows, Debían, complementos para la ejecución de los servicios (Java JDK, Adobe Flash Player), Word, Excel para tabulación e interpretación de datos.

Para la comprobación de la hipótesis se aplicó la técnica de porcentajes y proporciones, haciendo comparaciones de sus variables en una escala parcial de 25% y finalmente complementar al porcentaje máximo de 100%.

Durante el estudio comparativo de las herramientas de videoconferencia se determinó a Webex de software propietario y BigBlueButtonBN de software libre dando como resultado ser las mejores según las características y servicios que ofrece cada una, además se evaluaron y compararon resultados entre las dos herramientas finalistas, dando resultados a favor de BigBlueButtonBN ya que se adapta a las necesidades de capacitación en la Escuela de Sistemas características fundamentales que destacó a la herramienta su código abierto, licencia GNU, costo 0(cero) y los servicios(Cámara compartida, agrupación de usuarios en salas virtuales, carga de archivos, escritorio compartido, pantalla compartida, chat público y privado, grabación de videoconferencia), es decir, BigBlueButtonBN es la mejor herramienta con respecto a Webex con una diferencia de 40,07% en relación a los indicadores.

Finalmente se implementa la herramienta BigBlueButtonBN como apoyo al aprendizaje de docentes y estudiantes de la escuela de Sistemas, de esta manera se da cumplimiento a los objetivos planteado en el proyecto de investigación.

Se recomienda para la implementación de la herramienta colaborativa de videoconferencia en la Escuela de Sistemas que mantenga el ancho de banda de 6Mbs para fluidez de la información, además cuente con materiales necesarios (audífonos, micrófono, cámaras web). Para investigaciones futuras se recomienda hacer uso del código abierto de la herramienta y adaptarla a las necesidades propias de la Escuela de Sistemas.

#### **6. REFERENCIAS, BIBLIOGRAFÍA**

#### **Bibliografía**

- (s.f.). Obtenido de http://bigbluebuttonprimerblog.blogspot.com/
- B, P. (28 de 09 de 2006). *Funcionamiento general de las herramientas colaborativas*. Recuperado el 09 de 08 de 2017, de www.patob2000.wordpress.com: https://patob2000.wordpress.com/2006/09/28/funcionamiento-general-de-lasherramientas-colaborativas/
- Badillo, J. (10 de 03 de 2007). *Cómo está definida la plataforma elearning*. Obtenido de Maestros del WEB:: http://www.maestrosdelweb.com/editorial/como-estadefinida-unaplataforma-e-learning/
- Bedoya, A. (. (12 de 10 de 2007). *¿Qué es interactividad?* Obtenido de BLOGS ENAP Universidad Autónoma México: http://blogs.enap.unam.mx/asignatura/francisco\_alarcon/wpcontent/uploads/2011/06/interactividad.pdf
- Benito, B., & Salinas, J. (2004). *El diseño de acciones formativas soportadas en videoconferencias.* Madrid: Alianza Editorial.
- Bernardez, M. L. (2007). *Diseño, producción e implementación de e-learning: Metodología, herramientas y modelos. .* Indiana: AuthorHouse.
- bigbluebutton. (20 de 01 de 2017). *Licencia GNU*. Obtenido de bigbluebutton.org: https://bigbluebutton.org/open-source-license/
- Cabero, j. (2004). Cambios organizativos y administrativos para incorporación de las tics a la formación. Medidas a adoptar. *Edutec-e. Revista electrónica de Tecnología Educativa, 18.*, 18. Obtenido de http://edutec.rediris.es/Revelec2/Revelec18/cabero\_18.htm.
- Cambridge University, P. (01 de 12 de 2017). *LMS*. Obtenido de www.cambridgelms.org: https://www.cambridgelms.org/main/p/es/splash
- Cañellas Mayor, A. (12 de 05 de 2015). *Centro de comunicación y pedagogía*. Recuperado el 09 de 08 de 2017, de www.centrocp.com: http://www.centrocp.com/cms-lms-y-lcmsdefinicion-y-diferencias/
- Cisnado Torres, X. (9 de 10 de 2015). *¿Qué es e-Learning?* Obtenido de Unidad del Centro de Capacitación, CGR: https://campus.cgr.go.cr/capacitacion/Induccion/e-Learning/15\_elearning\_asincrnico\_y\_sincrnico.html
- Clarenc, C. A. (2013). *Instrumento de evaluación y selección de sistemas de gestión de aprendizaje y otros materiales digitales: Medición y ponderación de LMS y CLMS, recursos educativos digitales y herramientas o sitios de la WEB 3.0. Congreso Virtual*

*Mundial de e-Learning.* Tucumán: GEIFITE. Obtenido de http://es.scribd.com/doc/175057118/Instrumento-evaluacion-LMS-materialesdigitales-

- Colaborativas, T. y. (8 de 10 de 2013). *Herramientas Colaborativas*. Obtenido de TIC`s y Herramientas Colaborativas: http://ticsyherramientascolaborativas.blogspot.com/p/herramientas-colaborativas.html
- Crosetti B, B. (2006). Herramientas para la creacion, distribucion y gestion de cursos a traves de internet. *Edutec*, 12.
- Educativas, I. d. (12 de 07 de 2014). *Módulo 7. Web 2.0: Plataformas y recursos de aprendizaje en red*. Obtenido de Gobierno de España: http://www.ite.educacion.es/formacion/materiales/157/cd/m7\_1\_plataformas\_de\_aprend izaje\_en\_red/index.html
- Flores Caicedo, J. C. (Septiembre- Diciembre de 2010). *La gestion del conocimiento y las herramientas colaborativas: una alternativa de aplicaciones en Instituciones de educación superior*. Obtenido de http://www.redalyc.org/html/3761/376140386001/
- Gizmos. (14 de 05 de 2014). *BigBlueButton una aplicaciòn open source de videoconfeencia*. Recuperado el 20 de 10 de 2017, de Gizmos.Republica.com: http://gizmos.republica.com/programas-y-aplicaciones/bigbluebutton-una-aplicacionopen-source-de-videoconferencia-voip-y-comparticion-de-escritorio.html
- Guevara Aulestia, D. (18 de 12 de 2010). *El sistema de vídeo conferencia OpenMeeting y su integración.* Recuperado el 20 de 10 de 2017, de http://repositorio.uta.edu.ec: http://repositorio.uta.edu.ec/bitstream/123456789/7/1/OpenMeeting.pdf
- Lexington. (25 de 10 de 2015). *Top 15 herramientas para hacer videoconferencia*. Obtenido de Lexington new business, new rules: https://www.lexington.es/blog/las-5-mejoresherramientas-para-hacer-videoconferencias/
- Lopez Cordero, M. G. (3 de 12 de 2008). *Videoconferencias*. Recuperado el 16 de 10 de 2017, de marielaglopez.blogspot.com: http://marielaglopez.blogspot.com/2008/12/ventajas-ydesventajas-de-la.html
- Mendieta, E. (11 de 04 de 2008). *Decreto 1014*. Obtenido de estebanmendieta.com: http://www.estebanmendieta.com/blog/wpcontent/uploads/Decreto\_1014\_software\_libre\_Ecuador.pdf
- Pérez Martínez, A. (8 de 12 de 2012). *Características de OpenMeetings.* Obtenido de openmeetings.blospot.com: http://openmeetings1.blogspot.com/2012/12/caracteristicaspermite-la-difusion-de.html
- profesional, C. d. (12 de 02 de 2007). *E-Learning. Definición y Características.* Obtenido de www.cfp.us.es: http://www.cfp.us.es/e-learning-definicion-y-caracteristicas
- Reascos, I., & Brit, X. (2006). *Metodología para la implementación de E-Learning.* Ambato.
- Tecnologiaedu. (01 de 07 de 2013). *Qué es la videoconferencia*. Obtenido de Tecnologiaedu.us.es:

http://tecnologiaedu.us.es/cursos/32/html/cursos/tema14/cont\_1.htm<sub>i</sub>Qué es la videoconferencia?

- Ua. (13 de 08 de 2014). *Tipos de videoconferencias*. Obtenido de Si.Ua.es: https://si.ua.es/es/videoconferencia/tipos-de-videoconferencias.html
- VozToVoice. (25 de 10 de 2014). *Moodle y BigBlueButton - Videoconferencias WebRTC*. Recuperado el 21 de 10 de 2017, de VozToVoice.org: https://voztovoice.org/?q=node/740
- Web, S. t. (16 de 03 de 2016). *Instlaciòn y requerimientos BigBlueButton*. Recuperado el 20 de 10 de 2017, de Soporte tècnico Web: http://www.soportecnicoweb.com/instalacion-yrequerimientos-bigbluebutton/
- wwwhatsnew. (16 de 01 de 2014). *ClassOnLive – una forma de dar clases en directo por Internet*. Obtenido de wwwhatsnew.com: https://wwwhatsnew.com/2014/01/16/classonlive-una-forma-de-dar-clases-en-directopor-internet/

# **7. APÉNDICE**

**Apéndice 1.-Encuestas del antes a docentes y estudiantes.**

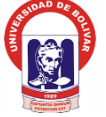

## UNIVERSIDAD ESTATAL DE BOLIVAR FACULTAD DE CIENCIAS ADMINISTRATIVAS, GESTION EMPRESARIAL E INFORMATICA ESCUELA DE SISTEMAS ENCUESTA

Dirigida a docentes de la Escuela de Sistemas de la Universidad Estatal de Bolívar, periodo 2017-2017

**Objetivo:** Identificar uso y tipo de herramientas colaborativas que utilizan los docentes para la capacitación e interacción con los estudiantes de la Escuela de Sistemas.

**Herramientas de videoconferencia:** consiste en un servicio multimedia que permite a varios usuarios mantener una conversación a distancia en tiempo real con interacción visual, auditiva y verbal.

**Instrucción:** Lea detenidamente y marque una x en la respuesta que crea conveniente.

1. ¿Conoce usted sobre herramientas colaborativas?

 $Si()$  No ()

2. ¿Ha utilizado herramientas colaborativas? ¿Cuál de ellas?

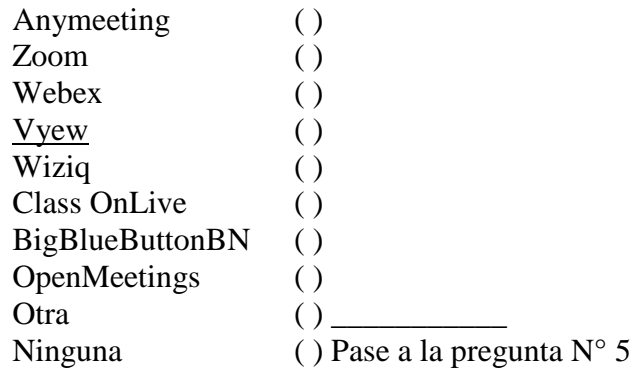

3. ¿Las herramientas colaborativas que usted conoce de qué tipo son: ?

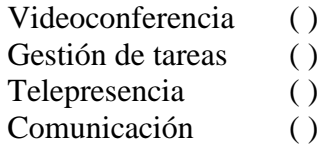

4. ¿Cuáles son los beneficios que ha obtenido de las herramientas colaborativas?

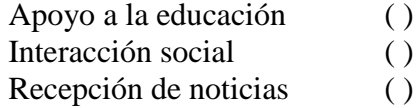

Negocios ( )

5. Le gustaría utilizar herramientas colaborativas de videoconferencia para la capacitación de sus estudiantes.

 $Si()$  No ()

6. ¿Qué servicios le gustaría tener dentro de la videoconferencia?

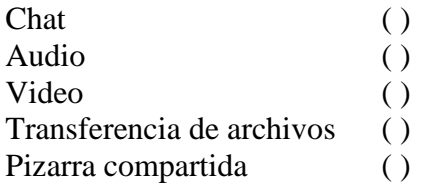

- 7. Le gustaría que las herramientas colaborativas de videoconferencia estén incorporadas en un mismo sitio web para la interacción académica docenteestudiantes.  $Si()$  No ( )
- 8. ¿Cree usted que la Escuela de Sistemas debería adquirir una herramienta colaborativa de videoconferencia con un costo?

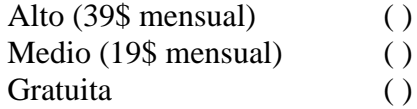

Gracias

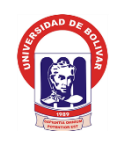

# UNIVERSIDAD ESTATAL DE BOLIVAR FACULTAD DE CIENCIAS ADMINISTRATIVAS, GESTION EMPRESARIAL E INFORMATICA ESCUELA DE SISTEMAS ENCUESTA Dirigida a estudiantes de la Escuela de Sistemas de la Universidad Estatal de Bolívar,

periodo 2017-2017

**Objetivo:** Identificar uso y tipo de herramientas colaborativas que utilizan los docentes para la capacitación e interacción con los estudiantes.

**Herramientas de videoconferencia:** consiste en un servicio multimedia que permite a varios usuarios mantener una conversación a distancia en tiempo real con interacción visual, auditiva y verbal.

**Instrucción:** Lea detenidamente y marque una x en la respuesta que crea conveniente.

- 1. ¿Usted conoce sobre herramientas colaborativas?
	- $Si()$  No ()
- 2. ¿Seleccione que herramienta ha utilizado?:

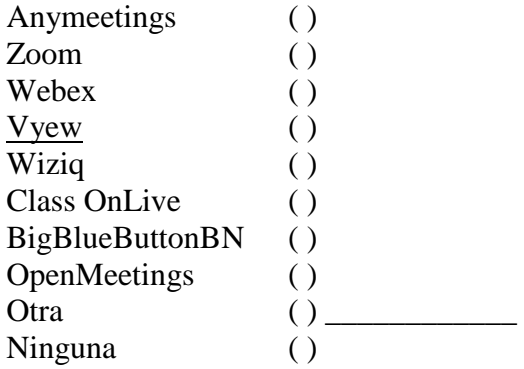

- 3. ¿Cree que aportaría a su aprendizaje el uso de herramientas de videoconferencia?
	- $Si()$  No ()
- 4. ¿Le gustaría que los cursos de capacitación de la Escuela de Sistemas se den mediante herramientas de videoconferencias?
	- $Si()$  No ()

5. ¿Qué tipo de software recomienda usted que se debe usar para la capacitación de la Escuela de Sistemas?

Software Libre ( ) Software Privativo ( )

6. ¿Considera usted que sería factible el uso de herramientas colaborativas de videoconferencia para reducir costos de capacitación en la Escuela de Sistemas?

 $Si()$  No ()

Gracias

**Apéndice 2.-Encuestas del después a docentes y estudiantes.**

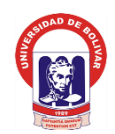

#### UNIVERSIDAD ESTATAL DE BOLIVAR FACULTAD DE CIENCIAS ADMINISTRATIVAS, GESTION EMPRESARIAL E INFORMATICA ESCUELA DE SISTEMAS

## ENCUESTA

Dirigida a docentes y estudiantes de la Escuela de Sistemas de la Universidad Estatal de Bolívar, periodo 2017-2017

Objetivo: Evaluar la adaptabilidad e interacción de la herramienta de videoconferencia durante la capacitación de la Escuela de Sistemas.

Instrucción: Lea detenidamente y marque una x en la respuesta que crea conveniente.

1. ¿Qué tipo de herramientas uso en la videoconferencia?

BigBlueButtonBN () Webex ( )

2. ¿Cómo considera la herramienta que selecciono durante la videoconferencia?

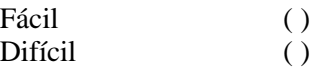

- 3. ¿Cuál fue los servicios que uso durante la videoconferencia mediante la herramienta que selecciono?:
	- **( )** • Audio ()
	- Video ( )
	- Transferencia de archivos ()
	- Cámara compartida ( )
	- Pizarra compartida ( )
- 4. ¿Le gustaría a futuro que los cursos de capacitación de la Escuela de Sistemas se den mediante herramientas de videoconferencias?
	- $Si()$  No ()

#### **Apéndice 3.-Tabulación Encuestas del antes a docentes y estudiantes.**

Encuestas realizadas a los estudiantes con la finalidad de identificar su conocimiento sobre herramientas de videoconferencia y su implementación en los cursos de capacitación pertenecientes a la Escuela de Sistemas

# **TABULACIÓN ESTUDIANTES**

**1.** ¿Conoce usted sobre herramientas colaborativas?

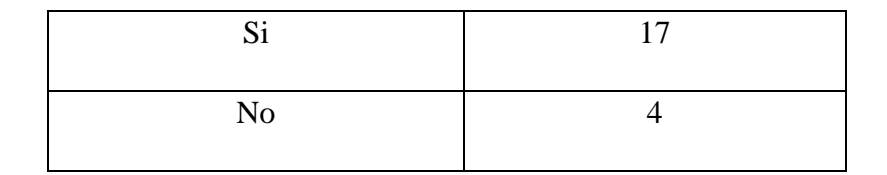

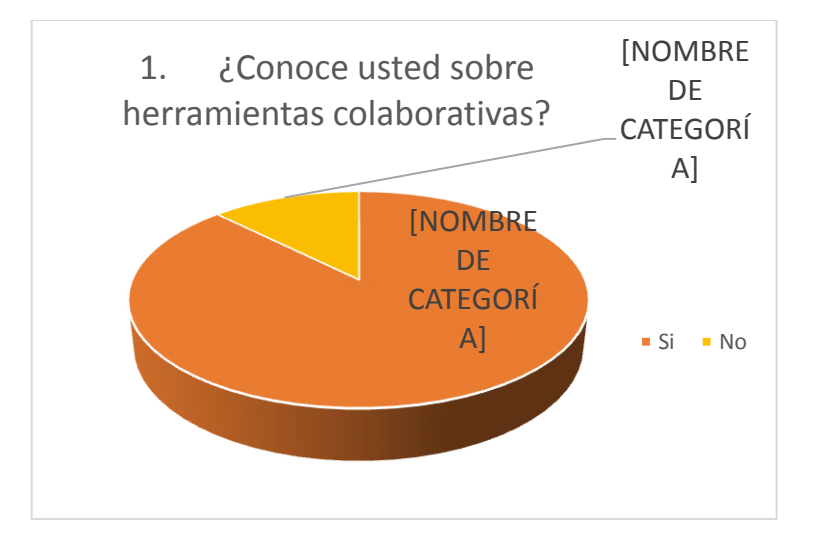

**Figura 13**.-Herramientas colaborativas Fuente: Katerine Monar

# **Interpretación**

Se identifica que cada 3 de 4 estudiantes y docentes conocen sobre las herramientas colaborativas por lo cual se hace más facil trabajar en la investigación.

8. ¿Seleccione que herramienta ha utilizado?:

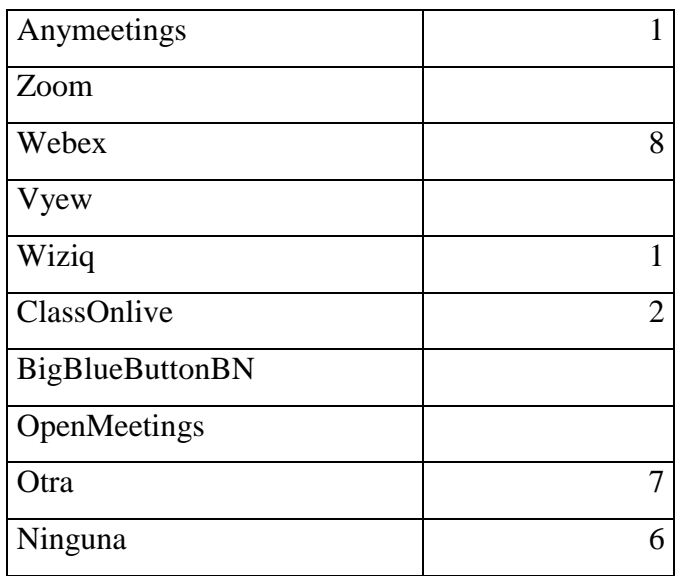

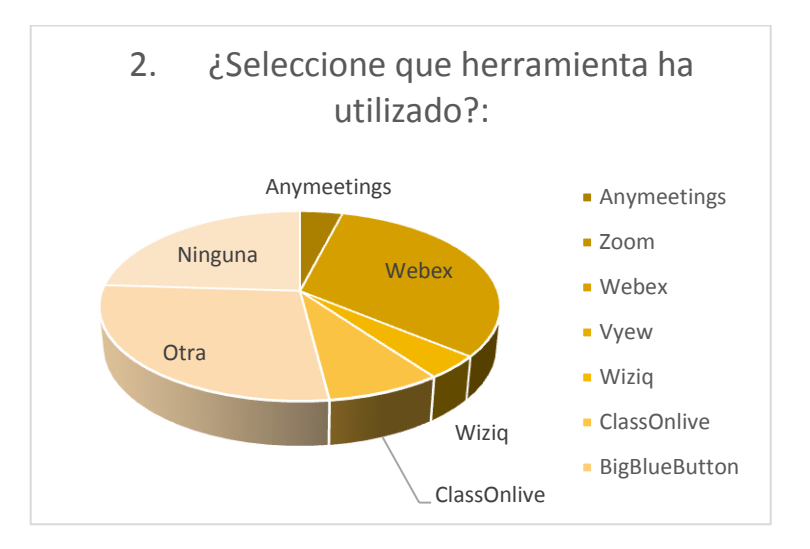

**Figura 14**.-Herramientas de videoconferencia Fuente: Katerine Monar

# **Interpretación:**

Webex es la herramienta mas usada por los estudiantes debido a las aplicaciones y versiones que ofrece para smartphone.
9. ¿Cree que aportaría a su aprendizaje el uso de herramientas de videoconferencia?

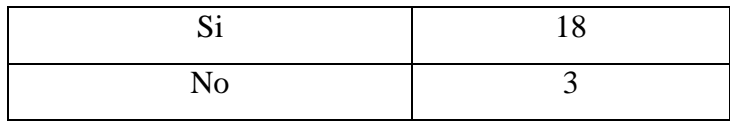

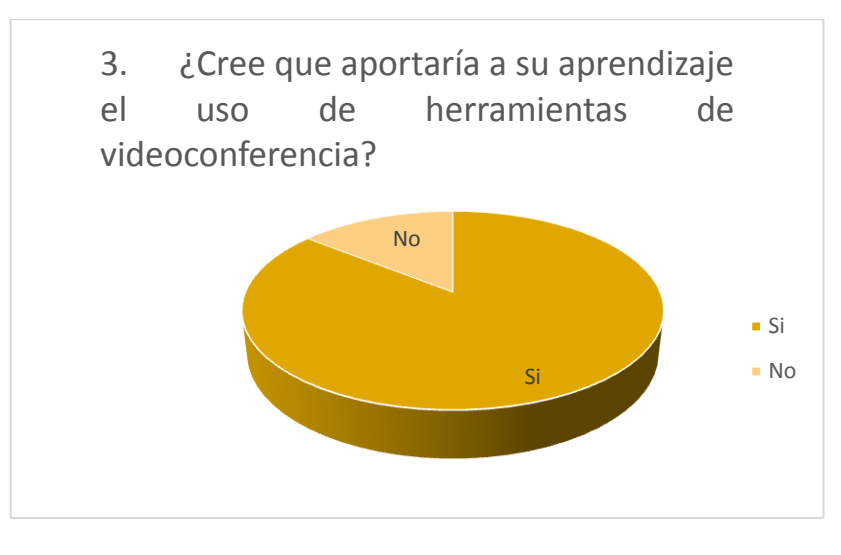

**Figura 15.-** Uso de herramientas de videoconferencia Fuente: Katerine Monar

## **Interpretación:**

Casi en su totalidad se determina que los estudiantes si estan deacuerdo en que se use herramientas colaborativas de videoconferencia para mejorar sul aprendizaje.

10. ¿Le gustaría que los cursos de capacitación de la Escuela de Sistemas se den mediante herramientas de videoconferencias?

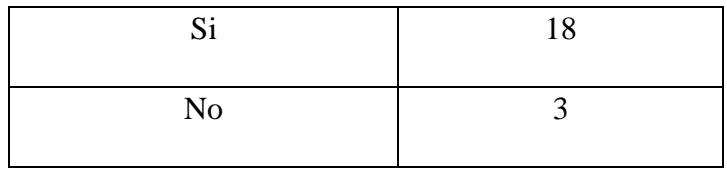

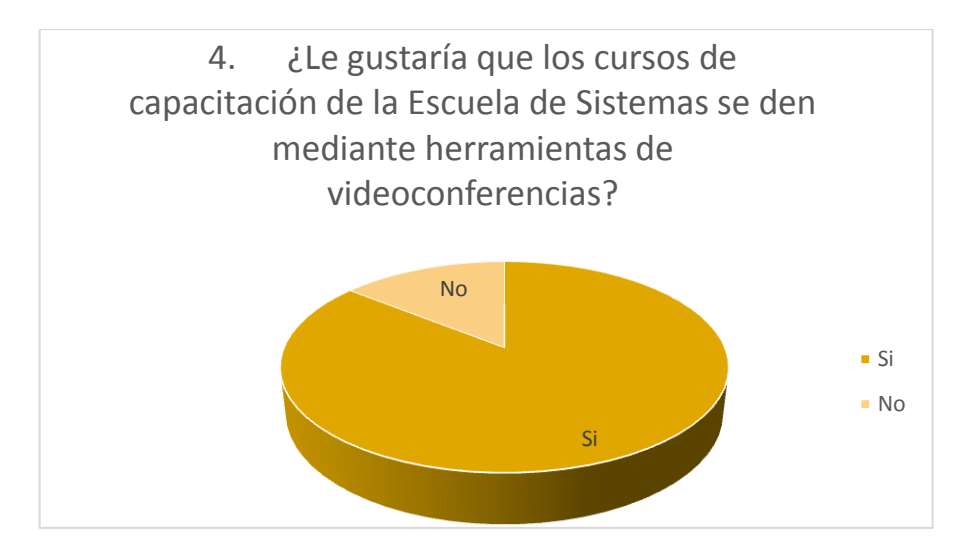

**Figura 16**.-Cursos de capacitación mediante Videoconferencia **Fuente: Katerine Monar**

### **Interpretación:**

Según los datos de la figura 16 podemos determinar que los estudiantes estan deacuerdo en que los cursos de capacitación de la Escuela de Sistemas se den a travez de videoconferencia como apoyo a su aprendizaje.

11. ¿Qué tipo de software recomienda usted que se debe usar para la capacitación de la Escuela de Sistemas?

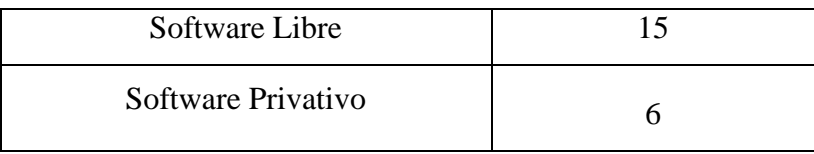

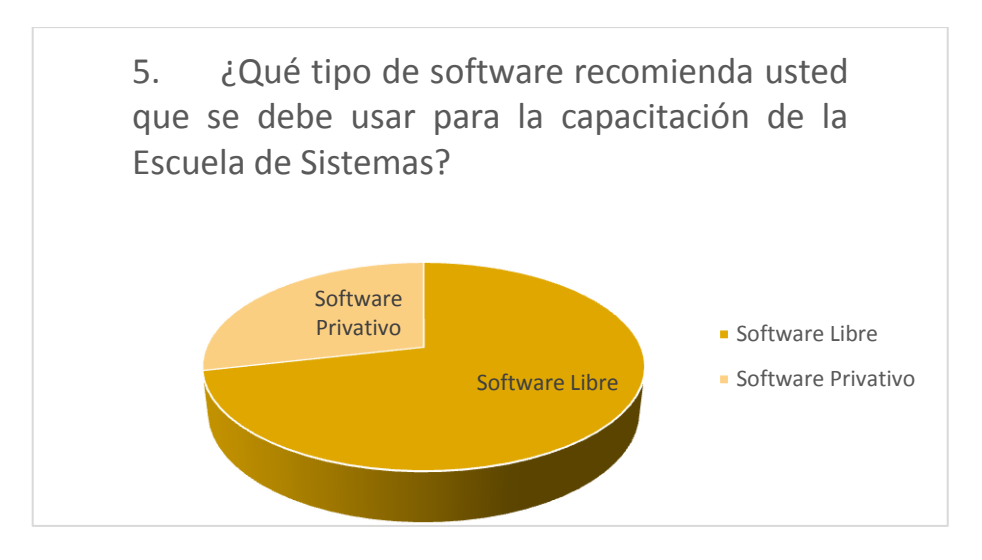

**Figura 17**.-Tipo de Software Fuente: Katerine Monar

## **Interpretación:**

Claramente se observa en la figura 17 que los estudiantes recomiendan usar herramientas libres.

12. ¿Considera usted que sería factible el uso de herramientas colaborativas de videoconferencia para reducir costos de capacitación en la Escuela de Sistemas?

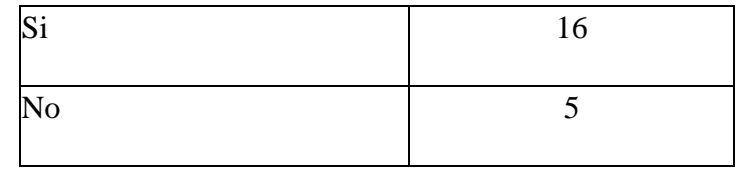

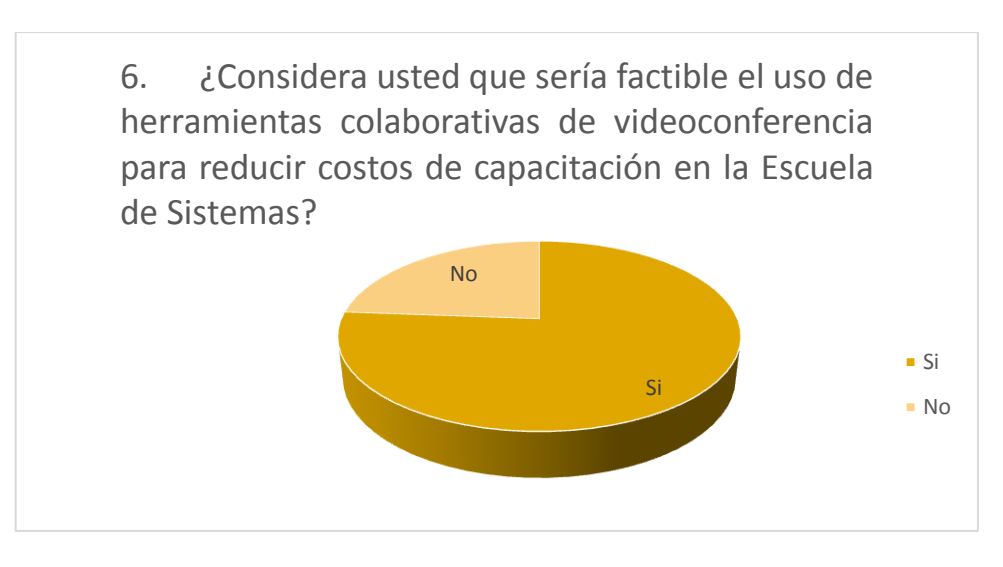

**Figura 18**.-Reducción de costos Fuente: Katerine Monar

#### **Interpretación:**

Los estudiantes dan a conocer que las herramientas de videoconferencia deben ser de costo 0 ya que se recomienda usar herramientas libres.

# **TABULACIÓN DOCENTES**

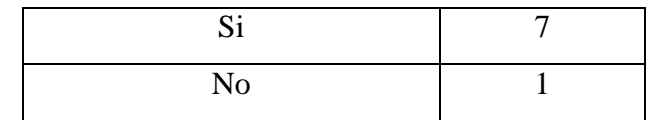

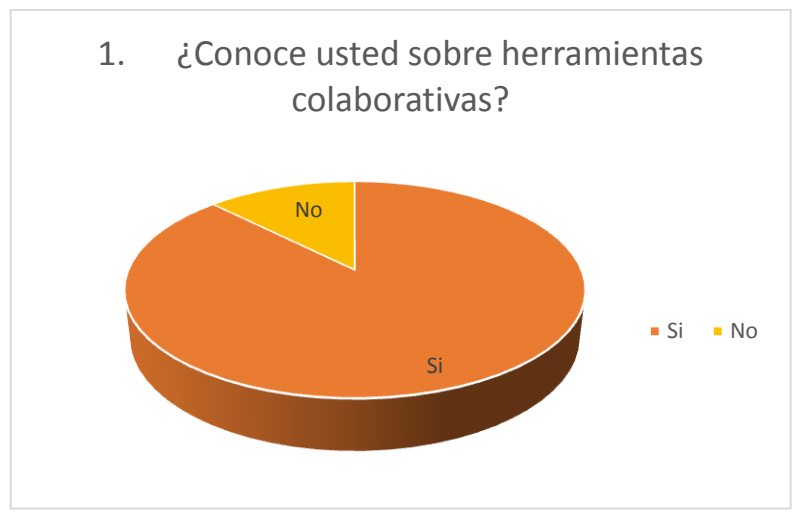

**Figura 19**.-Herramientas colaborativas Fuente: Katerine Monar

### **Interpretación:**

Se visualiza en la figura 19 que los docentes si tienen conocimiento de herramienta colaborativa por lo cual estan aptos para capacitar a sus estudiantes mediante estas herramientas.

13. ¿Conoce usted sobre herramientas colaborativas?

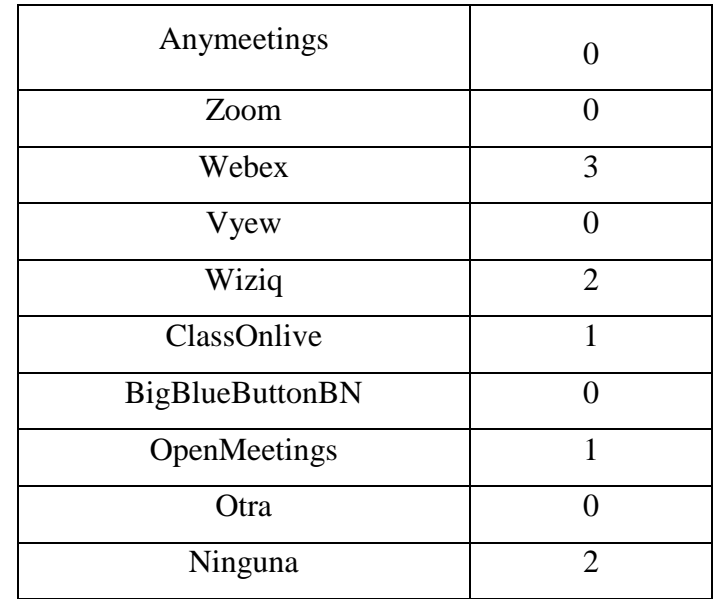

14.  $\dot{\textit{i}}$ Ha utilizado herramientas colaborativas?  $\dot{\textit{i}}$ Cuál de ellas?

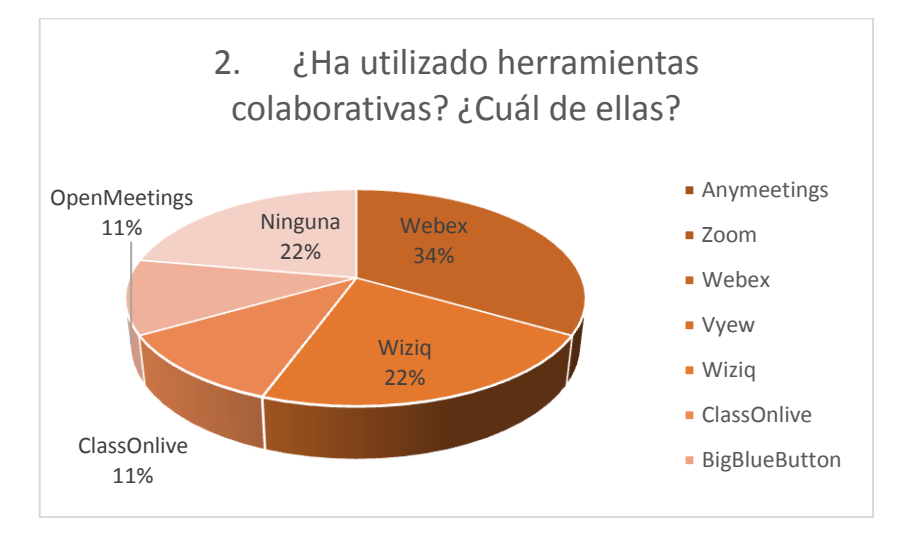

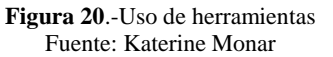

#### **Interpretación:**

Se puede observar que en su gran mayoria los docentes usan la herramienta Webex con version para smartphone .

15. ¿Las herramientas colaborativas que usted conoce de qué tipo son:  $\zeta$ 

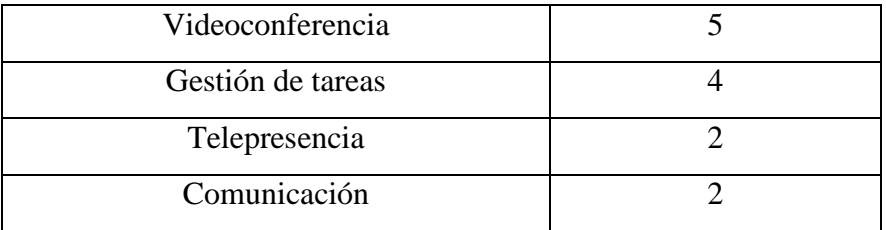

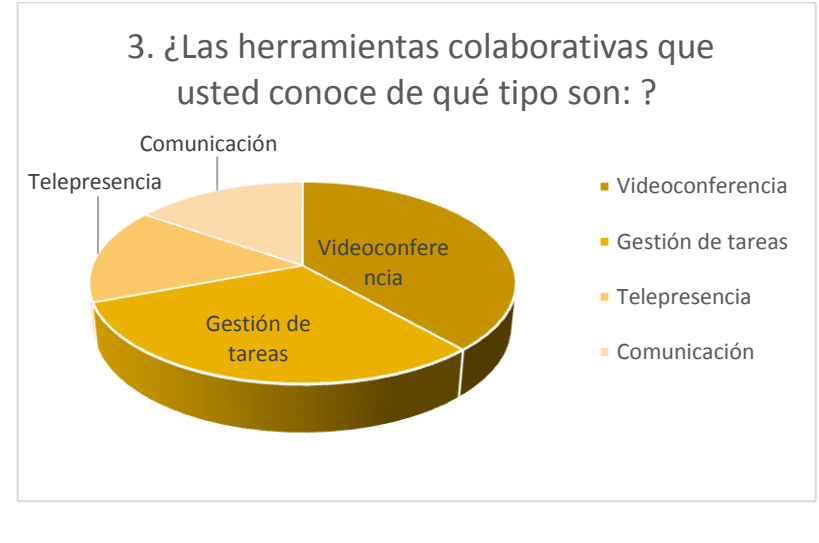

**Figura 21**.-Servicios de uso Fuente: Katerine Monar

Interpretación:

La videoconferencia es el servicio predominante que la mayoría usa para comunicarse y relacionarse con los demás usuarios de la herramienta.

16. ¿Cuáles son los beneficios que ha obtenido de las herramientas colaborativas?

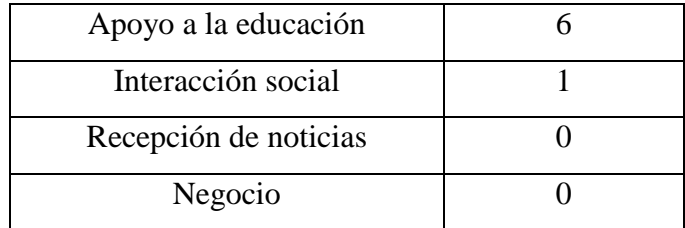

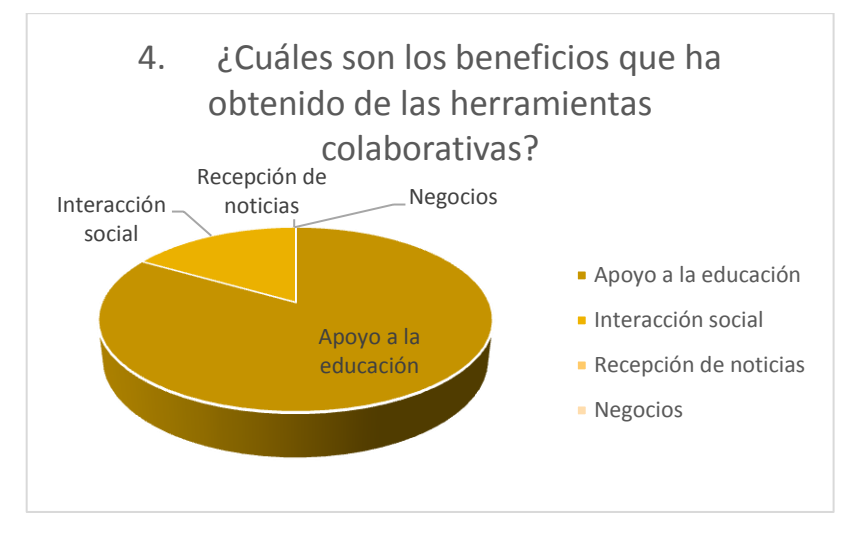

**Figura 22**.-Beneficios de Herramientas Fuente: Katerine Monar

Interpretación:

Casi en su totalidad los docentes utilizan las herramientas colaborativas de videoconferencia como apoyo a la educación y en sus partes minoritarias para negocios e interacción social.

17. Le gustaría utilizar herramientas colaborativas de videoconferencia para la capacitación de sus estudiantes.

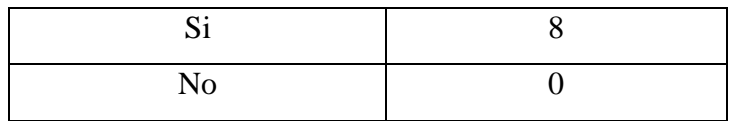

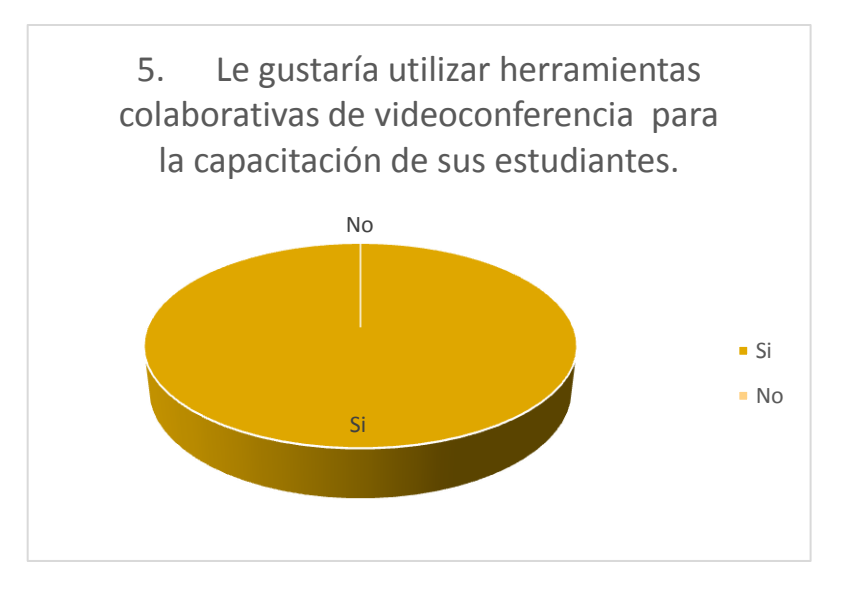

**Figura 23**.-Uso de herramientas de videoconferencia **Fuente: Katerine Monar**

## **Interpretación:**

Los resultados obtenidos en la figura 23 indican que los docentes están de acuerdo en usar herramientas colaborativas de videoconferencia para la capacitación de sus estudiantes.

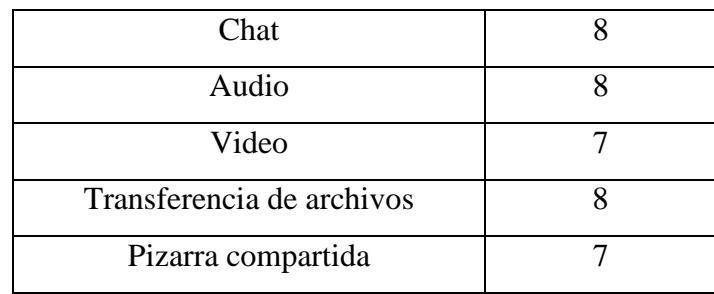

18. ¿Qué servicios le gustaría tener dentro de la videoconferencia?

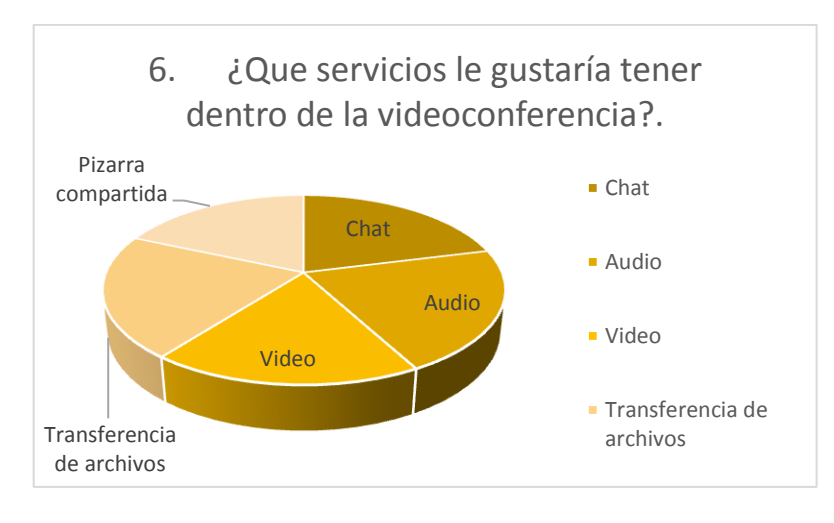

**Figura 24**.-Servicios de videoconferencias Fuente: Katerine Monar

# **Interpretación:**

La figura 24 da a conocer los servicios de videoconferencias de chat, audio, video, pizarra compartida, transferencia de archivo será la idónea para realizar los cursos de capacitación de la Escuela de Sistemas.

19. Le gustaría que las herramientas colaborativas de videoconferencia estén incorporadas en un mismo sitio web para la interacción académica docenteestudiantes.

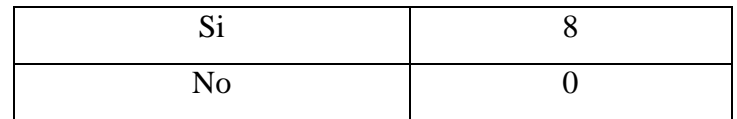

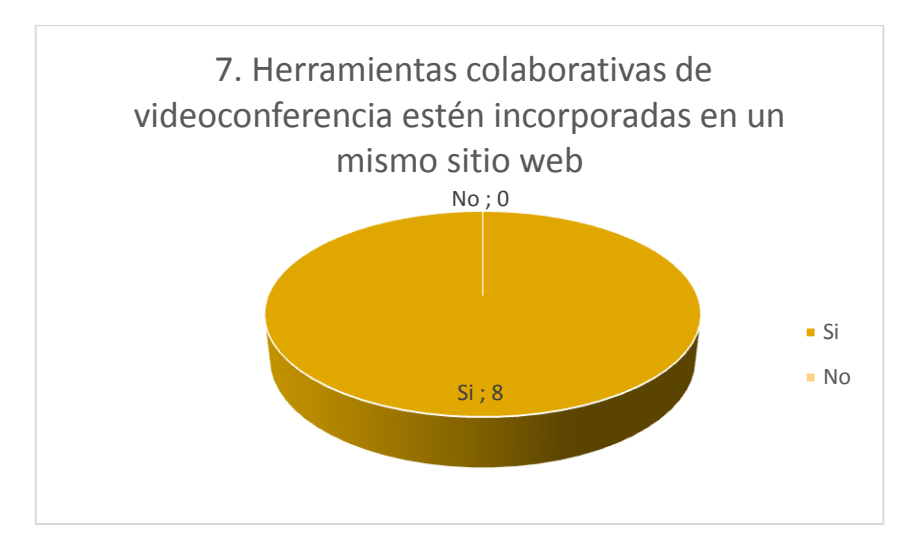

**Figura 25**.- Herramientas en un mismo sitio web Fuente: Katerine Monar

### **Interpretación:**

En su totalidad de docentes dan a conocer que requieren de una herramienta que mantenga todos los servicios incorporados para la videoconferencia.

20. ¿Cree usted que la Escuela de Sistemas debería adquirir una herramienta colaborativa de videoconferencia con un precio?

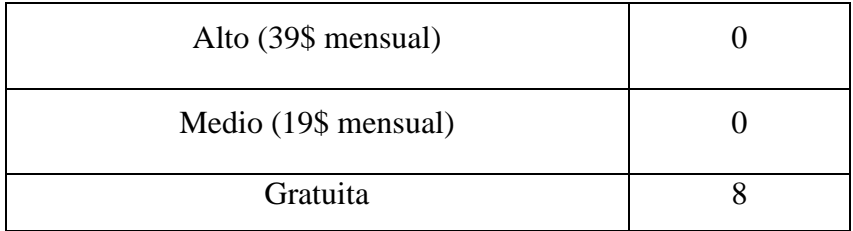

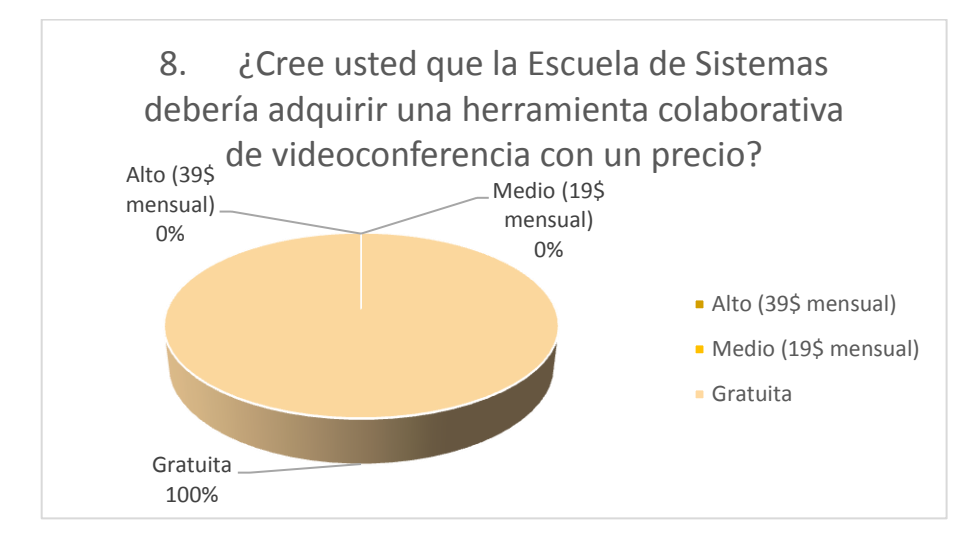

**Figura 26.-** Herramientas con un precio **Fuente:** Katerine Monar

#### **Interpretación:**

Los docentes dan a conocer que las herramientas de videoconferencia deben ser gratuitas ya que la Escuela de Sistemas no cuenta con un presupusto para aquello.

**Apéndice 4.- Tabulación encuesta después.**

**Resultados de encuestas luego de la implementación de herramientas Webex y BigBlueButtonBN.**

**1. ¿Qué tipo de herramientas uso en la videoconferencia?**

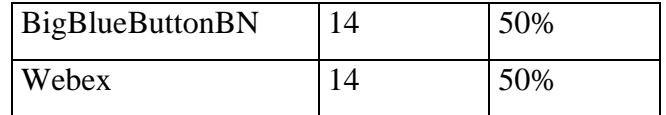

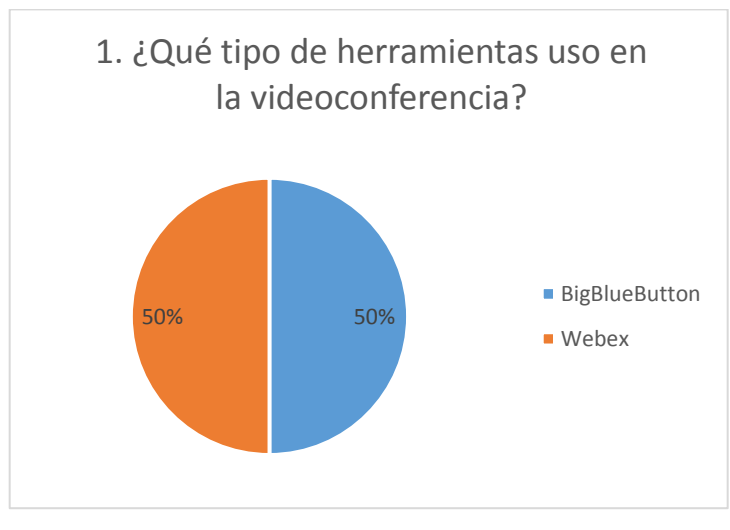

**Figura 27**.- Tipo de herramientas Fuente: Katerine Monar

#### **Interpretación:**

Se realizó la encuesta del 100% de la muestra así se dividió en dos grupos 50% para usar las herramientas BigBlueButtonBN y Webex.

2. **¿Cómo considera la herramienta que selecciono durante la videoconferencia?**

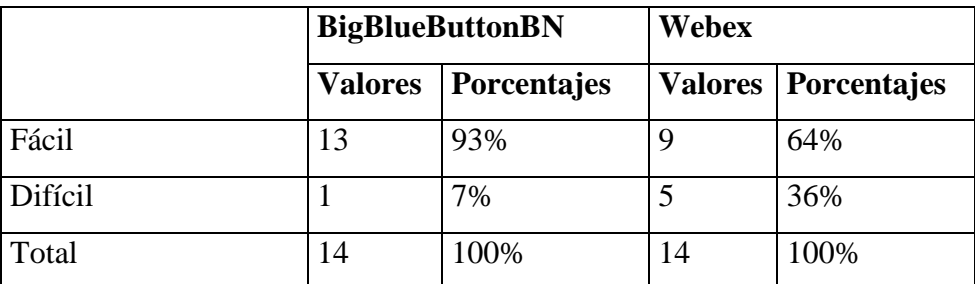

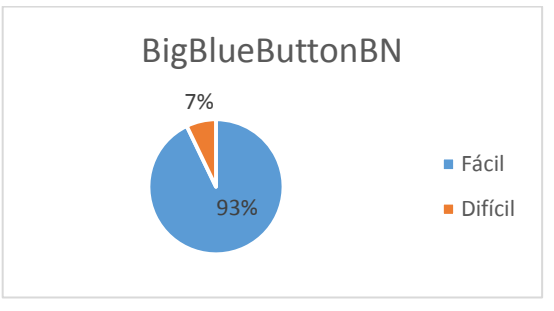

**Figura 28**.-Facilidad de uso BigBlueButtonBN Fuente: Katerine Monar

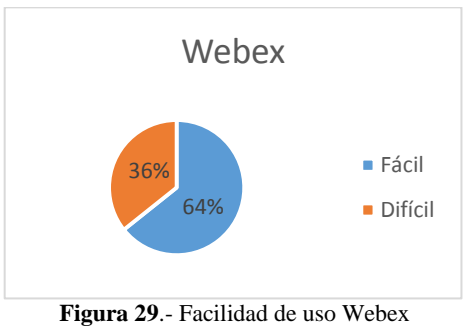

Fuente: Katerine Monar

#### **Interpretación:**

En la figura 28 y 29 se visualiza claramente que las dos herramientas son fáciles de usar, pero BigBlueButtonBN se destaca con 93% de facilidad en relación a Webex con 64%.

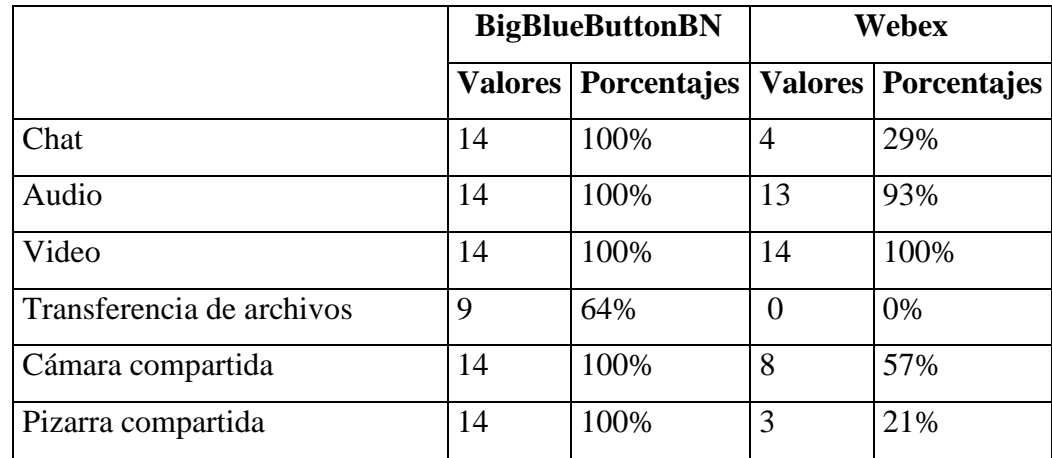

**3. ¿Cuál fue los servicios que uso durante la videoconferencia mediante la herramienta que selecciono?:**

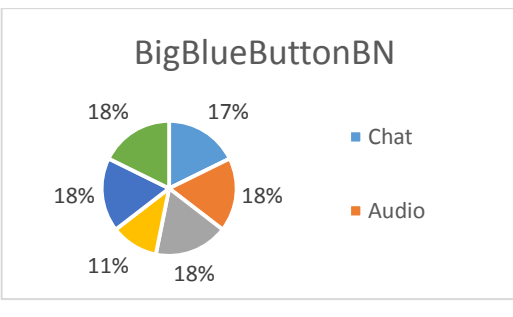

**Figura 30.-**Servicios usados BigBlueButtonBN Fuente: Katerine Monar

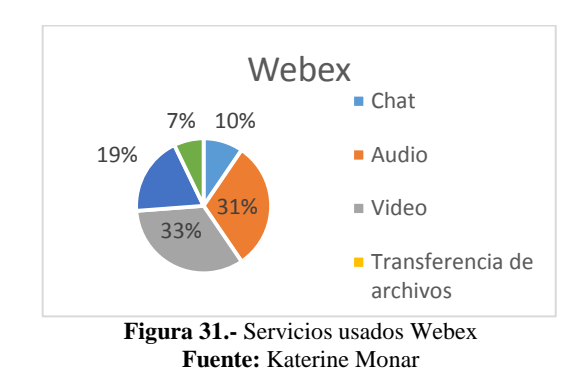

**Interpretación:** La herramienta BigBlueButtonBN indica en la figura 30 que casi todos sus servicios fueron usados durante la videoconferencia en relación a Webex, así los servicios que más se usó fueron audio, video y cámara compartida.

**4. ¿Le gustaría a futuro que los cursos de capacitación de la Escuela de Sistemas se realicen con la herramienta de videoconferencia que usted escogió?**

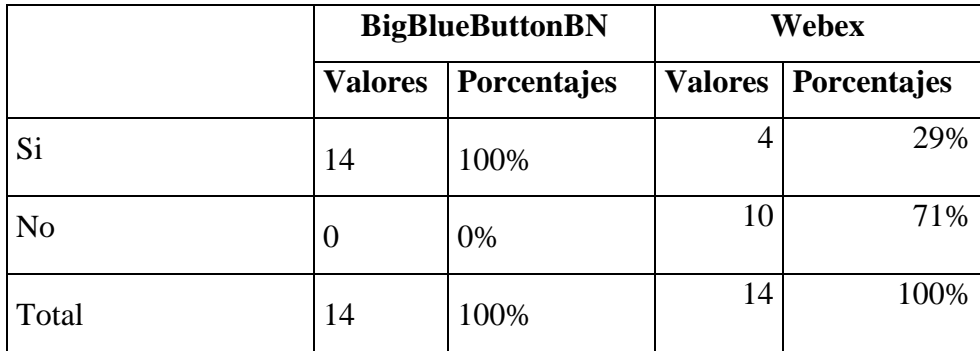

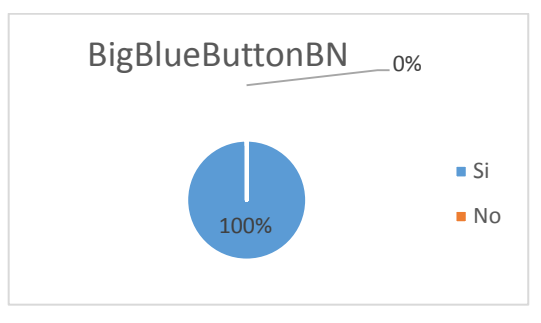

**Figura 32.-** Servicios usados BigBlueButtonBN **Fuente: Katerine Monar**

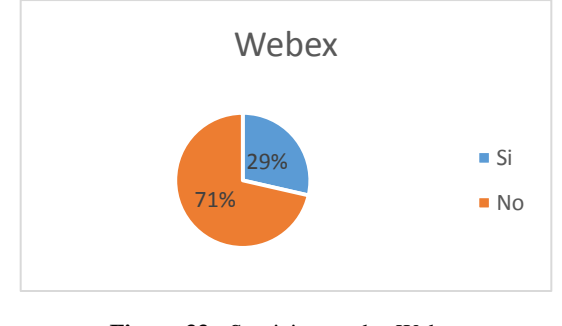

**Figura 33.-** Servicios usados Webex Fuente: Katerine Monar

#### **Interpretación:**

En la Figura 32 se observa que en su totalidad recomiendan usar BigBlueButtonBN para la capacitación de la Escuela de Sistemas, a diferencia de Webex Figura 33 indica los resultados que no recomiendan su uso.

#### **Apéndice 5.-Implementación de Moodle y BigBlueButtonBN**

Ingreso al servidor privado edelmiraguevara.com para cargar los modulos de Moodle y BigBlueButton.

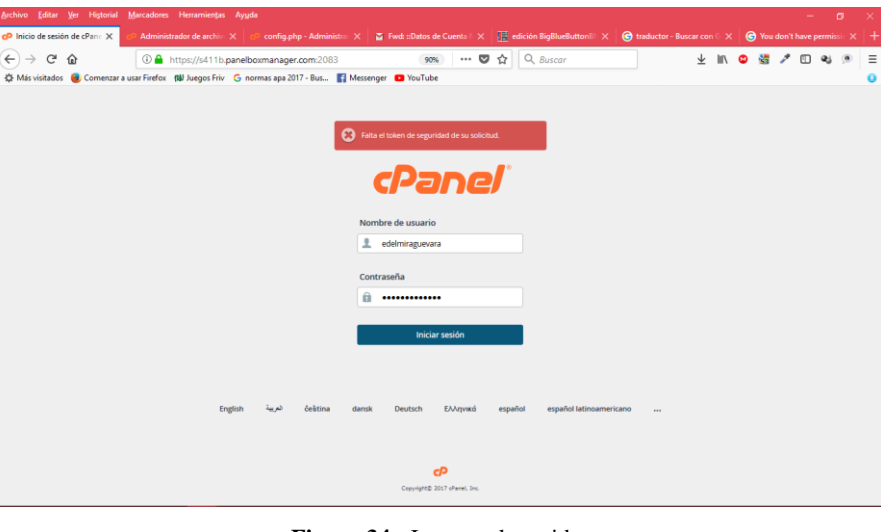

**Figura 34.-** Ingreso al servidor Fuente: Katerine Monar

Panel del servidor que permite crear subdominio, carga de archivos y creación de la base de datos con sus respectivas normas de seguridad.

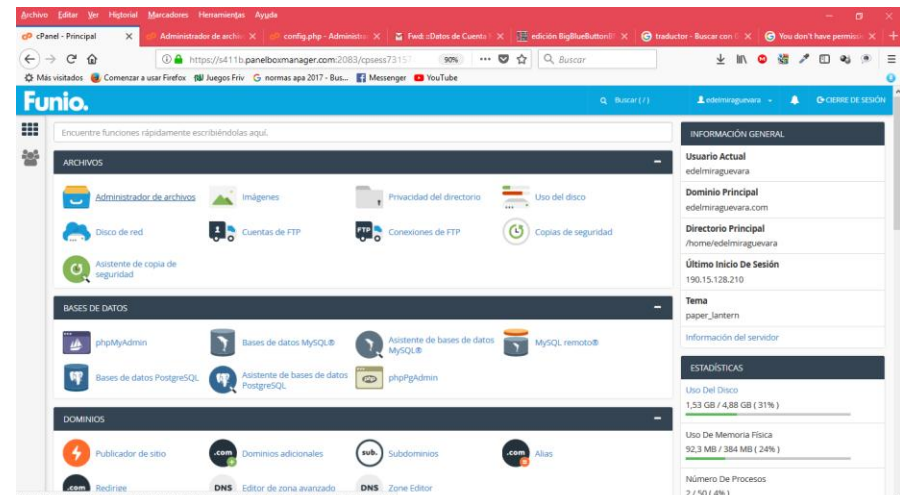

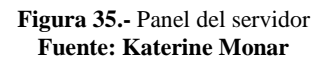

Carga del módulo en extensión. Zip para ser descomprimido e instalado dentro del servidor

| Archivo Editar Ver Historial<br>cPanel - Principal                        | Marcadores Herramientas Ayuda<br>c <sup>p</sup> Administrador de archiv X | config.php - Administration X   $\overline{a}$ Fwd: cDatos de Cuenta   X       edición BigBlueButtonB   X                                              |                                                  |                                        | G traductor - Buscar con U X<br>$\bigcirc$ You don't have permissive $\times$ + | $\sigma$      |     |
|---------------------------------------------------------------------------|---------------------------------------------------------------------------|----------------------------------------------------------------------------------------------------|--------------------------------------------------|----------------------------------------|---------------------------------------------------------------------------------|---------------|-----|
| $\epsilon$<br>$\leftarrow$ $\rightarrow$<br>$\Omega$                      |                                                                           | 4 https://s411b.panelboxmanager.com:2083/cosess73157<br>90%                                                                                            | $\cdots$ $\heartsuit$<br>☆<br>Q. Buscar          |                                        | 糖<br><b>In</b><br>۵                                                             | ۰             | $=$ |
|                                                                           |                                                                           | <br>Más visitados <a> Comenzar a usar Firefox <a> Bill Juegos Friv <a> G normas apa 2017 - Bus <a> Bill Messenger <a> Bill VouTube</a></a></a></a></a> |                                                  |                                        |                                                                                 |               |     |
| CP Administrador de archivos                                              |                                                                           |                                                                                                    | Buscar                                           | v para<br>Todos sus archivos           | <b>In</b>                                                                       | Configuración |     |
| <b>PhCopian</b><br>$+$ Carpeta<br>+ Archivo<br>- A Comprimir<br>/ Extraer | $+$ Mover<br>1 Cargar                                                     | & Descargan<br><b>X</b> Borrar<br>D Restauran                                                                                                    | Cambiar el nombre PEditar                        | Lif Editor de código                   | E Editor de HTML<br>Q <sub>e</sub> Permisos                                     | de Ver        |     |
| capacitacionsistemas.edelmiragu<br>fr.                                    | <b>W</b> Inicio<br>Name                                                   | <b>J</b> Un nivel arriba<br>$\leftarrow$ Atrâs<br>+ Reervian                                                                                           | C Actualizar<br><b>B</b> Seleccione Todo<br>Size | Ci Deseleccionar todo<br>Last Modified | Wer la papelera<br>Waciar papelera<br>Type                                      | Permissions   |     |
| <b>A</b> Contraer todo                                                    | admin<br>÷                                                                |                                                                                                    | 4 KB                                             | 23/10/2017 21:24                       | httpd/unix-directory                                                            | 0755          |     |
| <sup>8</sup> 2 骨 (/home/edelmiraguevara)<br><b>La</b> hin                 | ∍<br>auth                                                                 |                                                                                                    | $4$ KB                                           | 23/10/2017 21:24                       | httpd/unix-directory                                                            | 0755          |     |
| ache-                                                                     | availability                                                              |                                                                                                    | 4 KB                                             | 23/10/2017 21:24                       | httpd/unix-directory                                                            | 0755          |     |
| Bicapacitacionsistemas.edelmiragueva                                      | backup<br>۰                                                               |                                                                                                    | 4 KB                                             | 23/10/2017 21:24                       | httpd/unix-directory                                                            | 0755          |     |
| <sup>®</sup> admin                                                        | h<br>badges                                                               |                                                                                                    | 4 KB                                             | 23/10/2017 21:24                       | httpd/unix-directory                                                            | 0755          |     |
| <sup>8</sup> auth<br><sup>(b)</sup> availability                          | blocks                                                                    |                                                                                                    | 4 KB                                             | 23/10/2017 21:24                       | httpd/unix-directory                                                            | 0755          |     |
| <b>B</b> a backup                                                         | C.<br>blog                                                                |                                                                                                    | 4 KB                                             | 23/10/2017 21:24                       | httpd/unix-directory                                                            | 0755          |     |
| <sup>®</sup> La badges                                                    | ۰<br>cache                                                                |                                                                                                    | 4 KB                                             | 23/10/2017 21:24                       | httpd/unix-directory                                                            | 0755          |     |
| <sup>9</sup> a blocks                                                     | calendar                                                                  |                                                                                                    | 4 KB                                             | 23/10/2017 21:24                       | httpd/unix-directory                                                            | 0755          |     |
| <sup>®</sup> a blog<br><b>Brill</b> rache.                                | cohort                                                                    |                                                                                                    | 4KB                                              | 23/10/2017 21:24                       | httpd/unix-directory                                                            | 0755          |     |
| <sup>®</sup> Calendar                                                     | comment                                                                   |                                                                                                    | 4 KB                                             | 23/10/2017 21:24                       | httpd/unix-directory                                                            | 0755          |     |
| Carobort                                                                  | competency                                                                |                                                                                                    | 4 KB                                             | 23/10/2017 21:24                       | httpd/unix-directory                                                            | 0755          |     |
| <b>B</b> Ca comment<br><b>E Competency</b>                                | ۰<br>completion                                                           |                                                                                                    | 4 KB                                             | 23/10/2017 21:24                       | httpd/unix-directory                                                            | 0755          |     |
| <sup>®</sup> completion                                                   | COUTSO                                                                    |                                                                                                    | 4 KB                                             | 23/10/2017 21:24                       | httpd/unix-directory                                                            | 0755          |     |
| <b>B</b> Course                                                           | dataformat<br>۰                                                           |                                                                                                    | $4$ KB                                           | 23/10/2017 21:24                       | httpd/unix-directory                                                            | 0755          |     |
| <sup>®</sup> a dataformat<br><b>Britanni</b>                              | ۰<br>enrol                                                                |                                                                                                    | 4 KB                                             | 23/10/2017 21:24                       | httpd/unix-directory                                                            | 0755          |     |
|                                                                           | error                                                                     |                                                                                                    | 4 KB                                             | 23/10/2017 21:24                       | httpd/unix-directory                                                            | 0755          |     |
|                                                                           | -<br>files                                                                |                                                                                                    | $4$ KR                                           | 23/10/2017 21:24                       | httpd/univ-directory                                                            | 0755          |     |

**Figura 36.-**Carga de Moodle 3.3 al servidor Fuente: Katerine Monar

Conexión a la base de Datos Mysql con el modulo de moodle 3.3 y los modulos adicionales para la videoconfercia.

| Archivo Editar Ver Historial Marcadores Herramientas Ayuda                                                                                                    |                             |        | $\mathbf{x}$<br>$\sigma$<br>۰ |   |
|----------------------------------------------------------------------------------------------------|-----------------------------|--------|-------------------------------|---|
| $\overline{a}$ Fwd: :Dates de Cuenta $\overline{b} \times \overline{c}$ edición BigBlueButton BI $\times$ (c) traductor - Buscar con $\overline{b} \times$ (c) You don't have permissi: $\times$ +<br>cP config.php - Administrac X<br>Administrador de archive X<br>cPanel - Bases de datos   X                                                                                                   |                             |        |                               |   |
| $\leftarrow$ $\rightarrow$ $e$<br>157 https://s411b.panelboxmanager.com:2083/cpsess73157<br>$\hat{P}$<br>90%                                                                                                    |                             |        |                               | Ξ |
| <br>Messenger  Comenzar a usar Firefox (Na Juegos Friv G normas apa 2017 - Bus   2 Messenger ■ YouTube                                                                                                    |                             |        |                               |   |
| Codificación:<br>/home/edelmiraguevara<br><b>Edición:</b><br>utf-8<br>Volver a abrir                                                                                                    | Utilice el editor de código | Cerrar | <b>Guardar cambios</b>        |   |
| php // Moodle configuration file</td <td></td> <td></td> <td></td> <td></td>                                                                                                    |                             |        |                               |   |
| unset (SCFG):<br>global SCFG:<br>$SCFG = new stdClass()$ :                                                                                                    |                             |        |                               |   |
| $SCFG->$<br>dbtvpe<br>$=$ 'pgsql';<br>$SCFG->dblibrary = 'native';$<br>$SCFG->dbhost = 'localhost';$<br>$SCFG->dbname = 'edelmina capacity$ capacitaciones';<br>$SCFG->dbuser$ = 'edelmira eva';<br>\$CFG->dbpass<br>$= '1a2w3e4r5t';$<br>\$CFG->prefix<br>$=$ 'mdl ';<br>$SCFG->dboption = array$ (<br>'dbpersist' $\Rightarrow$ 0.<br>'dbport' => $5432$ ,<br>'dbsocket' => ''.<br>$\rightarrow$ |                             |        |                               |   |
| $SCFG->wwwroot = ''':$<br>\$CFG->dataroot = '/home/edelmiraquevara/public html/moodle/moodledata';<br>$SCFG->admin$<br>$= 'admin';$                                                                                                    |                             |        |                               |   |
| $SCFG-}>directorypermissions = 0777;$                                                                                                    |                             |        |                               |   |
| require_once( DIR . '/lib/setup.php');                                                                                                    |                             |        |                               |   |
| // There is no php closing tag in this file,<br>// it is intentional because it prevents trailing whitespace problems!                                                                                                    |                             |        |                               |   |
|                                                                                                    |                             |        |                               |   |

**Figura 37.-** Conexión a la base de datos MySQL Fuente: Katerine Monar

Permisos de usuarios designados dentro de la base de datos Mysql

|                               | Archivo Editar Ver Historial Marcadores Herramientas Ayuda<br>cP cPanel - Bases di X                                                                   |                                                                            |  | Administrador o X Ta Fwd: Datos de X Error X 1 Instalación + M X Ta Search results fo X Ta Downloading po X Ta Installing Mood X |                |                    | in Categoria:Mood X | $\sigma$                  | ×<br>$+$ |
|-------------------------------|----------------------------------------------------------------------------------------------------|----------------------------------------------------------------------------|--|----------------------------------------------------------------------------------------------------|----------------|--------------------|---------------------|---------------------------|----------|
| $\leftarrow$<br>$\rightarrow$ | $\mathcal{C}^{\prime}$<br>$\hat{a}$<br><br>Más visitados (a) Comenzar a usar Firefox (N) Juegos Friv G normas apa 2017 - Bus [2] Messenger ( D YouTube | ① A https://s411b.panelboxmanager.com:2083/cpsess73157 90% …… ◎ ☆ Q Buscar |  |                                                                                                    |                | <b>↓ Ⅲ ● 週 / Ⅲ</b> |                     | $Q_2$                     | Ξ        |
|                               | <b>Funio.</b>                                                                                                    |                                                                            |  |                                                                                                    | $Q$ Buscar (7) | Ledelmiraguevara - | $\blacksquare$      | <b>C</b> CIERRE DE SESIÓN |          |
| ₩<br>놯                        | Base de datos: edelmira capacitacionsistemas<br><b>ET TODOS LOS PRIVILEGIOS</b>                                                                        |                                                                            |  |                                                                                                    |                |                    |                     |                           |          |
|                               | <b>D</b> ALTER                                                                                                    | ALTER ROUTINE                                                              |  |                                                                                                    |                |                    |                     |                           |          |
|                               | $\boxdot$ CREATE                                                                                                    | <b>Z CREATE ROUTINE</b>                                                    |  |                                                                                                    |                |                    |                     |                           |          |
|                               | TO CREATE TEMPORARY TABLES TO CREATE VIEW                                                                                                    |                                                                            |  |                                                                                                    |                |                    |                     |                           |          |
|                               | <b>DELETE</b>                                                                                                    | <b>V DROP</b>                                                              |  |                                                                                                    |                |                    |                     |                           |          |
|                               | <b>D</b> EVENT                                                                                                    | <b>IZ EXECUTE</b>                                                          |  |                                                                                                    |                |                    |                     |                           |          |
|                               | <b>M INDEX</b>                                                                                                    | <b>MINSERT</b>                                                             |  |                                                                                                    |                |                    |                     |                           |          |
|                               | <b>DE LOCK TABLES</b>                                                                                                    | <b>DEFERENCES</b>                                                          |  |                                                                                                    |                |                    |                     |                           |          |
|                               | <b>D</b> SELECT                                                                                                    | <b>IZ SHOW VIEW</b>                                                        |  |                                                                                                    |                |                    |                     |                           |          |
|                               | <b>Z TRIGGER</b>                                                                                                    | $\boxtimes$ UPDATE                                                         |  |                                                                                                    |                |                    |                     |                           |          |
|                               | Hacer cambios<br>Resetear                                                                                                    |                                                                            |  |                                                                                                    |                |                    |                     |                           |          |

**Figura 38**.-Permisos de base de datos Fuente: Katerine Monar

Instalación y Configuración de Moodle 3.3

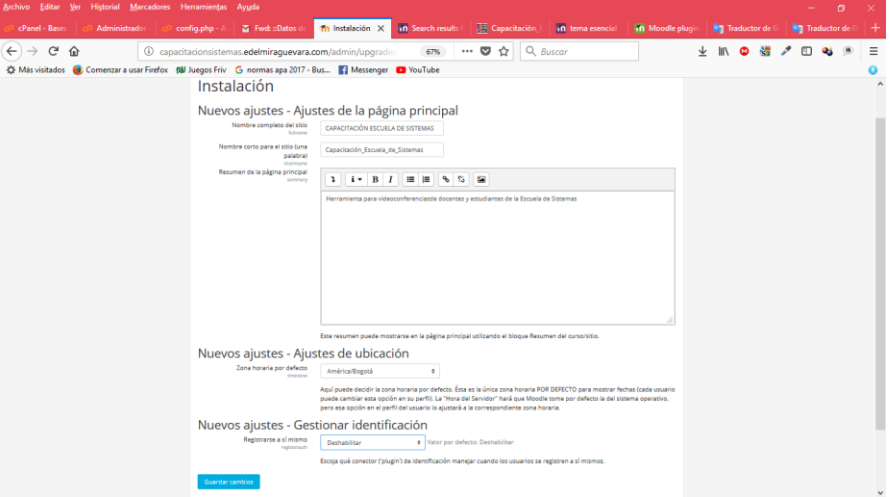

**Figura 39.-** Instalación y configuración de Moodle Fuente: Katerine Monar

#### **Configuración de Moodle**

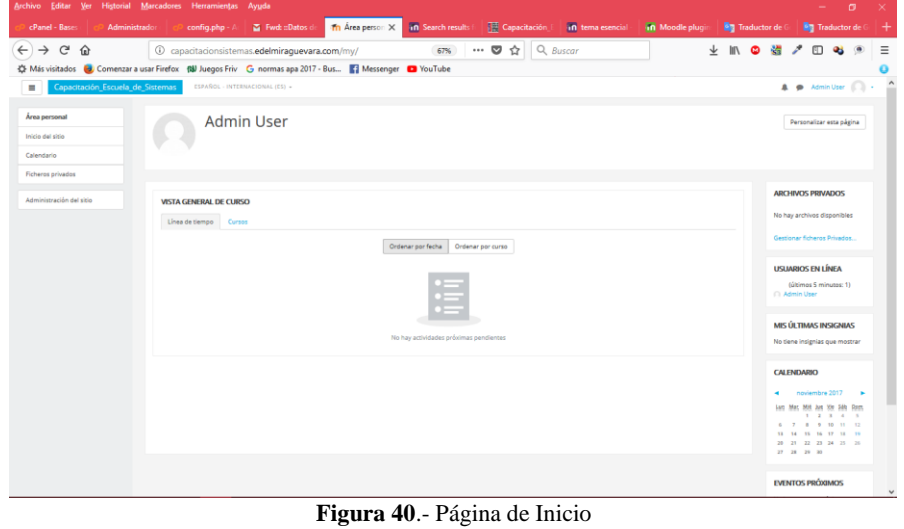

**Paso 1:** Configuración de la página de inicio de Moodle para visibilidad de los usuarios logeados.

Fuente: Katerine Monar

**Paso 2:** Configuración de Bienvenida en la página principal,

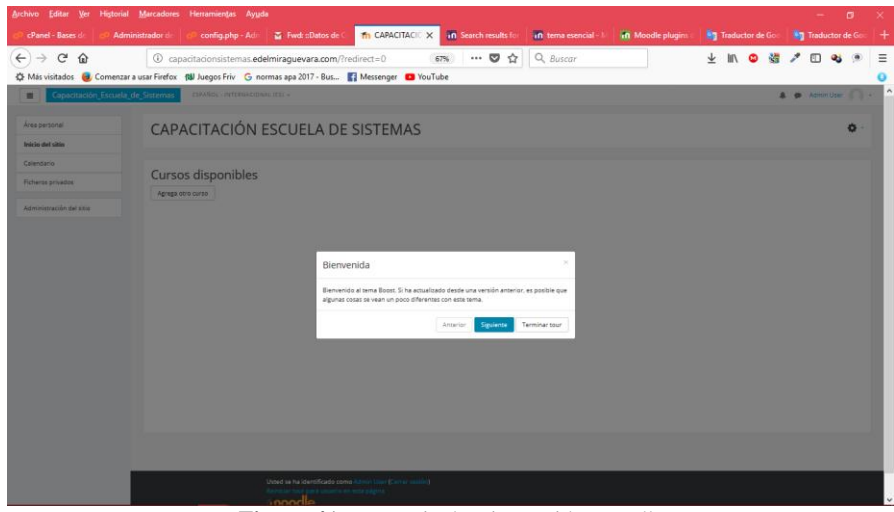

**Figura 41**.- Mensaje de Bienvenida Moodle Fuente: Katerine Monar

**Paso 3:** Configuración de Navegación en la página principal,

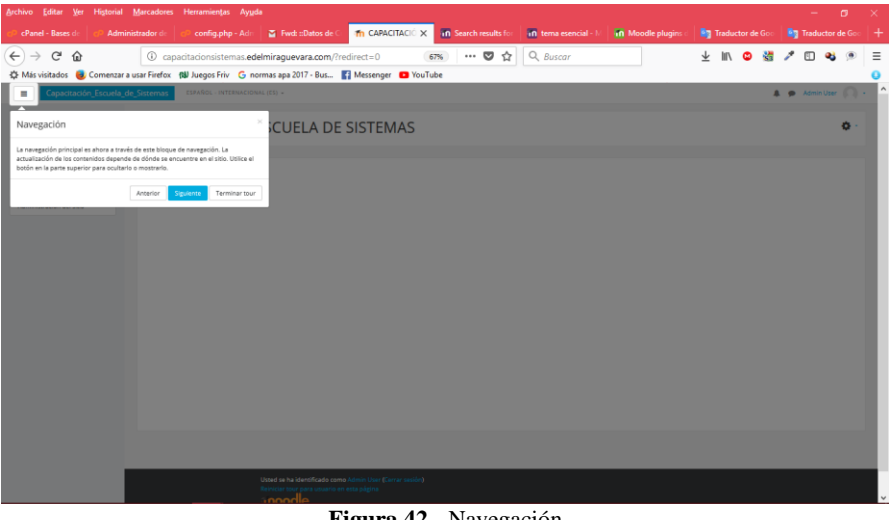

**Figura 42**.- Navegación Fuente: Katerine Monar

**Paso 4:** Personalización de la página principal.

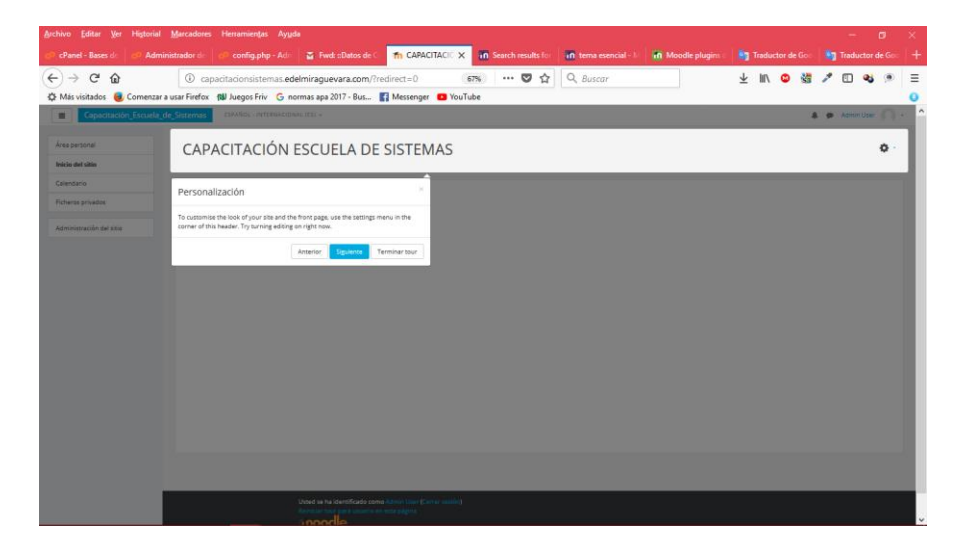

**Figura 43**.- Presentación Fuente: Katerine Monar

**Paso 5:** Personalización de Pagina con tema Essential, configuración de texto, imágenes, encabezado, pie de página, colores, banners.

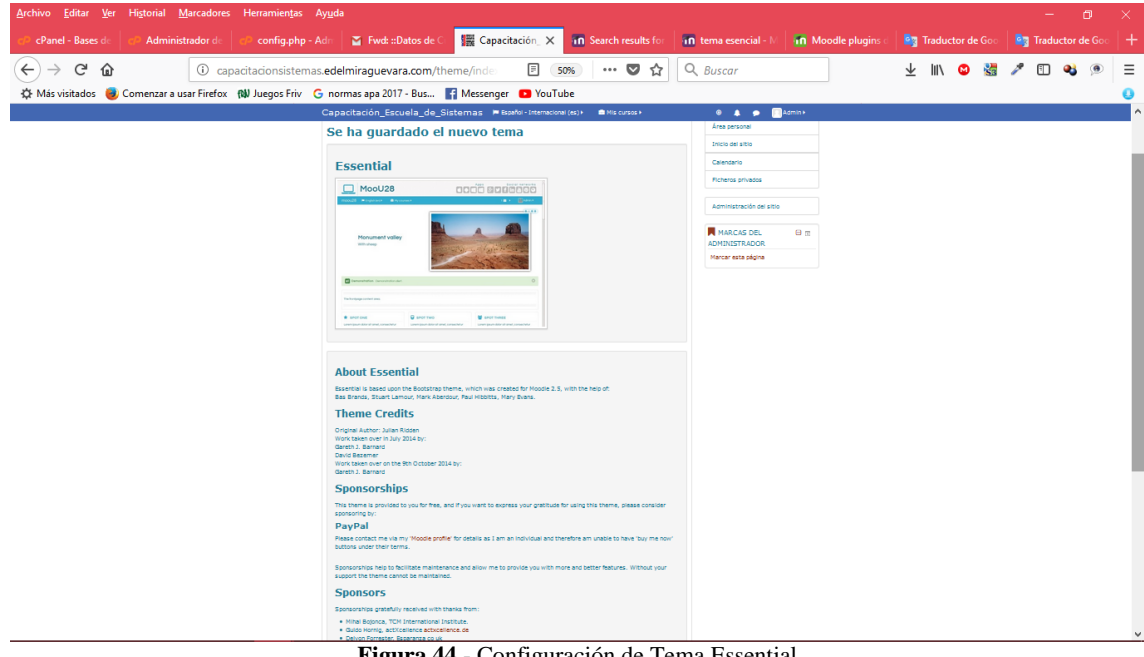

**Figura 44**.- Configuración de Tema Essential Fuente: Katerine Monar

**Paso 6:** Acceso a Moodle como administrador para subir los módulos de BigBlueButtonBN y RecordingsBN

Inicio de sesión

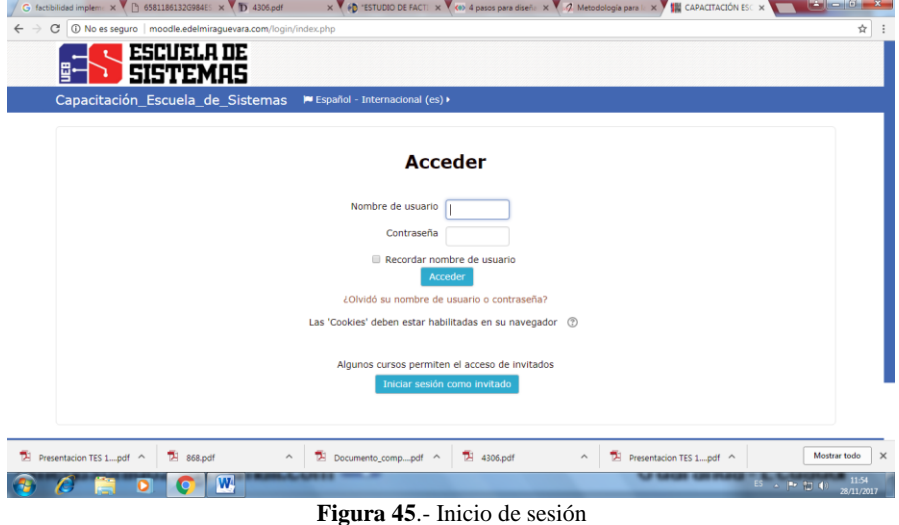

Fuente: Katerine Monar

**Paso 7:** Subida de usuarios al sistema de forma masiva mediante la exportación de archivo csv, datos de docentes y estudiantes de la Escuela de Sistemas.

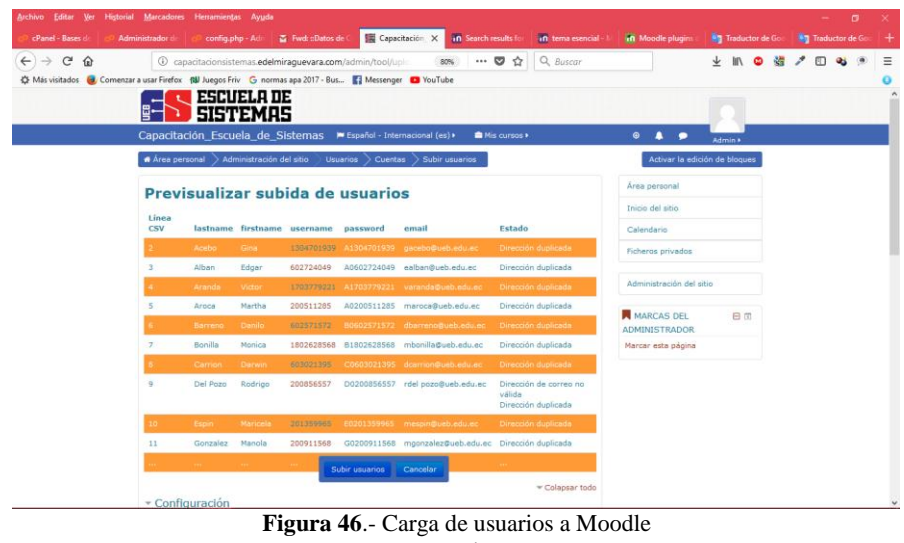

Fuente: Katerine Monar

**Paso 8:** Permiso de roles a usuarios del sistema: Gestor tiene el control general sobre los usuarios y cursos, Profesor puede crear, modificar cursos, integrar estudiantes o usuarios logeados, estudiante solo tiene acceso a los cursos en los que este matriculado.

| Archivo Editar Ver Historial Marcadores Herramientas Ayuda                                                    |                                                                                                    |                  |                            |                   |                                                             |                              |               |                                                                                                    |                                |                                           |                                     |                             | o | ×      |
|----------------------------------------------------------------------------------------------------|----------------------------------------------------------------------------------------------------|------------------|----------------------------|-------------------|-------------------------------------------------------------|------------------------------|---------------|----------------------------------------------------------------------------------------------------|--------------------------------|-------------------------------------------|-------------------------------------|-----------------------------|---|--------|
| cPanel - Bases di                                                                                             | Administrador de                                                                                           |                  | config.php - Adm           | Fwd: ::Datos de C |                                                             | Capacitación X               |               | in Search results for                                                                                                 | in tema esencial - M           | in Moodle plugins                         | <b>Big</b> Traductor de Goo         | <b>Big</b> Traductor de Goo |   | $^{+}$ |
| G<br>$\leftarrow$<br>⇧                                                                                        |                                                                                                    |                  |                            |                   | C capacitacionsistemas.edelmiraquevara.com/admin/roles/allo |                              | 80%           | $\cdots$ $\heartsuit$<br>☆                                                                                            | $Q$ Buscar                     |                                           | $\downarrow$<br>$\mathsf{III}$<br>ര |                             |   | Ξ      |
| C Más visitados (3) Comenzar a usar Firefox (N) Juegos Friv G normas apa 2017 - Bus [1] Messenger (2) YouTube |                                                                                                    |                  |                            |                   |                                                             |                              |               |                                                                                                    |                                |                                           |                                     |                             |   | ٥      |
|                                                                                                    | le. Note that the contract of the set<br>Capacitación_Escuela_de_Sistemas M Español - Internacional (es) > |                  |                            |                   |                                                             |                              |               | Mis cursos >                                                                                                    |                                | $0$ <b>A</b> $\bullet$                    | Admin >                             |                             |   | ۸      |
|                                                                                                    | A Área personal                                                                                            |                  | Administración del sitio   |                   | <b>Usuarios</b>                                             | Permisos                     | Definir roles |                                                                                                    |                                |                                           | Activar la edición de bloques       |                             |   |        |
|                                                                                                    | Gestionar roles                                                                                            |                  | Permitir asignar roles     |                   |                                                             | Permitir sobreescribir roles |               | Permitir cambios de rol                                                                                               |                                | Área personal                             |                                     |                             |   |        |
|                                                                                                    |                                                                                                    |                  |                            |                   |                                                             |                              |               | Puede permitir a las personas que tienen los roles de la izquierda asignar algunos de los roles de la columna a otras |                                | Inicio del sitio                          |                                     |                             |   |        |
|                                                                                                    | personas                                                                                                   |                  |                            |                   | Profesor                                                    |                              |               |                                                                                                    |                                | Calendario                                |                                     |                             |   |        |
|                                                                                                    |                                                                                                    |                  | <b>Creador</b>             |                   | sin<br>permiso                                              |                              |               |                                                                                                    | <b>Usuario</b><br>identificado | Ficheros privados                         |                                     |                             |   |        |
|                                                                                                    |                                                                                                    |                  | d <b>e</b><br>Gestor curso | Profesor          | de<br>edición                                               |                              |               | <b>Usuario</b><br>Estudiante Invitado identificado                                                                    | en la página<br>principal      | Administración del sitio                  |                                     |                             |   |        |
|                                                                                                    | Gestor                                                                                                    | $\triangleright$ | ☑                          | ☑                 | ☑                                                           | ☑                            | $\Box$        | □                                                                                                    | O                              |                                           |                                     |                             |   |        |
|                                                                                                    | Creador de<br>curso                                                                                        | $\Box$           | $\Box$                     | $\Box$            | П                                                           | $\Box$                       | $\Box$        | $\Box$                                                                                                    | $\Box$                         | <b>MARCAS DEL</b><br><b>ADMINISTRADOR</b> | 日间                                  |                             |   |        |
|                                                                                                    | Profesor                                                                                                   | ☑                | ☑                          | $\Box$            | $\Box$                                                      | $\blacksquare$               | $\Box$        | □                                                                                                    | $\Box$                         | Marcar esta página                        |                                     |                             |   |        |
|                                                                                                    | Profesor sin<br>permiso de<br>edición                                                                      | $\Box$           | □                          | $\Box$            | $\Box$                                                      | $\Box$                       | $\Box$        | $\Box$                                                                                                    | $\Box$                         |                                           |                                     |                             |   |        |
|                                                                                                    | Estudiante                                                                                                 | $\Box$           | $\Box$                     | $\Box$            | $\Box$                                                      | $\Box$                       | $\Box$        | $\Box$                                                                                                    | $\Box$                         |                                           |                                     |                             |   |        |
|                                                                                                    | Invitado                                                                                                   | $\Box$           | $\Box$                     | $\Box$            | $\Box$                                                      | $\Box$                       | $\Box$        | $\Box$                                                                                                    | $\Box$                         |                                           |                                     |                             |   |        |
|                                                                                                    | Usuario<br>identificado                                                                                    | $\Box$           | $\Box$                     | $\Box$            | $\Box$                                                      | $\Box$                       | $\Box$        | $\Box$                                                                                                    | $\Box$                         |                                           |                                     |                             |   |        |
|                                                                                                    | Usuario<br>identificado<br>en la página<br>principal                                                       | $\Box$           | $\Box$                     | □                 | □                                                           | $\Box$                       | $\Box$        | $\Box$                                                                                                    | $\Box$                         |                                           |                                     |                             |   |        |

**Figura 47**.- Permiso de roles a usuarios Fuente: Katerine Monar

**Paso 9:** Asignación de roles a usuarios como gestores y profesores en el sistema para que tengan privilegios de crear, modificar, eliminar cursos y participantes.

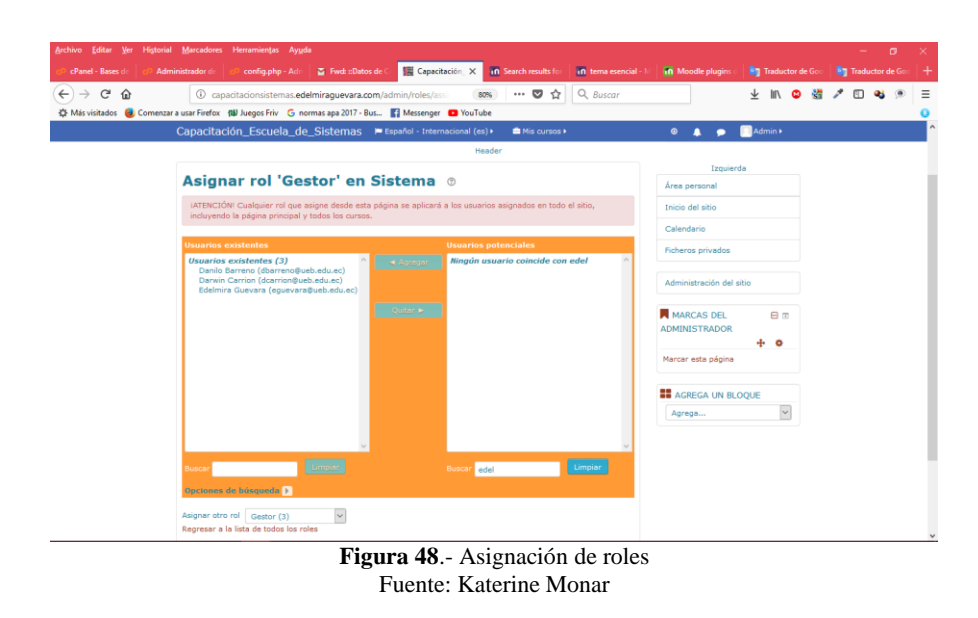

Resultados de configuración de la página principal de Moodle

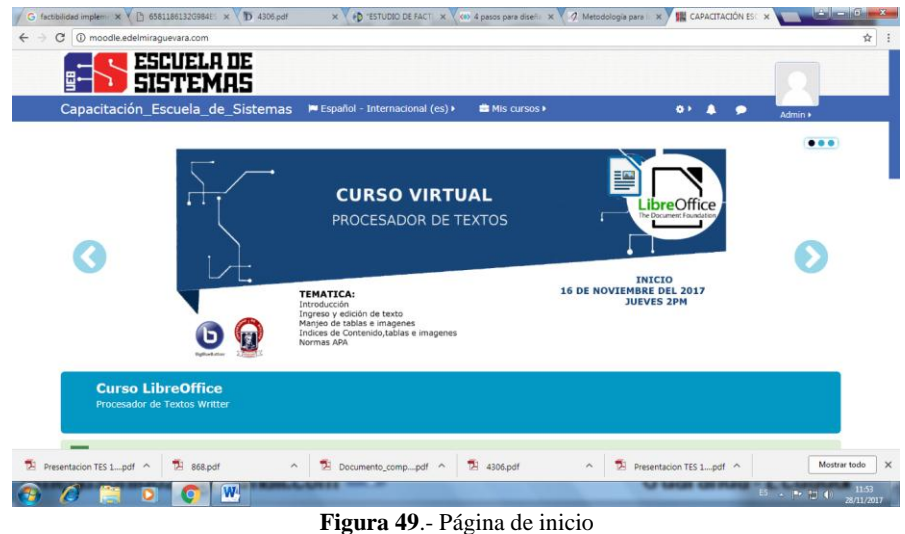

Fuente: Katerine Monar

**Paso 10:** Creación de categorías y cursos dentro de Moodle para enlazar las actividades de foros, wikis, videoconferencias, etc.

 $\rightarrow$   $C$   $\hat{\omega}$ 日立日 **上肌●週ノ回る** ESCUELA DE 品 Gestión de cursos y categorías Categorías **Miscellaneous** Crear niv No hay  $\Box$  $\sim$   $\sim$  $0.55$ B **Nover** adas  $|\overline{\mathscr{D}}|$ ser por Nombre de la categoria ascer bre completo del curso a m

Creación de Categoría Programación

**Figura 50**.- Creación de categorías y cursos Fuente: Katerine Monar

Creación de Curso de Ofimática I con Categoría en programación, fecha de duración y usuarios que podrán participar, además contiene una breve descripción del curso.

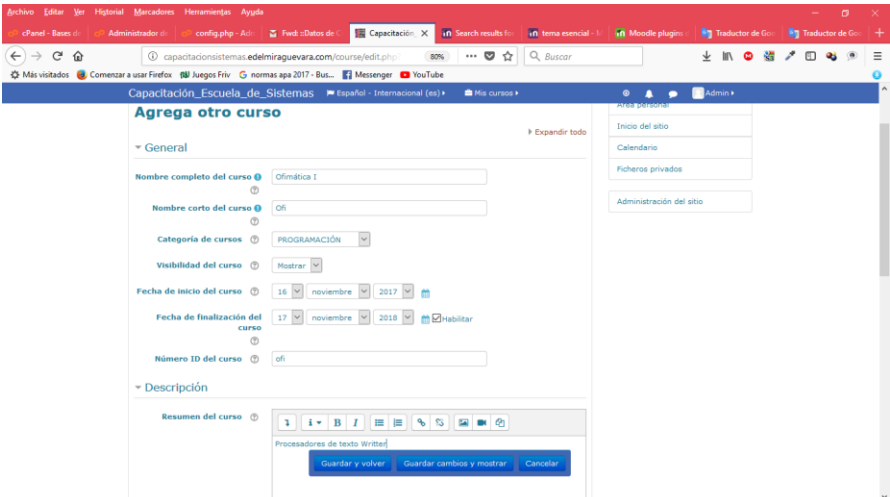

**Figura 51**.- Creación de curso "Ofimática I" Fuente: Katerine Monar

Vista final de la página principal con categorías y cursos creados, además se puede visualizar los usuarios profesores que administraran el curso.

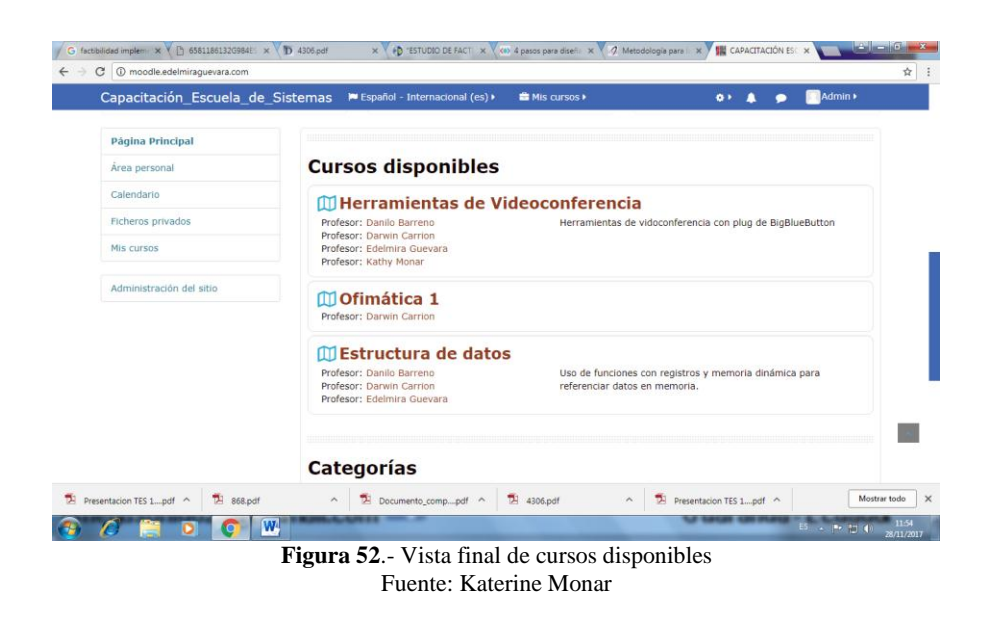

**Paso 11:** Adopción de la herramienta BigBlueButtonBN en el curso de Estructura de Datos para dar inicio a la creación de la videoconferencia.

| 10 moodle.edelmiraguevara.com/course/view.php?id=68sessic                                                                                                    | Q Buscar<br>$\cdots \; \pmb{\triangledown}\; \mathop{\mbox{\rlap{$\circ$}}} \nolimits \; \mathop{\mbox{\rlap{$\circ$}}} \nolimits$<br>⊡ ക<br>67% |
|----------------------------------------------------------------------------------------------------|----------------------------------------------------------------------------------------------------|
| <br>Messenger  Comenzar a usar Firefox (Na Juegos Friv G normas apa 2017 - Bus   2 Messenger ■ YouTube<br>Google & Traducido al: españolix Mostrar texto original |                                                                                                    |
| ■ Español - Internacional (es) → ■ Mis cursos →                                                                                                    | <b><i>R</i></b> Este curso »                                                                                                    |
|                                                                                                    |                                                                                                    |
| Página Principal O Mis cursos O Estructura<br>inicio de la página                                                                                                 | · Desactivar edición<br>$\times$ racha<br>Añade una astividad o un recurso.                                                                      |
| <b>Estructura de datos</b>                                                                                                    | <b>N BLOQUE</b><br><b>ACTIVIDADES</b>                                                                                                    |
|                                                                                                    | Seleccione una actividad o un recurso<br>$\overline{\vee}$<br>para ver la ayuda. Haga doble dic en el<br>O Base de datos                         |
|                                                                                                    | the de una actividad o recurso para<br><b>O</b> bigtherbettentil<br>lirla de forma rápida                                                        |
| $+$ $\Box$ Avisos /<br>Editor-                                                                                                    | U G Oals                                                                                                    |
| +Añade una actividad o un n                                                                                                    | O ? Cornuta                                                                                                    |
| $\div$ Funcions Struct y Union $\angle$                                                                                                    | $O \blacktriangleright$ customate                                                                                                    |
|                                                                                                    | O + Encuents                                                                                                    |
| Editor: A<br>$+$ O videoconferencia $\rightarrow$                                                                                                    |                                                                                                    |
| +Añade una actividad o un n predefinidas                                                                                                    |                                                                                                    |
| $+$ Tema 2 $\prime$                                                                                                    | $O$ $H_{\text{free}}$                                                                                                    |
| +Añade una actividad o un n                                                                                                    | $O = \frac{1}{2}$ Grande                                                                                                    |
|                                                                                                    | O all Herrsmients<br>Externa                                                                                                    |
| $\div$ Tema 3 $\times$                                                                                                    | $O$ $\approx$ 100%                                                                                                    |
| +Añade una actividad o un n                                                                                                    | O @ openMeetings                                                                                                    |
|                                                                                                    | O <b>T</b> Paquela SCORM                                                                                                    |
| $+$ Tema 4 $\times$                                                                                                    | O B Toler                                                                                                    |
| +Añade una actividad o un n                                                                                                    | $O \nightharpoonup$ Targe                                                                                                    |
|                                                                                                    | $+A\bar{B}a$<br>○ 壁 …                                                                                                    |

**Figura 53**.- Incorporación de BigBlueButtonBN al curso de Moodle Fuente: Katerine Monar

Paso 12: Creación de la videoconferencia con BigBlueButtonBN requiere de las siguientes características para que la videoconferencia se active:

**a.** Tipo de ingreso se debe escoger sala con grabación para que la videoconferencia sea grabada, nombre de la videoconferencia, mensaje de bienvenida, descripción de las actividades a tratarse, participantes, fecha de inicio y fin de la videoconferencia y mandamos a crear.

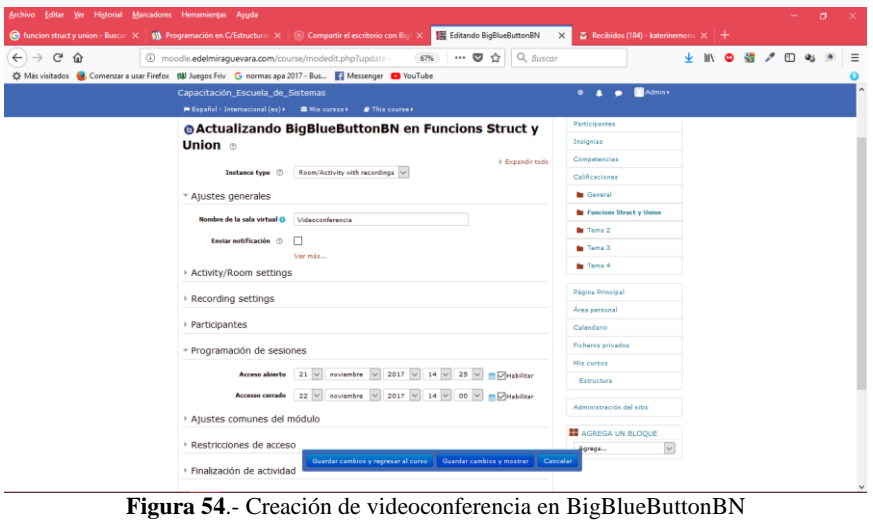

Fuente: Katerine Monar

**b.** Cuando inicia el curso ya está visible la actividad de videoconferencia por ende aparece la pestaña **unirse a la videoconferencia.**

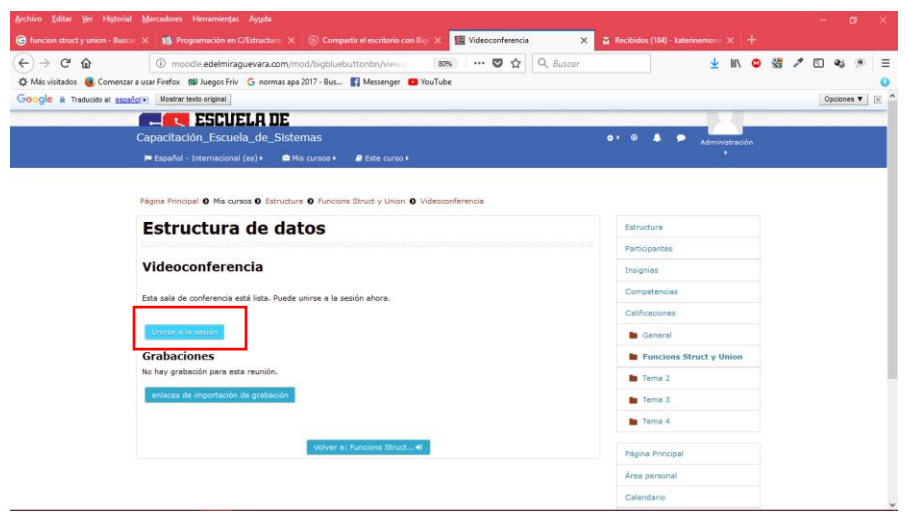

**Figura 55.-** Unión a la videoconferencia en BigBlueButtonBN Fuente: Katerine Monar

**c.** Instalación de pluggin Adobe Flash Player para dar inicio a la página de inicio de la videoconferencia.

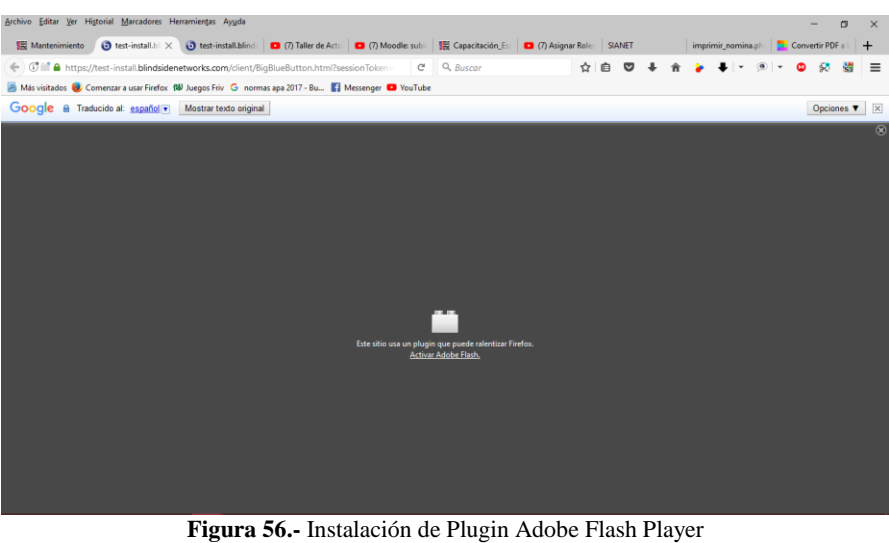

Fuente: Katerine Monar

**d.** Requerimientos de prueba de micrófono y parlante o auriculares

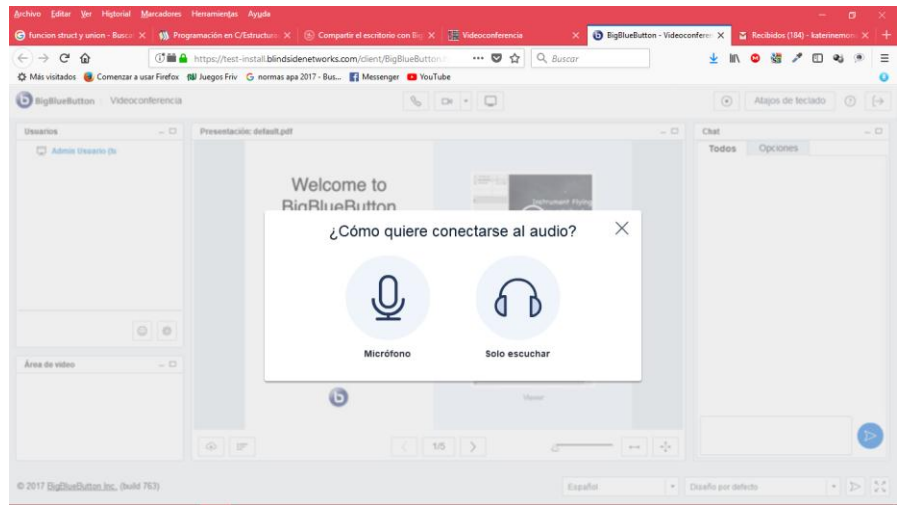

**Figura 57.-** Prueba de conectores de micrófono y auriculares Fuente: Katerine Monar

**e.** Requerimientos de prueba de permisos de cámara compartida (webcam).

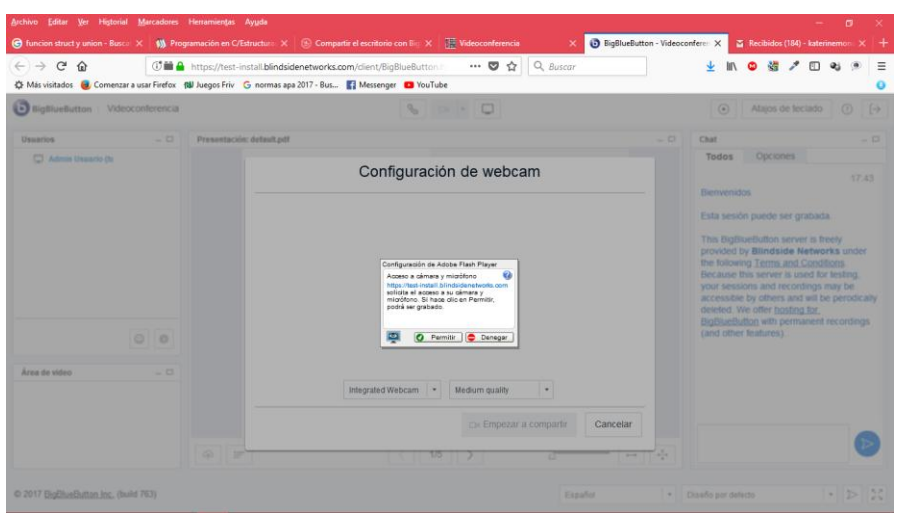

**Figura 58.-** Permisos de acceso a la cámara web Fuente: Katerine Monar

**f.** Prueba de cámara web, vista previa.

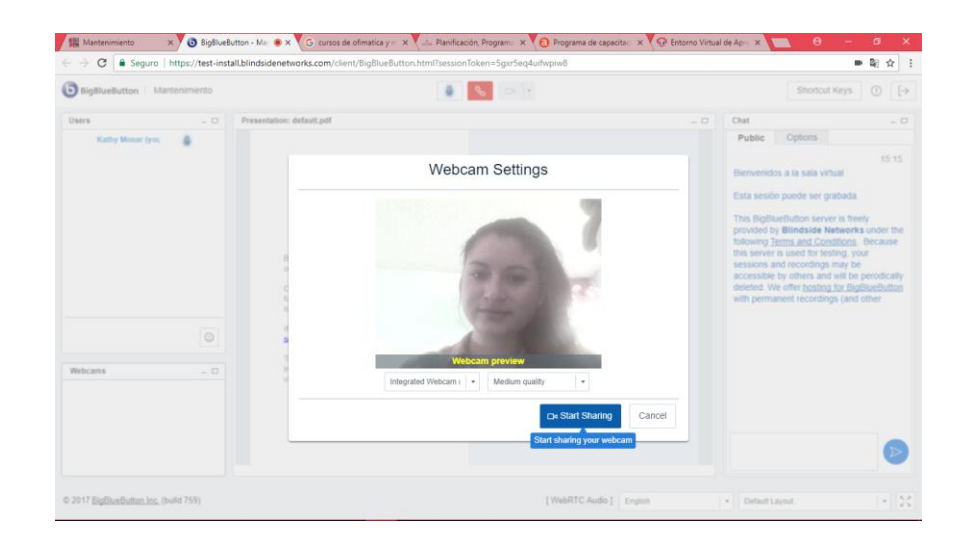

**Figura 59.-** Vista previa de cámara web Fuente: Katerine Monar

**g.** Carga de archivos pdf para compartir en la Pizarra de BigBlueButtonBN.

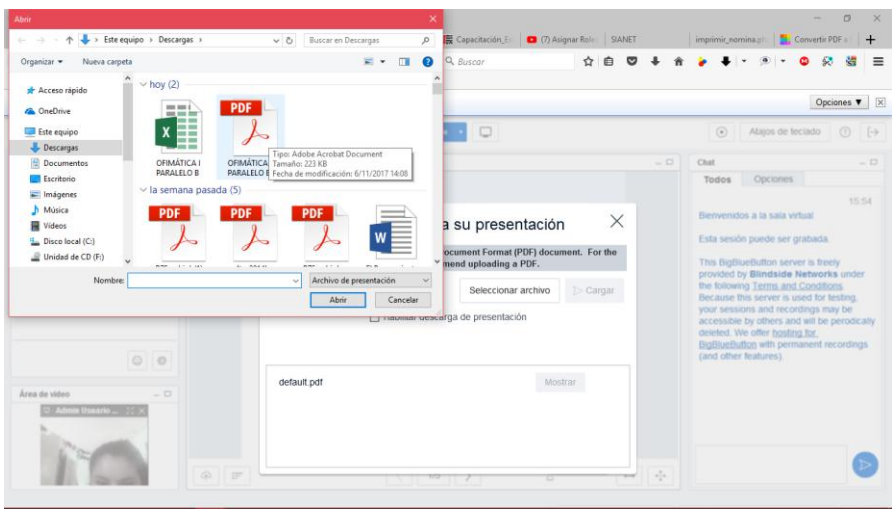

**Figura 60.-** Carga de archivos pdf a la sala virtual Fuente: Katerine Monar

**h.** Designación de usuarios en las salas de grupo, cada usuario que se conecta a la videoconferencia se le puede designar a una sala ya sea para organizar actividades en conjunto a simplemente para llevar un orden en la actividad.

| BigBlueButton   Videoconferencia      |              |                                      | Salas de grupo                                        |             |                                    | Atajos de teclado<br>$\circ$<br>(2)<br>$\mapsto$                                        |
|---------------------------------------|--------------|--------------------------------------|-------------------------------------------------------|-------------|------------------------------------|-----------------------------------------------------------------------------------------|
| <b>Usuarios</b><br>$ \Box$            | Presentación |                                      | Truco: puedes arrastrar y soltar usuarios entre salas |             | $ \Box$                            | Chat<br>$ -$                                                                            |
| Admin Usuario (ti                     |              | Salas 8 Salas<br>Límite de tiempo 30 | $\overline{\phantom{a}}$<br>$\frac{1}{v}$ Minutos     |             |                                    | Todos<br>Opciones<br>Seleccione una persona para charlar<br>en privado<br>Admin Usuario |
|                                       |              | Sala 1                               | Sala 2                                                | Sala 3      |                                    |                                                                                         |
|                                       |              | Admin Usuario                        |                                                       |             |                                    |                                                                                         |
|                                       |              | <b>Admin Usuario</b>                 |                                                       |             |                                    |                                                                                         |
| $\circ$ $\circ$                       |              | Sala 4                               | Sala 5                                                | Sala 6      |                                    | Opciones de charla                                                                      |
| Àrea de video<br>$ \Box$              |              |                                      |                                                       |             |                                    | Tamaño del texto<br>$14 - v$                                                            |
|                                       |              | Sala 7                               | Sala 8                                                | No asignado |                                    | Sonido de notificaciones de chat<br>П                                                   |
|                                       | $\circ$ =    |                                      |                                                       |             | $\sigma_{\xi}^{\mathrm{F}}$        | Opciones de chat público [ ] [ ] [ ]                                                    |
| @ 2017 BigBlueButton Inc. (build 763) |              |                                      |                                                       | Inician     | $\overline{\phantom{a}}$<br>Cerrar | $\sim$ $\geq$ $\approx$<br>Diseño por defecto                                           |

**Figura 61.-**Designación de usuarios a las salas virtuales Fuente: Katerine Monar

**i.** Ejecución de archivo jnlp mediante java (jdk) web star para dar acceso a la pantalla compartida.

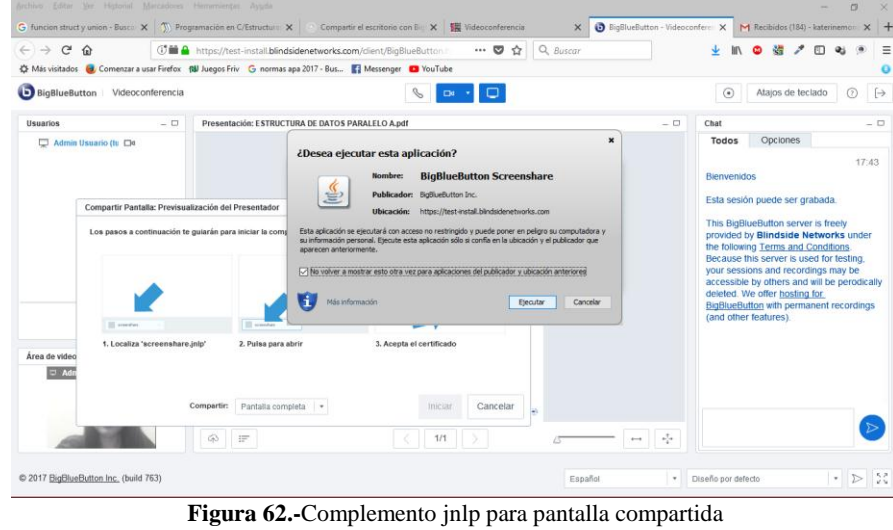

# PANTALLA COMPARTIDA

Fuente: Katerine Monar

**j.** Resultado de pantalla compartida, además en el recuadro rojo se puede visualizar el área de chat público y privado

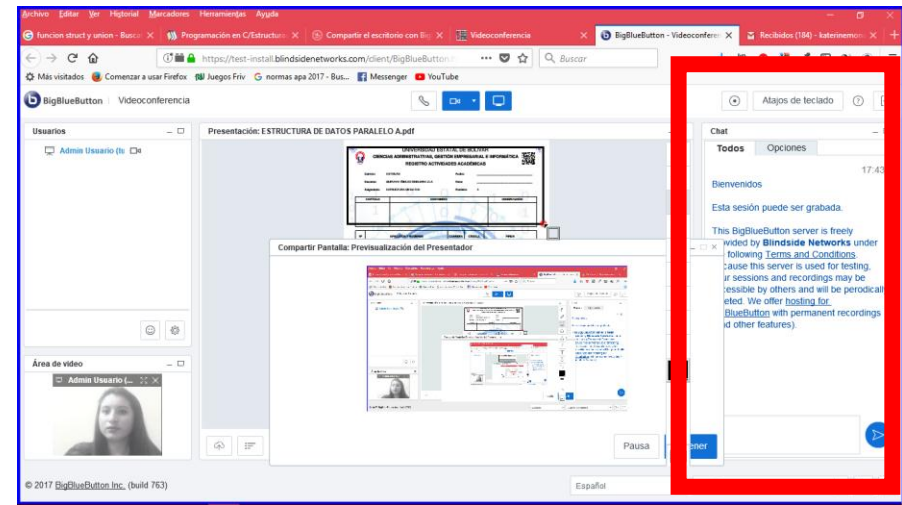

**Figura 63.-Resultado de pantalla compartida** Fuente: Katerine Monar

**k.** Atajos para manejar los servicios durante la videoconferencia entre ellos Ctrl+shift+R -> levanta la mano indica que pide la palabra al moderador.

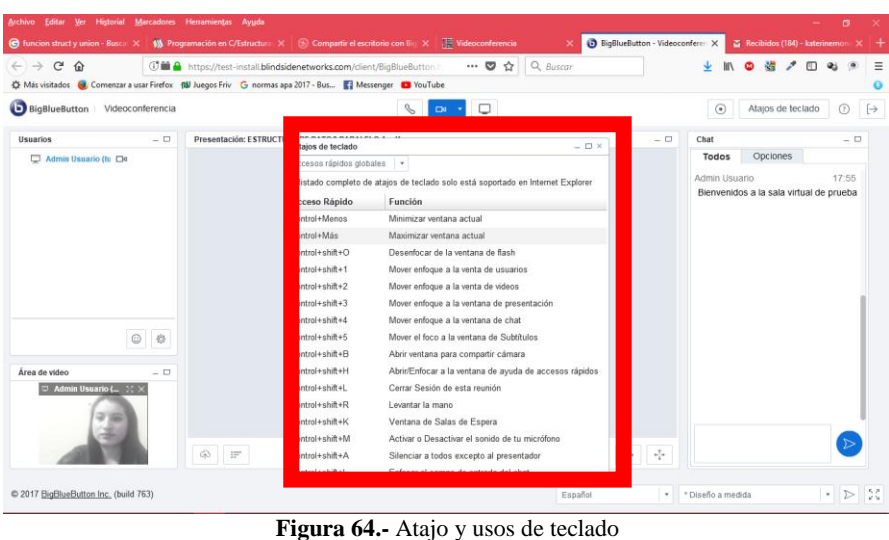

Fuente: Katerine Monar

**l.** Usuarios conectados con cámara compartida, evidencia cargada a la pizarra dentro de BigBlueButtonBN.

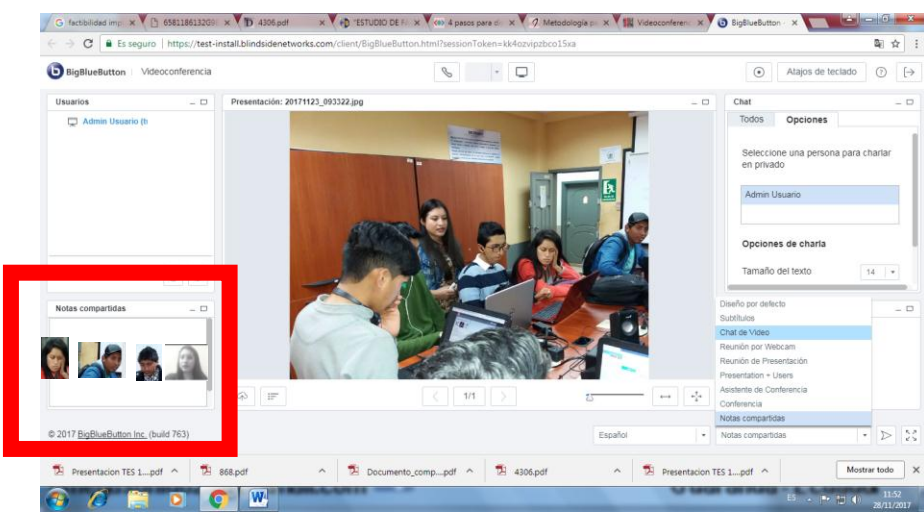

**Figura 65.-** Usuarios conectados con cámara compartida Fuente: Katerine Monar

Evidencias durante la capacitación con estudiantes y docentes de Estructura de datos.

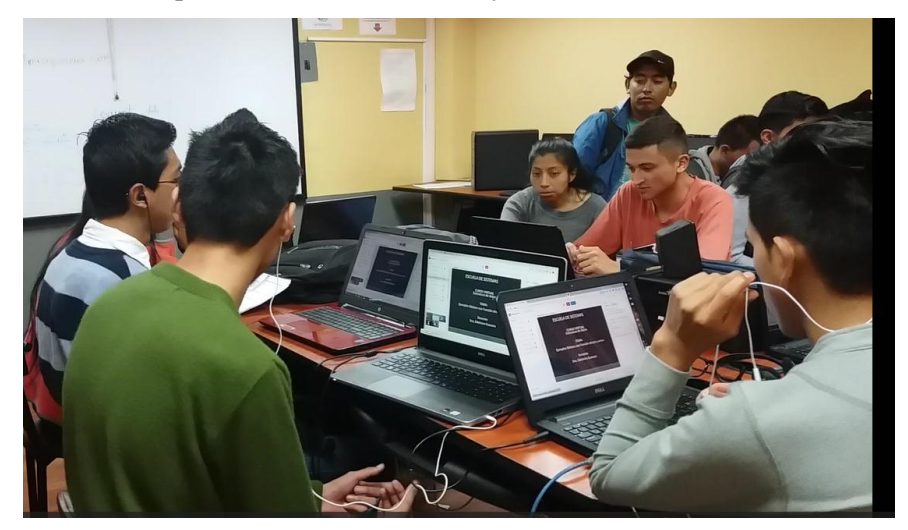

**Figura 66.-** Videoconferencia con estudiantes Fuente: Katerine Monar

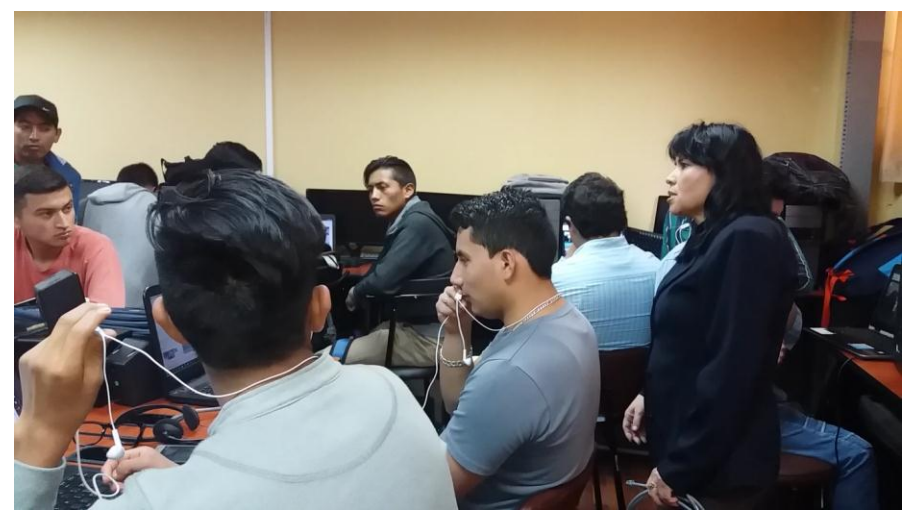

**Figura 67.-**Evidencia de Videoconferencia con estudiantes y docente Fuente: Katerine Monar

**Apéndice 6.-Implementación de Webex**

**Ingreso a la página oficial de Cisco-Webex para dar accesos desde su servidor propio**

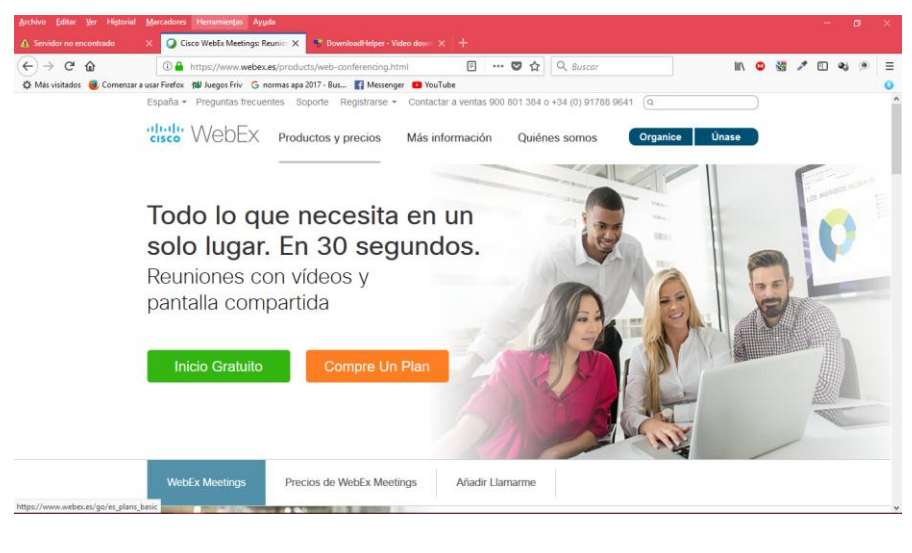

**Figura 68.-** Ingreso a página oficial de Cisco Fuente: Katerine Monar

**Registro de usuario mediante un formulario de rigor para ser parte de Webex gratuito**

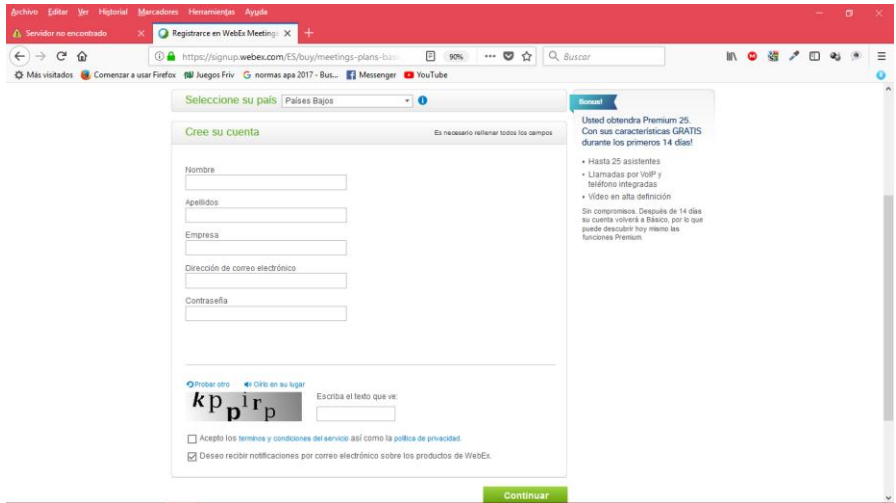

**Figura 69.-**Registro en Webex Fuente: Katerine Monar

Solicitud enviada a los usuarios mediante correos electrónicos para unirse a la videoconferencia en tiempo real.

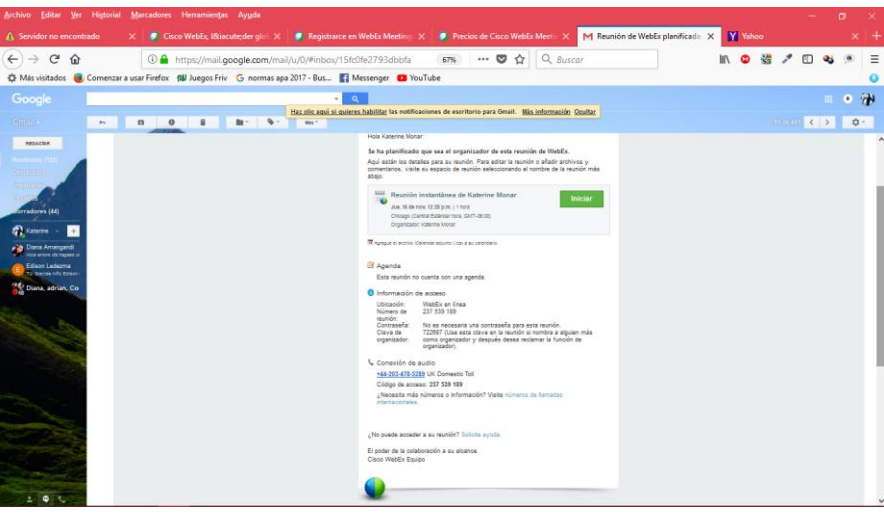

**Figura 70.-** Solicitud de ingreso para videoconferencia Fuente: Katerine Monar

### **Pruebas de Herramienta Webex**

Prueba de cámara compartida para la videoconferencia

| Meeting Number: 239 830 920                     |                      |                                                      |                                                                                                    | Date: jueves, 16 de noviembre de 2017   Time: 14:46, Local Time (GMT -05:00) |                                       |                                                           |       |                                            |                                       |                      |
|-------------------------------------------------|----------------------|------------------------------------------------------|----------------------------------------------------------------------------------------------------|------------------------------------------------------------------------------|---------------------------------------|-----------------------------------------------------------|-------|--------------------------------------------|---------------------------------------|----------------------|
|                                                 |                      | Arhan Editor and Handal Mariaterer (Mensional Arada) |                                                                                                    |                                                                              |                                       |                                                           |       | <b>a</b> Participants<br>Name <sup>1</sup> | $-144$<br>Joining time / Leaving time |                      |
| Reunión de WebEx de Katerin: X +                |                      |                                                      |                                                                                                    |                                                                              |                                       |                                                           |       | Katerine Monar                             | 14:46 / 15:11                         |                      |
| $\leftarrow$<br>$\rightarrow$ $\alpha$ $\alpha$ |                      |                                                      |                                                                                                    | 4 https://meetingswebex.com/collabs/#/meetings/detail/uuid=M5O8Y1D           | $\cdots$ $\Box$ $\Delta$ <i>assem</i> |                                                           | Ⅲ ● 著 | DARWIN CARRION                             | 14:47 / 15:09                         |                      |
|                                                 |                      |                                                      | C Mis vintados el Comenzar a usar Firefox (BI Juegos Friv G normas apa 2017 - Bus   Messenger   20 YouTube                                                                                                    |                                                                              |                                       |                                                           |       |                                            |                                       |                      |
|                                                 |                      |                                                      |                                                                                                    |                                                                              |                                       | $\alpha$                                                  |       |                                            |                                       |                      |
|                                                 |                      | Sn ttulo 1 - OpenOffice Writer                       |                                                                                                    |                                                                              |                                       | $\Box$                                                    |       |                                            |                                       |                      |
|                                                 | 拾 · 08 · 口 19 □      |                                                      | Archivo Editar Ver Josette Eormato Tabla Herramientas Ventana C Presentation<br>88855<br>另布面?                                                                                                    |                                                                              |                                       |                                                           |       |                                            |                                       |                      |
|                                                 | 92<br>Predeterminado | V Times New Roman                                    | $\sim$ 12                                                                                                    |                                                                              |                                       |                                                           |       | Table of Contents Is.                      |                                       |                      |
| $\mathbf{L}$                                    |                      |                                                      |                                                                                                    | Recording name:<br>Recording date and time:                                  |                                       | Reunión de WebEx de Katerine Monar<br>11/16/2017 02:46 PM |       | Total duration: 00:24:22                   |                                       | Show all             |
|                                                 |                      |                                                      | $\cdots \leftarrow 1 \; \cdots \; \underbrace{ \times \cdots \times }_{\scriptstyle 0} \; \cdots \; \underbrace{ \times \cdots \times \cdots \times }_{\scriptstyle 1} \; \cdots \; \underbrace{ \times \cdots \times }_{\scriptstyle 2} \; \cdots \; \underbrace{ \times \cdots \times \times }_{\scriptstyle 3} \; \cdots \; \underbrace{ \times \cdots \times \times }_{\scriptstyle 4} \; \cdots \; \underbrace{ \times \cdots \times \times }_{\scriptstyle 5} \; \cdots \; \underbrace{ \times \cdots \times \times }_{\scriptstyle 6} \; \cdots \; \underbrace{ \times \cdots \$ | Recording length:                                                            |                                       | 24 minutes, 22 seconds                                    |       | <b>Activity</b><br>Recording Start         |                                       | Time                 |
|                                                 |                      |                                                      |                                                                                                    |                                                                              |                                       |                                                           |       | App/Desktop Share (1) Start                |                                       | 00:00:00<br>00:01:02 |
|                                                 |                      |                                                      |                                                                                                    |                                                                              |                                       |                                                           |       | App/Desktop Share (1) End                  |                                       | 00:24:09             |
|                                                 |                      |                                                      |                                                                                                    |                                                                              |                                       |                                                           |       | Recording End                              |                                       | 00:24:22             |
|                                                 |                      |                                                      |                                                                                                    |                                                                              |                                       |                                                           |       |                                            |                                       |                      |
|                                                 |                      |                                                      |                                                                                                    |                                                                              |                                       |                                                           |       |                                            |                                       |                      |
|                                                 |                      |                                                      |                                                                                                    |                                                                              |                                       |                                                           |       |                                            |                                       |                      |
|                                                 |                      |                                                      |                                                                                                    |                                                                              | $\alpha$                              |                                                           |       | Video                                      | <b>BK</b>                             |                      |
| ÷.                                              |                      |                                                      |                                                                                                    |                                                                              |                                       | $1 - 1 - 1$<br><b>UNLE</b><br>Espaciado<br>Strigrist      |       |                                            |                                       |                      |
| ÷                                               |                      |                                                      |                                                                                                    |                                                                              |                                       | <b>CE 23</b><br>48 48 49                                  |       |                                            |                                       |                      |
| in.                                             |                      |                                                      |                                                                                                    |                                                                              |                                       |                                                           |       |                                            | m.                                    |                      |
|                                                 |                      |                                                      |                                                                                                    |                                                                              | $\frac{1}{\alpha}$                    | A.<br>"= 0.00 cm ÷<br>$= 0.00 cm$                         |       |                                            | <b>COMPANY</b>                        |                      |
| ù.                                              |                      |                                                      |                                                                                                    |                                                                              |                                       | ISI.<br>$5^{\circ\circ}$ 0.00 cm<br>图 0.00 cm             |       |                                            |                                       |                      |
| $\epsilon$                                      |                      |                                                      |                                                                                                    |                                                                              |                                       | 또 0.00 cm 응 v<br><b>加·</b>                                |       |                                            |                                       |                      |
|                                                 | Página 1/1           | Predeterminado                                       | Español (Ecuador)                                                                                                    | NSERT STD                                                                    |                                       | <b>DBBCD</b> (et e<br>$-60$ 100%                          |       |                                            |                                       |                      |
|                                                 |                      |                                                      |                                                                                                    |                                                                              |                                       |                                                           | $-0$  | aterine Monar                              |                                       |                      |

**Figura 71.-** Cámara Compartida y pruebas de sonido Fuente: Katerine Monar
Servicio de pizarra compartida, permite cargar diferentes tipos de archivos.

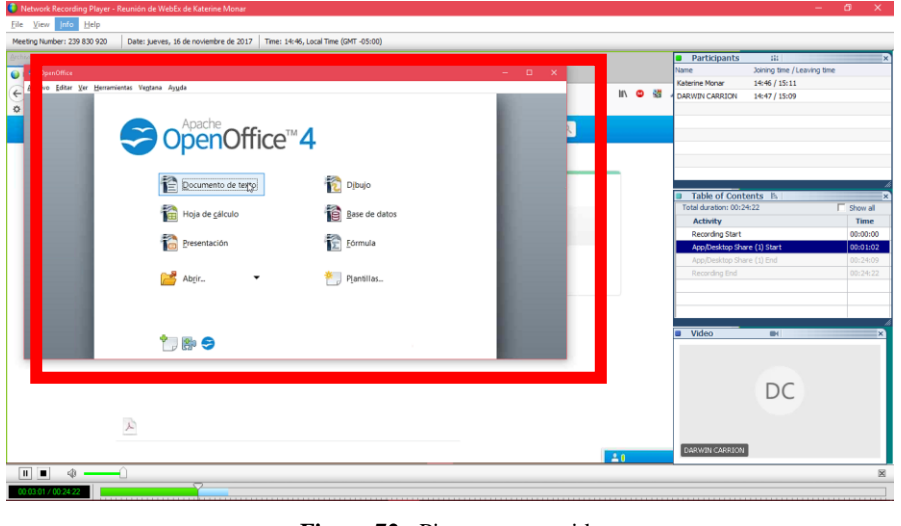

**Figura 72**.- Pizarra compartida Fuente: Katerine Monar

Puebas de audio y video, conexión de usuarios mediante camara web Figura 71 y 72

| Meeting Number: 239 830 920                                                                                                    | Date: jueves, 16 de noviembre de 2017   Time: 14:46, Local Time (GMT -05:00)                                                                                                    |                                                                                                    |       |                                                                                                    |                                                                       |                                                                           |
|----------------------------------------------------------------------------------------------------|----------------------------------------------------------------------------------------------------|----------------------------------------------------------------------------------------------------|-------|----------------------------------------------------------------------------------------------------|-----------------------------------------------------------------------|---------------------------------------------------------------------------|
| Reunión de WebEx de Katerin: X +<br>$\leftarrow$<br>$\rightarrow$ $\alpha$ $\alpha$                                                                    | UTANE THEN THE HOUSE TRAINING COMMUNIST AVAIL<br>$\cdots$ $\Box$ $\Delta$ <i>Buscar</i><br>4 https://meetingswebex.com/collabs/W/meetings/detail/uuid=MSOBY1D<br>C Mis vintedos C Comenzar a usar Firefox (SII Juegos Friv G normas apa 2017 - Bus     Messenger   20 YouTube                                      | $\alpha$                                                                                                    | Ⅲ ◎ 街 | <b>a</b> Participants<br><b>Name</b><br>Katerine Monar<br>DARWIN CARRION                                                                                                    | 444.<br>Joining time / Leaving time<br>14:46 / 15:11<br>14:47 / 15:09 |                                                                           |
| 输・店<br>W<br>Predeterminado<br>$\mathbf{L}$<br>×<br>H<br>D)<br>÷<br>$\frac{1}{2}$<br>$\ddot{\phantom{0}}$<br>ù.<br>ì,<br>i.<br>$\epsilon$<br>Página 1/1 | Si Sin titulo 1 - OpenOffice Writer<br>Archivo Editar Ver Insertar Eormato Tabla Herramientas Ventana Ayuda<br>R<br>$-12.76$<br><b>125 MHz</b><br>V Times New Roman<br>$-12$<br><b>MMMITTGG</b><br>$\vert \omega \vert$<br>$N C S =$<br>Δ<br>$\ddot{\bullet}$<br>INSERT STD<br>Predeterminado<br>Expañol (Ecuador) | $\alpha$<br>٠<br>$-6$<br>Buscar<br>$\cdot$ 2 $\cdot$ 1<br><b>Propiedades</b><br>$x - 3$<br>日へ<br><b>Texto</b><br>Times New Roman<br>12<br>$\sim$<br>P)<br>$N \subset S$<br>K L<br>ý.<br>۵<br>$\Box$<br>Párrafo<br>医医测量<br>$12 - 12 -$<br>$b \Box$<br>Sangria:<br>Espaciador<br>SH 28<br>在窗户<br>2 H 0.00 cm 2<br>$\frac{1}{200}$ 0.00 cm<br>$\frac{4}{9}$ = 0.00 cm $\frac{4}{9}$<br>$\equiv 0.00 cm$<br>兰 0.00 cm ÷ v<br><b>1田 ·</b><br>DEBED 04 0 0 100% |       | Table of Contents It.<br>Total duration: 00:24:22<br>Activity<br>Recording Start<br>App/Desktop Share (1) Start<br>App/Desktop Share (1) End<br>Recording End<br>Video<br>DARWIN CARRION | $\mathbb{R}$                                                          | <b>F</b> Show all<br>Time<br>00:00:00<br>00:01:02<br>00:24:09<br>00:24:22 |

**Figura 73.-** Estudiantes conectados cámara compartida Fuente: Katerine Monar

| Meeting Number: 239 830 920                                                                 | Date: jueves, 16 de noviembre de 2017   Time: 14:46, Local Time (GMT -05:00)                                                                                                    |                        |                                                                                  |                                                                                          |                                                   |                   |
|---------------------------------------------------------------------------------------------|----------------------------------------------------------------------------------------------------|------------------------|----------------------------------------------------------------------------------|------------------------------------------------------------------------------------------|---------------------------------------------------|-------------------|
| илие - Един три - Новата - такожение с технологии - Аудак<br>Reunión de WebEx de Katerin: X |                                                                                                    |                        |                                                                                  | <b>a</b> Participants<br>$-144$<br>Joining time / Leaving time<br>Name<br>Katerine Monar |                                                   |                   |
| $\leftarrow$ $\rightarrow$ $C$ $\Omega$                                                     | 4 https://meetingswebex.com/collabs/W/meetings/detail/uuid=MSOBY1D<br>C Mis vintedos et Comenzar a usar Finefox (BII Juegos Friv G normas apa 2017 - Bus     Messenger   20 YouTube                                           |                        | $\cdots$ $\Box$ $\bigcirc$ $\Box$ <i>Buscar</i>                                  | ■ ● 著                                                                                    | 14:46 / 15:11<br>DARWIN CARRION<br>14:47 / 15:09  |                   |
|                                                                                             |                                                                                                    |                        | $\alpha$                                                                         |                                                                                          |                                                   |                   |
| Sin titulo 1 - Deen Office Writer                                                           | Archivo Editar Ver Insertar Eormato Tabla Herramientas Ventuna Auspla-                                                                                                    |                        | $\Box$                                                                           |                                                                                          |                                                   |                   |
| 路一区                                                                                         | ·日内  2  日出多  ソモ  × 4   白·ダ  の·ジ・                                                                                                    | <b>BE-V 6008</b><br>٩ï | 回春 单<br><b>Bill Buscar</b>                                                       |                                                                                          | Table of Contents It.<br>Total duration: 00:24:22 | <b>F</b> Show all |
| 彩<br>Predeterminado                                                                         | V Times New Roman                                                                                                    |                        | $-2 - 2$                                                                         |                                                                                          | <b>Activity</b>                                   | Time              |
| r.                                                                                          | THE STERN AND COMPANY ARE ARRESTED FOR THE RESIDENCE OF THE PARTY OF THE RESIDENCE OF THE RESIDENCE OF THE RESIDENCE OF THE RESIDENCE OF THE RESIDENCE OF THE RESIDENCE OF THE RESIDENCE OF THE RESIDENCE OF THE RESIDENCE OF |                        | Propiedades                                                                      | $X = \frac{1}{2}$                                                                        | Recording Start                                   | 00:00:00          |
|                                                                                             |                                                                                                    |                        | 日々<br><b>⊟</b> Texto<br>$\overline{\mathcal{L}}$<br>Times New Roman<br>$\sim$ 12 |                                                                                          | App/Desktop Share (1) Start                       | 00:01:02          |
|                                                                                             |                                                                                                    |                        |                                                                                  | n                                                                                        | App/Desktop Share (1) End                         | 02:24:09          |
| ٠                                                                                           |                                                                                                    |                        | <b>IX IX</b><br>N C<br>$+$ 400                                                   |                                                                                          | Recording End                                     | 00:24:22          |
|                                                                                             |                                                                                                    |                        | 经版<br>做                                                                          | 壁                                                                                        |                                                   |                   |
|                                                                                             |                                                                                                    |                        | $\sim$<br>E Párrafo                                                              | Ö                                                                                        |                                                   |                   |
|                                                                                             |                                                                                                    |                        | ■ ※ Ⅲ Ⅲ                                                                          |                                                                                          | <b>U</b> Video<br><b>BH</b>                       |                   |
|                                                                                             |                                                                                                    |                        | $\circ \Box$<br>10 · 10 ·                                                        |                                                                                          |                                                   |                   |
|                                                                                             |                                                                                                    |                        | Ejpaciador<br>Singrie                                                            |                                                                                          |                                                   |                   |
|                                                                                             |                                                                                                    |                        | # 25<br>在谜中                                                                      |                                                                                          |                                                   |                   |
|                                                                                             |                                                                                                    |                        | 등 " 000cm 중<br>$= 0.00 cm$                                                       |                                                                                          |                                                   |                   |
|                                                                                             |                                                                                                    |                        | 수 B <sup>m</sup> 0.00 cm 수<br>= 0.00 cm                                          |                                                                                          |                                                   |                   |
| $\epsilon$                                                                                  |                                                                                                    | $\frac{0}{7}$          | ME 0.00 cm 2 v<br>$2m -$                                                         |                                                                                          |                                                   |                   |
| Página 1/1                                                                                  | INSERT STD<br>Español (Ecuador)<br>Predeterminado                                                                                                    |                        | DBBCD 0 + 0 0 100%                                                               |                                                                                          | <b>DARWIN CARRION</b>                             |                   |
|                                                                                             |                                                                                                    |                        |                                                                                  | $\pm 0$                                                                                  |                                                   |                   |

**Figura 74.-** Docente y estudiantes conectados mediante cámara compartida. Fuente: Katerine Monar

Videoconferencia Grabada, ejecución en nbrplay

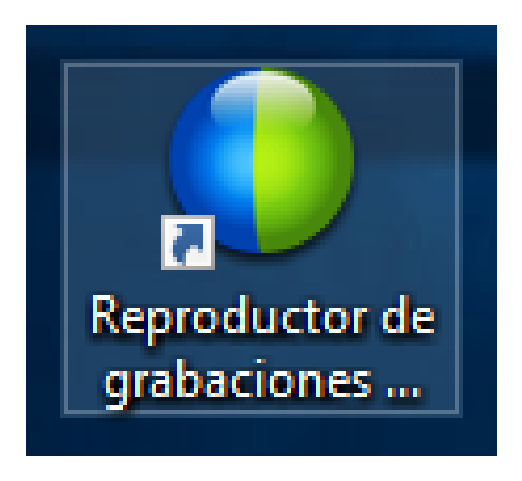

**Figura 75.-** Reproductor nbrplay Fuente: Katerine Monar

Apéndice 7.-Análisis URKUND